# <span id="page-0-0"></span>**Dell™ Inspiron™ One 2305/2310 szervizelési kézikönyv**

- M[űszaki áttekintés](file:///C:/data/systems/InsOne2310/hu/sm/technica.htm#wp1109848) El[őkészületek](file:///C:/data/systems/InsOne2310/hu/sm/before.htm#wp1180557) [Hátsó burkolat](file:///C:/data/systems/InsOne2310/hu/sm/back_cvr.htm#wp1182592) [Merevlemez](file:///C:/data/systems/InsOne2310/hu/sm/hdd.htm#wp1109861) [Optikai meghajtó](file:///C:/data/systems/InsOne2310/hu/sm/odd.htm#wp1109861) [Konverterkártya](file:///C:/data/systems/InsOne2310/hu/sm/inverter.htm#wp1182614) [Érintőképernyő vezérlőkártyája \(opcionális\)](file:///C:/data/systems/InsOne2310/hu/sm/display_.htm#wp1182614) <u>Els[ő állvány](file:///C:/data/systems/InsOne2310/hu/sm/front_st.htm#wp1109861)</u><br>Az audio-[video kártya védő](file:///C:/data/systems/InsOne2310/hu/sm/av_board.htm#wp1195497)lemeze Audio-[video kártya](file:///C:/data/systems/InsOne2310/hu/sm/av_boarb.htm#wp1185253) Audio-[video kártya kábele](file:///C:/data/systems/InsOne2310/hu/sm/av_boare.htm#wp1185253) [Az audio-video gomb panele](file:///C:/data/systems/InsOne2310/hu/sm/av_butto.htm#wp1185253) [A hátsó állvány burkolata](file:///C:/data/systems/InsOne2310/hu/sm/stand_co.htm#wp1180372) [Hátsó állvány](file:///C:/data/systems/InsOne2310/hu/sm/stand.htm#wp1109861) [Középső](file:///C:/data/systems/InsOne2310/hu/sm/middle_c.htm#wp1180372) keret [Az alaplap védő](file:///C:/data/systems/InsOne2310/hu/sm/sb_shiel.htm#wp1181323)lemeze [Antennabemenet csatlakozója](file:///C:/data/systems/InsOne2310/hu/sm/tvin.htm#wp1181323) [Infravörös jelet továbbító csatlakozó](file:///C:/data/systems/InsOne2310/hu/sm/ir.htm#wp1181323) [Vezeték nélküli antenna](file:///C:/data/systems/InsOne2310/hu/sm/wireless.htm#wp1180372)
- [Memóriamodul\(ok\)](file:///C:/data/systems/InsOne2310/hu/sm/memory.htm#wp1188716) [Vezeték nélküli Mini](file:///C:/data/systems/InsOne2310/hu/sm/cards.htm#wp1188161)-Card kártyák [Gombelem](file:///C:/data/systems/InsOne2310/hu/sm/coin_bat.htm#wp1186672) MXM-[ventilátor \(opcionális\)](file:///C:/data/systems/InsOne2310/hu/sm/mxm_fan.htm#wp1185253) MXM-[szerelvény \(opcionális\)](file:///C:/data/systems/InsOne2310/hu/sm/mxm_heat.htm#wp1185253) [Processzorh](file:///C:/data/systems/InsOne2310/hu/sm/hs_fan.htm#wp1185253)űtő ventilátor [A processzor h](file:///C:/data/systems/InsOne2310/hu/sm/heat_sin.htm#wp1194207)űtőbordája [Processzor](file:///C:/data/systems/InsOne2310/hu/sm/processo.htm#wp1185253) [Hangszórók](file:///C:/data/systems/InsOne2310/hu/sm/speaker.htm#wp1183055) **[Hangszóróburkolat](file:///C:/data/systems/InsOne2310/hu/sm/speaker_.htm#wp1180372)** [Alaplap](file:///C:/data/systems/InsOne2310/hu/sm/sysboard.htm#wp1000461) Belső Bluetooth[® vezeték nélküli kártya](file:///C:/data/systems/InsOne2310/hu/sm/btooth.htm#wp1190307) [Kameramodul](file:///C:/data/systems/InsOne2310/hu/sm/camera.htm#wp1109848) [Infravörös kártya](file:///C:/data/systems/InsOne2310/hu/sm/ir_card.htm#wp1180372) B-[CAS kártya \(opcionális\)](file:///C:/data/systems/InsOne2310/hu/sm/bcas.htm#wp1181323) [Kijelz](file:///C:/data/systems/InsOne2310/hu/sm/display.htm#wp1202773)ő [Rendszerbeállító segédprogram](file:///C:/data/systems/InsOne2310/hu/sm/sys_setu.htm#wp1005451) [A BIOS frissítése](file:///C:/data/systems/InsOne2310/hu/sm/bios.htm#wp1110207)

# **Megjegyzések, Vigyázat jelzések és figyelmeztetések**

**MEGJEGYZÉS:** A MEGJEGYZÉSEK a számítógép hatékonyabb használatát elősegítő fontos tudnivalókat tartalmaznak.

**FIGYELMEZTETÉS: A FIGYELMEZTETÉS hardverhiba vagy adatvesztés lehetőségére hívja fel a figyelmet, egyben közli a probléma elkerülésének módját.** 

**A VIGYÁZAT! A VIGYÁZAT! jelzés az esetleges tárgyi vagy személyi sérülés, illetve életveszély lehetőségére hívja fel a figyelmet.** 

## **A dokumentumban közölt információk külön értesítés nélkül változhatnak. © 2010 Dell Inc. Minden jog fenntartva.**

A Dell Inc. előzetes írásos engedélye nélkül szigorúan tilos a dokumentumokat bármilyen módon sokszorosítani.

A szövegben használt védjegyek: a *Dell,* a *DELL* embléma és az *Inspiron* a Dell Inc.védjegyei; a *Bluetooth* a Bluetooth SIG, Inc. birtokában lévő bejegyzett védjegy, amelyet a Dell<br>licenc hatálya alatt használ; a *Micr* 

A dokumentumban egyéb védjegyek és védett nevek is szerepelhetnek, a védjegyezien örgegyeztető cégre, valamint annak termékeire vonatkozóan. A Dell Inc. a sajátja<br>kivételével lemond minden védjegyekkel vagy bejegyzett védj

2010. augusztus Mód.: A00

Engedélyezett modell: W01C sorozat Engedélyezett típus: W01C001; W01C002

# <span id="page-1-0"></span> **Audio-video kártya**

**Dell™ Inspiron™ One 2305/2310 szervizelési kézikönyv** 

- Az audio-[video \(AV\) kártya eltávolítása](#page-1-1)
- **4** Az audio-video (AV) kártya visszahelyez
- VIGYAZAT! A számítógép belsejében végzett munka előtt olvassa el figyelmesen a számítógéphez mellékelt biztonsági tudnivalókat. További<br>biztonsági útmutatásokat az előírásoknak való megfelelőséget ismertető www.dell.com/re
- FIGYELMEZTETES: A számítógépen csak minősített szerviztechnikus végezhet javításokat. A Dell™ engedélye nélkül végzett<br>szerviztevékenységből adódó károkra nem vonatkozik a garanciavállalás.
- FIGYELMEZTETES: Az elektrosztatikus kisülés elkerülése érdekében földelje magát csuklóra erősíthető földelőkábellel, vagy úgy, hogy<br>rendszeresen festetlen fémfelülethez ér (például a számítógép csatlakozóihoz).

# <span id="page-1-1"></span>**Az audio-video (AV) kártya eltávolítása**

- 1. Kövesse a következő fejezetben olvasható utasításokat: El[őkészületek](file:///C:/data/systems/InsOne2310/hu/sm/before.htm#wp1180557).
- 2. Távolítsa el a hátsó burkolatot (lásd: [A hátsó burkolat eltávolítása](file:///C:/data/systems/InsOne2310/hu/sm/back_cvr.htm#wp1181511)).
- 3. Kövesse a(z) [2. lépés](file:///C:/data/systems/InsOne2310/hu/sm/front_st.htm#wp1180202) és a(z) [5. lépés](file:///C:/data/systems/InsOne2310/hu/sm/front_st.htm#wp1181650) közötti utasításokat itt: Az els[ő állvány eltávolítása](file:///C:/data/systems/InsOne2310/hu/sm/front_st.htm#wp1181108).
- 4. Távolítsa el az AV-kártya védőlemezét (lásd: Az audio-[video \(AV\) kártya védőlemezének eltávolítása](file:///C:/data/systems/InsOne2310/hu/sm/av_board.htm#wp1195443)).
- 5. Csatlakoztassa le az AV-kártya kábeleit az AV-kártya csatlakozóiról.
- 6. Távolítsa el az AV-kártyát a számítógépházhoz rögzítő öt csavart.
- 7. Emelje ki az AV-kártyát a számítógépházból.

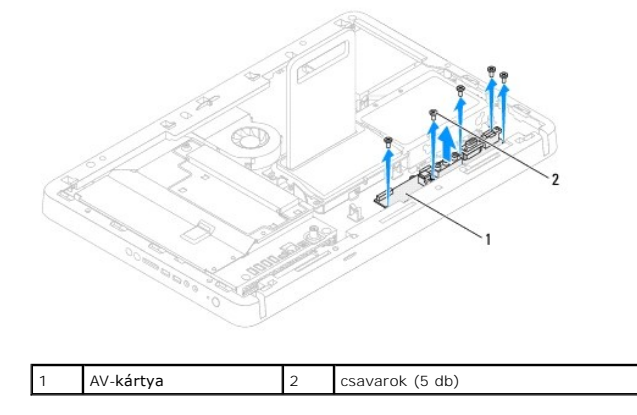

### <span id="page-1-2"></span>**Az audio-video (AV) kártya visszahelyezése**

- 1. Kövesse a következő fejezetben olvasható utasításokat: El[őkészületek](file:///C:/data/systems/InsOne2310/hu/sm/before.htm#wp1180557).
- 2. Igazítsa az AV-kártya csavarhelyeit a számítógépház csavarhelyeihez.
- 3. Helyezze vissza az AV-kártyát a számítógépházhoz rögzítő öt csavart.
- 4. Csatlakoztassa az AV-kártya kábeleit az AV-kártya csatlakozóihoz.
- 5. Helyezze vissza az AV-kártya védőlemezét (lásd: Az audio-[video \(AV\) kártya védőlemezének visszahelyezése](file:///C:/data/systems/InsOne2310/hu/sm/av_board.htm#wp1195372)).
- 6. Kövesse a(z) [4. lépés](file:///C:/data/systems/InsOne2310/hu/sm/front_st.htm#wp1181649) és a(z) [5. lépés](file:///C:/data/systems/InsOne2310/hu/sm/front_st.htm#wp1182295) közötti utasításokat itt: Az els[ő állvány visszahelyezése](file:///C:/data/systems/InsOne2310/hu/sm/front_st.htm#wp1181135).
- 7. Szerelje vissza a hátsó burkolatot (lásd: [A hátsó burkolat visszahelyezése](file:///C:/data/systems/InsOne2310/hu/sm/back_cvr.htm#wp1181645)).

FIGYELMEZTETES: Mielőtt bekapcsolná a számítógépet, helyezzen vissza minden csavart, és győződjön meg arról, hogy nem maradt<br>felhasználatlan csavar a számítógép belsejében. Ennek elmulasztása a számítógép károsodásához vez

8. Csatlakoztassa a számítógépet és a csatlakozó berendezéseket az elektromos hálózathoz, majd kapcsolja be azokat.

### <span id="page-3-0"></span> **Az audio-video kártya védőlemeze Dell™ Inspiron™ One 2305/2310 szervizelési kézikönyv**

- Az audio-[video \(AV\) kártya védőlemezének eltávolítása](#page-3-1)
- Az audio-video (AV) kártya védőlemezének visszahely
- VIGYAZAT! A számítógép belsejében végzett munka előtt olvassa el figyelmesen a számítógéphez mellékelt biztonsági tudnivalókat. További<br>biztonsági útmutatásokat az előírásoknak való megfelelőséget ismertető www.dell.com/re
- FIGYELMEZTETES: A számítógépen csak minősített szerviztechnikus végezhet javításokat. A Dell™ engedélye nélkül végzett<br>szerviztevékenységből adódó károkra nem vonatkozik a garanciavállalás.
- FIGYELMEZTETES: Az elektrosztatikus kisülés elkerülése érdekében földelje magát csuklóra erősíthető földelőkábellel, vagy úgy, hogy<br>rendszeresen festetlen fémfelülethez ér (például a számítógép csatlakozóihoz).

# <span id="page-3-1"></span>**Az audio-video (AV) kártya védőlemezének eltávolítása**

- 1. Kövesse a következő fejezetben olvasható utasításokat: El[őkészületek](file:///C:/data/systems/InsOne2310/hu/sm/before.htm#wp1180557).
- 2. Távolítsa el a hátsó burkolatot (lásd: [A hátsó burkolat eltávolítása](file:///C:/data/systems/InsOne2310/hu/sm/back_cvr.htm#wp1181511))
- 3. Kövesse a(z) [2. lépés](file:///C:/data/systems/InsOne2310/hu/sm/front_st.htm#wp1180202) és a(z) [5. lépés](file:///C:/data/systems/InsOne2310/hu/sm/front_st.htm#wp1181650) közötti utasításokat itt: Az els[ő állvány eltávolítása](file:///C:/data/systems/InsOne2310/hu/sm/front_st.htm#wp1181108).
- 4. Távolítsa el az AV-kártya védőlemezét a számítógépházhoz rögzítő három csavart.
- 5. Emelje le az AV-kártya védőlemezét a számítógépházról.

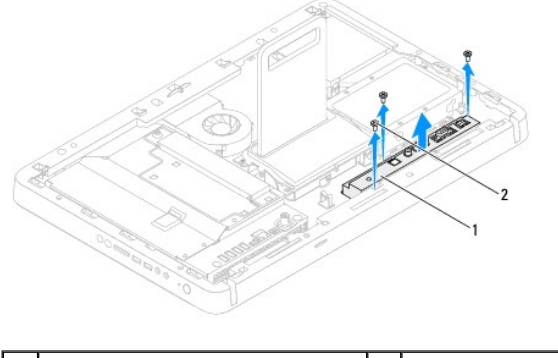

az AV-kártya védőlemeze  $\begin{bmatrix} 2 & \text{csavarok (3 db)} \end{bmatrix}$ 

### <span id="page-3-2"></span>**Az audio-video (AV) kártya védőlemezének visszahelyezése**

- 1. Kövesse a következő fejezetben olvasható utasításokat: El[őkészületek](file:///C:/data/systems/InsOne2310/hu/sm/before.htm#wp1180557).
- 2. Igazítsa az AV-kártya védőlemezének csavarhelyeit a számítógépház csavarhelyeihez.
- 3. Helyezze vissza az AV-kártya védőlemezét a számítógépházhoz rögzítő három csavart.
- 4. Kövesse a(z) [4. lépés](file:///C:/data/systems/InsOne2310/hu/sm/front_st.htm#wp1181649) és a(z) [5. lépés](file:///C:/data/systems/InsOne2310/hu/sm/front_st.htm#wp1182295) közötti utasításokat itt: Az els[ő állvány visszahelyezése](file:///C:/data/systems/InsOne2310/hu/sm/front_st.htm#wp1181135).
- 5. Szerelje vissza a hátsó burkolatot (lásd: [A hátsó burkolat visszahelyezése](file:///C:/data/systems/InsOne2310/hu/sm/back_cvr.htm#wp1181645)).
- FIGYELMEZTETES: Mielőtt bekapcsolná a számítógépet, helyezzen vissza minden csavart, és győződjön meg arról, hogy nem maradt<br>felhasználatlan csavar a számítógép belsejében. Ennek elmulasztása a számítógép károsodásához vez
- 6. Csatlakoztassa a számítógépet és a csatlakozó berendezéseket az elektromos hálózathoz, majd kapcsolja be azokat.

# <span id="page-5-0"></span> **Audio-video kártya kábele**

**Dell™ Inspiron™ One 2305/2310 szervizelési kézikönyv** 

- Az audio-[video \(AV\) kártya kábelének eltávolítása](#page-5-1)
- Az audio-video (AV) kártya kábelének viss
- VIGYAZAT! A számítógép belsejében végzett munka előtt olvassa el figyelmesen a számítógéphez mellékelt biztonsági tudnivalókat. További<br>biztonsági útmutatásokat az előírásoknak való megfelelőséget ismertető www.dell.com/re
- FIGYELMEZTETES: A számítógépen csak minősített szerviztechnikus végezhet javításokat. A Dell™ engedélye nélkül végzett<br>szerviztevékenységből adódó károkra nem vonatkozik a garanciavállalás.
- FIGYELMEZTETES: Az elektrosztatikus kisülés elkerülése érdekében földelje magát csuklóra erősíthető földelőkábellel, vagy úgy, hogy<br>rendszeresen festetlen fémfelülethez ér (például a számítógép csatlakozóihoz).

# <span id="page-5-1"></span>**Az audio-video (AV) kártya kábelének eltávolítása**

- 1. Kövesse a következő fejezetben olvasható utasításokat: El[őkészületek](file:///C:/data/systems/InsOne2310/hu/sm/before.htm#wp1180557).
- 2. Távolítsa el a hátsó burkolatot (lásd: [A hátsó burkolat eltávolítása](file:///C:/data/systems/InsOne2310/hu/sm/back_cvr.htm#wp1181511))
- 3. Kövesse a(z) [2. lépés](file:///C:/data/systems/InsOne2310/hu/sm/front_st.htm#wp1180202) és a(z) [5. lépés](file:///C:/data/systems/InsOne2310/hu/sm/front_st.htm#wp1181650) közötti utasításokat itt: Az els[ő állvány eltávolítása](file:///C:/data/systems/InsOne2310/hu/sm/front_st.htm#wp1181108).
- 4. Távolítsa el az AV-kártya védőlemezét (lásd: Az audio-[video \(AV\) kártya védőlemezének eltávolítása](file:///C:/data/systems/InsOne2310/hu/sm/av_board.htm#wp1195443)).
- 5. Csatlakoztassa le az AV-kártya kábelét az AV-kártya csatlakozójáról.

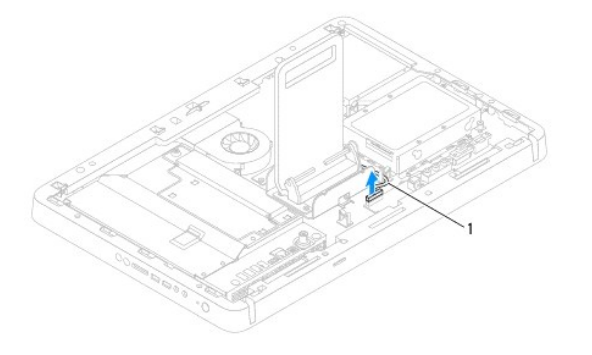

az AV-kártya kábele

- 6. Távolítsa el az AV-kártyát (lásd: Az audio-[video \(AV\) kártya eltávolítása](file:///C:/data/systems/InsOne2310/hu/sm/av_boarb.htm#wp1194281)).
- 7. Távolítsa el az alaplapot (lásd: [Az alaplap eltávolítása](file:///C:/data/systems/InsOne2310/hu/sm/sysboard.htm#wp1037995)).
- 8. Távolítsa el a kijelzőpanelt (lásd: A kijelz[őpanel eltávolítása](file:///C:/data/systems/InsOne2310/hu/sm/display.htm#wp1203886)).
- 9. Jegyezze fel az AV-kártya kábelének útvonalát, és szabadítsa ki a kábelt az azt rögzítő szalagokból.
- 10. Vegye ki az AV-kártya kábelét a kábelvezetőből.

### <span id="page-5-2"></span>**Az audio-video (AV) kártya kábelének visszahelyezése**

- 1. Kövesse a következő fejezetben olvasható utasításokat: El[őkészületek](file:///C:/data/systems/InsOne2310/hu/sm/before.htm#wp1180557).
- 2. Vezesse végig az AV-kártya kábelét a kábelvezetőn, és rögzítse a szalagokkal.
- 3. Helyezze vissza az alaplapot (lásd: [Az alaplap visszahelyezése](file:///C:/data/systems/InsOne2310/hu/sm/sysboard.htm#wp1037091)).
- 4. Helyezze vissza a kijelzőpanelt (lásd: A kijelz[őpanel visszahelyezése](file:///C:/data/systems/InsOne2310/hu/sm/display.htm#wp1202720)).
- 5. Helyezze vissza az AV-kártyát (lásd: Az audio-[video \(AV\) kártya visszahelyezése](file:///C:/data/systems/InsOne2310/hu/sm/av_boarb.htm#wp1195372)).
- 6. Csatlakoztassa az AV-kártya kábelét az AV-kártya csatlakozójához.
- 7. Helyezze vissza az AV-kártya védőlemezét (lásd: Az audio-[video \(AV\) kártya védőlemezének visszahelyezése](file:///C:/data/systems/InsOne2310/hu/sm/av_board.htm#wp1195372)).
- 8. Kövesse a(z) [4. lépés](file:///C:/data/systems/InsOne2310/hu/sm/front_st.htm#wp1181649) és a(z) [5. lépés](file:///C:/data/systems/InsOne2310/hu/sm/front_st.htm#wp1182295) közötti utasításokat itt: Az els[ő állvány visszahelyezése](file:///C:/data/systems/InsOne2310/hu/sm/front_st.htm#wp1181135).
- 9. Szerelje vissza a hátsó burkolatot (lásd: [A hátsó burkolat visszahelyezése](file:///C:/data/systems/InsOne2310/hu/sm/back_cvr.htm#wp1181645)).
- FIGYELMEZTETES: Mielőtt bekapcsolná a számítógépet, helyezzen vissza minden csavart, és győződjön meg arról, hogy nem maradt<br>felhasználatlan csavar a számítógép belsejében. Ennek elmulasztása a számítógép károsodásához vez
- 10. Csatlakoztassa a számítógépet és a csatlakozó berendezéseket az elektromos hálózathoz, majd kapcsolja be azokat.

### <span id="page-7-0"></span> **Az audio-video gomb panele Dell™ Inspiron™ One 2305/2310 szervizelési kézikönyv**

- Az audio-[video \(AV\) gomb panelének eltávolítása](#page-7-1)
- **Az audio-video (AV) gomb panelének visz**
- VIGYAZAT! A számítógép belsejében végzett munka előtt olvassa el figyelmesen a számítógéphez mellékelt biztonsági tudnivalókat. További<br>biztonsági útmutatásokat az előírásoknak való megfelelőséget ismertető www.dell.com/re
- FIGYELMEZTETES: A számítógépen csak minősített szerviztechnikus végezhet javításokat. A Dell™ engedélye nélkül végzett<br>szerviztevékenységből adódó károkra nem vonatkozik a garanciavállalás.
- FIGYELMEZTETES: Az elektrosztatikus kisülés elkerülése érdekében földelje magát csuklóra erősíthető földelőkábellel, vagy úgy, hogy<br>rendszeresen festetlen fémfelülethez ér (például a számítógép csatlakozóihoz).

# <span id="page-7-1"></span>**Az audio-video (AV) gomb panelének eltávolítása**

- 1. Kövesse a következő fejezetben olvasható utasításokat: El[őkészületek](file:///C:/data/systems/InsOne2310/hu/sm/before.htm#wp1180557).
- 2. Távolítsa el a hátsó burkolatot (lásd: [A hátsó burkolat eltávolítása](file:///C:/data/systems/InsOne2310/hu/sm/back_cvr.htm#wp1181511))
- 3. Kövesse a(z) [2. lépés](file:///C:/data/systems/InsOne2310/hu/sm/front_st.htm#wp1180202) és a(z) [5. lépés](file:///C:/data/systems/InsOne2310/hu/sm/front_st.htm#wp1181650) közötti utasításokat itt: Az els[ő állvány eltávolítása](file:///C:/data/systems/InsOne2310/hu/sm/front_st.htm#wp1181108).
- 4. Csatlakoztassa le az AV-gomb panelének kábelét az AV-gomb panelének csatlakozójáról.
- 5. Távolítsa el az AV-gomb panelét a számítógépházhoz rögzítő két csavart.
- 6. Óvatosan csúsztassa el, és emelje ki az AV-gomb panelét a számítógépből.

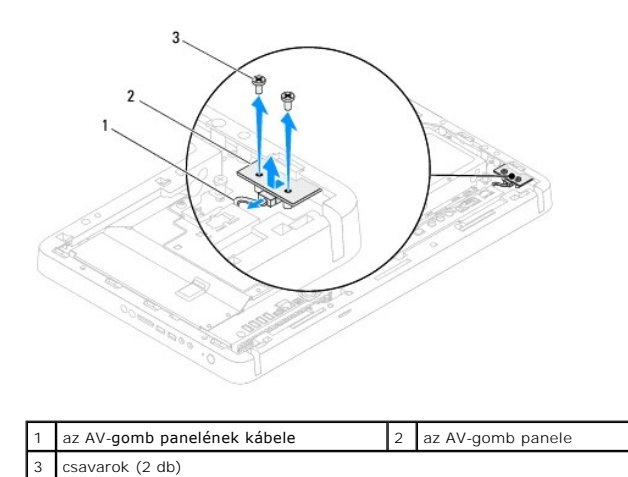

# <span id="page-7-2"></span>**Az audio-video (AV) gomb panelének visszahelyezése**

- 1. Kövesse a következő fejezetben olvasható utasításokat: El[őkészületek](file:///C:/data/systems/InsOne2310/hu/sm/before.htm#wp1180557).
- 2. Csúsztassa az AV-gomb panelét óvatosan a középső keret nyílásába.
- 3. Igazítsa az AV-gomb panelének csavarhelyeit a számítógépház csavarhelyeihez.
- 4. Helyezze vissza az AV-gomb panelét a számítógépházhoz rögzítő két csavart.
- 5. Csatlakoztassa az AV-gomb panelének kábelét az AV-gomb panelének csatlakozójához.
- 6. Kövesse a(z) [4. lépés](file:///C:/data/systems/InsOne2310/hu/sm/front_st.htm#wp1181649) és a(z) [5. lépés](file:///C:/data/systems/InsOne2310/hu/sm/front_st.htm#wp1182295) közötti utasításokat itt: Az els[ő állvány visszahelyezése](file:///C:/data/systems/InsOne2310/hu/sm/front_st.htm#wp1181135).
- 7. Szerelje vissza a hátsó burkolatot (lásd: [A hátsó burkolat visszahelyezése](file:///C:/data/systems/InsOne2310/hu/sm/back_cvr.htm#wp1181645)).
- FIGYELMEZTETES: Mielőtt bekapcsolná a számítógépet, helyezzen vissza minden csavart, és győződjön meg arról, hogy nem maradt<br>felhasználatlan csavar a számítógép belsejében. Ennek elmulasztása a számítógép károsodásához vez
- 8. Csatlakoztassa a számítógépet és a csatlakozó berendezéseket az elektromos hálózathoz, majd kapcsolja be azokat.

### <span id="page-9-0"></span> **Hátsó burkolat Dell™ Inspiron™ One 2305/2310 szervizelési kézikönyv**

- [A hátsó burkolat eltávolítása](#page-9-1)
- [A hátsó burkolat visszahelyezése](#page-9-2)
- VIGYAZAT! A számítógép belsejében végzett munka előtt olvassa el figyelmesen a számítógéphez mellékelt biztonsági tudnivalókat. További<br>biztonsági útmutatásokat az előírásoknak való megfelelőséget ismertető www.dell.com/re
- FIGYELMEZTETES: A számítógépen csak minősített szerviztechnikus végezhet javításokat. A Dell™ engedélye nélkül végzett<br>szerviztevékenységből adódó károkra nem vonatkozik a garanciavállalás.
- FIGYELMEZTETES: Az elektrosztatikus kisülés elkerülése érdekében földelje magát csuklóra erősíthető földelőkábellel, vagy úgy, hogy<br>rendszeresen festetlen fémfelülethez ér (például a számítógép csatlakozóihoz).
- **FIGYELMEZTETÉS: Győződjön meg arról, hogy elégséges hely áll rendelkezésére munkaasztalán a számítógép és az eltávolított burkolat számára (legalább 30 cm).**

# <span id="page-9-1"></span>**A hátsó burkolat eltávolítása**

1. Kövesse a következő fejezetben olvasható utasításokat: El[őkészületek](file:///C:/data/systems/InsOne2310/hu/sm/before.htm#wp1180557).

**FIGYELMEZTETÉS: A képernyő karcolódásának elkerülése érdekében, a számítógépet a kinyitás előtt helyezze puha ruhára vagy tiszta felületre.**

- 2. Helyezze a számítógépet sík felületre elülső részével lefelé.
- 3. Távolítsa el a hátsó burkolatot a számítógéphez rögzítő két csavart.
- 4. Csúsztassa el, és emelje le a hátsó burkolatot a számítógépről.
- 5. Tegye a hátsó burkolatot biztos helyre.

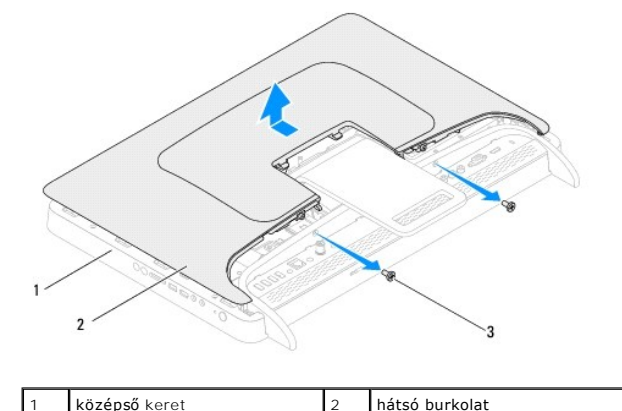

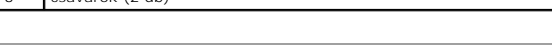

# <span id="page-9-2"></span>**A hátsó burkolat visszahelyezése**

csavarok (2 db)

- 1. Kövesse a következő fejezetben olvasható utasításokat: El[őkészületek](file:///C:/data/systems/InsOne2310/hu/sm/before.htm#wp1180557).
- 2. Igazítsa a hátsó burkolat füleit a középső keret nyílásaihoz, majd csúsztassa helyére a hátsó burkolatot.
- 3. Helyezze vissza a hátsó burkolatot a számítógéphez rögzítő két csavart.
- 4. Állítsa a számítógépet függőleges helyzetbe.

FIGYELMEZTETES: Mielőtt bekapcsolná a számítógépet, helyezzen vissza minden csavart, és győződjön meg arról, hogy nem maradt<br>felhasználatlan csavar a számítógép belsejében. Ennek elmulasztása a számítógép károsodásához vez

5. Csatlakoztassa a számítógépet és a csatlakozó berendezéseket az elektromos hálózathoz, majd kapcsolja be azokat.

# <span id="page-11-0"></span> **B-CAS kártya (opcionális)**

**Dell™ Inspiron™ One 2305/2310 szervizelési kézikönyv** 

- A B-[CAS kártya eltávolítása](#page-11-1)
- A B-[CAS kártya visszahelyezése](#page-11-2)
- VIGYAZAT! A számítógép belsejében végzett munka előtt olvassa el figyelmesen a számítógéphez mellékelt biztonsági tudnivalókat. További<br>biztonsági útmutatásokat az előírásoknak való megfelelőséget ismertető www.dell.com/re

FIGYELMEZTETES: A számítógépen csak minősített szerviztechnikus végezhet javításokat. A Dell™ engedélye nélkül végzett<br>szerviztevékenységből adódó károkra nem vonatkozik a garanciavállalás.

FIGYELMEZTETES: Az elektrosztatikus kisülés elkerülése érdekében földelje magát csuklóra erősíthető földelőkábellel, vagy úgy, hogy<br>rendszeresen festetlen fémfelülethez ér (például a számítógép csatlakozóihoz).

# <span id="page-11-1"></span>**A B-CAS kártya eltávolítása**

- 1. Kövesse a következő fejezetben olvasható utasításokat: El[őkészületek](file:///C:/data/systems/InsOne2310/hu/sm/before.htm#wp1180557).
- 2. Távolítsa el a hátsó burkolatot (lásd: [A hátsó burkolat eltávolítása](file:///C:/data/systems/InsOne2310/hu/sm/back_cvr.htm#wp1181511)).
- 3. Kövesse a(z) [2. lépés](file:///C:/data/systems/InsOne2310/hu/sm/front_st.htm#wp1180202) és a(z) [5. lépés](file:///C:/data/systems/InsOne2310/hu/sm/front_st.htm#wp1181650) közötti utasításokat itt: Az els[ő állvány eltávolítása](file:///C:/data/systems/InsOne2310/hu/sm/front_st.htm#wp1181108).
- 4. Távolítsa el az alaplap védőlemezét (lásd: [Az alaplap védőlemezének eltávolítása](file:///C:/data/systems/InsOne2310/hu/sm/sb_shiel.htm#wp1182154)).
- 5. Távolítsa el a B-CAS kártyát a számítógépházhoz rögzítő két csavart.
- 6. Óvatosan csúsztassa ki a B-CAS kártyát a B-CAS kártyahelyről.
- 7. Csatlakoztassa le a B-CAS kártya kábelét a TV-kártya csatlakozójáról.
- 8. Emelje ki a B-CAS kártyát a számítógépből.

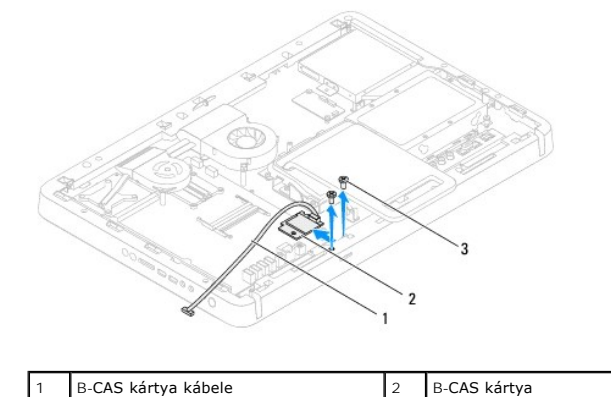

<span id="page-11-2"></span>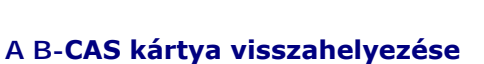

savarok (2 db)

- 
- 1. Kövesse a következő fejezetben olvasható utasításokat: El[őkészületek](file:///C:/data/systems/InsOne2310/hu/sm/before.htm#wp1180557).
- 2. Csatlakoztassa a B-CAS kártya kábelét a TV-kártya csatlakozójához.
- 3. Óvatosan csúsztassa a B-CAS kártyát a B-CAS kártyahelyre.
- 4. Igazítsa a B-CAS kártya csavarhelyeit a számítógépház csavarhelyeihez.
- 5. Helyezze vissza a B-CAS kártyát a számítógépházhoz rögzítő két csavart.
- 6. Szerelje vissza az alaplap védőlemezét (lásd: [Az alaplap védőlemezének eltávolítása](file:///C:/data/systems/InsOne2310/hu/sm/sb_shiel.htm#wp1182154)).
- 7. Kövesse a(z) [4. lépés](file:///C:/data/systems/InsOne2310/hu/sm/front_st.htm#wp1181649) és a(z) [5. lépés](file:///C:/data/systems/InsOne2310/hu/sm/front_st.htm#wp1182295) közötti utasításokat itt: Az els[ő állvány visszahelyezése](file:///C:/data/systems/InsOne2310/hu/sm/front_st.htm#wp1181135).
- 8. Szerelje vissza a hátsó burkolatot (lásd: **A hátsó burkolat visszahelyezése**).
- FIGYELMEZTETES: Mielőtt bekapcsolná a számítógépet, helyezzen vissza minden csavart, és győződjön meg arról, hogy nem maradt<br>felhasználatlan csavar a számítógép belsejében. Ennek elmulasztása a számítógép károsodásához vez
- 9. Csatlakoztassa a számítógépet és a csatlakozó berendezéseket az elektromos hálózathoz, majd kapcsolja be azokat.

### <span id="page-13-0"></span> **Előkészületek**

- **Dell™ Inspiron™ One 2305/2310 szervizelési kézikönyv**
- [Ajánlott eszközök](#page-13-1)
- $\bullet$  A számítógép kikap
- [Biztonsági előírások](#page-13-3)

Ez az útmutató a számítógép alkatrészeinek be- és kiszerelését ismerteti. Ha másként nem jelezzük, minden folyamat az alábbi feltételek teljesülését feltételezi:

- 1 Végrehajtotta [A számítógép kikapcsolása](#page-13-2) és a [Biztonsági előírások](#page-13-3) fejezetben leírt lépéseket.
- l Elolvasta a számítógépével szállított biztonsági útmutatásokat*.*
- l Az alkatrészek visszaszerelését vagy amennyiben külön vásárolta meg beszerelését a kiszerelési művelet fordított sorrendben való végrehajtásával végezheti el.

### <span id="page-13-1"></span>**Ajánlott eszközök**

A dokumentumban szereplő eljárások a következő eszközöket igényelhetik:

- l Kisméretű csillagcsavarhúzó
- l Hüvelyes csavarhúzó
- l A **support.dell.com** honlapon elérhető BIOS-frissítő program futtatható állománya

## <span id="page-13-2"></span>**A számítógép kikapcsolása**

- **FIGYELMEZTETÉS: Az adatvesztés elkerülése érdekében a számítógép kikapcsolása előtt mentsen és zárjon be minden nyitott fájlt, és lépjen ki minden futó programból.**
- 1. Mentsen és zárjon be minden nyitott fájlt, majd lépjen ki minden futó programból.
- 2. Az operációs rendszer leállításához kattintson a **Start** gombra, majd a **Leállítás** lehetőségre.
- 3. Győződjön meg róla, hogy a számítógép ki van kapcsolva. Ha az operációs rendszer leállásakor a számítógép nem kapcsol ki automatikusan, nyomja meg és tartsa nyomva a bekapcsológombot, amíg a számítógép kikapcsol.

## <span id="page-13-3"></span>**Biztonsági előírások**

A számítógép károsodásának elkerülése és a saját biztonsága érdekében tartsa be az alábbi biztonsági irányelveket.

- VIGYAZAT! A számítógép belsejében végzett munka előtt olvassa el figyelmesen a számítógéphez mellékelt biztonsági tudnivalókat. További<br>biztonsági útmutatásokat az előírásoknak való megfelelőséget ismertető www.dell.com/re
- VIGYAZAT! Mielőtt a részegységek cseréjéhez, eltávolításához vagy beszereléséhez kinyitná a házat, szüntesse meg az áramellátást. Miután<br>befejezte a szerelést, a feszültség alá helyezés előtt a burkolatot és minden rögzítő
- FIGYELMEZTETES: Csak minősített szerviztechnikus távolíthatja el a számítógép borítását, és férhet hozzá a belül található alkatrészekhez. A<br>biztonsági óvintézkedésekkel, a számítógépen belül végzett munkával és az elektro
- **FIGYELMEZTETÉS: Az elektrosztatikus kisülés elkerülése érdekében földelje magát csuklóra erősíthető földelőkábellel, vagy úgy, hogy rendszeresen festetlen fémfelülethez ér (például a számítógép csatlakozóihoz).**
- FIGYELMEZTETES: A kábelek kihúzásakor ne magát a kábelt, hanem a csatlakozót vagy a húzófület húzza. Néhány kábel csatlakozója reteszelt<br>kialakítású, ezek eltávolításakor kihúzás előtt a retesz kioldófülét meg kell nyomni.
- **FIGYELMEZTETÉS: A számítógép károsodásának elkerülése érdekében végezze el az alábbi műveleteket, mielőtt a számítógép belsejébe nyúl.**

<sup>1.</sup> Győződjön meg arról, hogy a munkaasztal sima és tiszta, hogy megelőzze a számítógép képernyőjének karcolódását.

<sup>2.</sup> Kapcsolja ki a számítógépet (lásd: [A számítógép kikapcsolása\)](#page-13-2) és a csatlakoztatott eszközöket.

**FIGYELMEZTETÉS: A hálózati kábel kihúzásakor először a számítógépből húzza ki a kábelt, majd a hálózati eszközből.** 

- 3. Húzzon ki minden telefonkábelt és hálózati kábelt a számítógépből.
- 4. Áramtalanítsa a számítógépet és minden csatlakoztatott eszközt.
- 5. Válassza le a számítógépre csatlakoztatott összes eszközt.
- 6. Az alaplap földelése érdekében nyomja meg, és tartsa nyomva a bekapcsológombot az áramtalanítás alatt.
- FIGYELMEZTETES: Mielőtt bármihez is hozzányúlna a számítógép belsejében, földelje magát: érintsen meg valamilyen festetlen fémfelületet,<br>például a számítógép hátulján. Munka közben időről időre érintsen meg valamilyen fest

## <span id="page-15-0"></span> **A BIOS frissítése**

### **Dell™ Inspiron™ One 2305/2310 szervizelési kézikönyv**

A BIOS-t az alaplap cseréjét követően célszerű frissíteni, vagy akkor, ha ahhoz frissítés érhető el. A BIOS frissítése:

- 1. Kapcsolja be a számítógépet.
- 2. Látogasson el a **support.dell.com/support/downloads** webhelyre.
- 3. Keresse meg a számítógéphez tartozó BIOS-frissítő fájlt:

**MEGJEGYZÉS:** A számítógép szervizcímkéjét a számítógép hátulján lévő matricán találhatja.

Ha rendelkezik a számítógép szervizcímkéjével:

- a. Kattintson az **Enter a Service Tag** (Szervizcímke beírása) lehetőségre.
- b. Az **Enter a service tag:** (Szervizcímke beírása:) mezőbe írja be a szervizcímkét, kattintson a **Go** (Indítás) gombra, majd lépjen tovább a következőre: [4. lépés](#page-15-1).

Ha nem rendelkezik a számítógép szervizcímkéjével:

- a. Kattintson a **Select Model** (Típus kiválasztása) pontra.
- b. A **Select Your Product Family** (Termékcsalád kiválasztása) listából válassza ki a termék típusát.
- c. Válassza ki a termék márkáját a **Select Your Product Line** (Termékvonal kiválasztása) listából.
- d. Válassza ki a termék modellszámát a **Select Your Product Model** (Termékmodell kiválasztása) listából.

**MEGJEGYZÉS:** Ha másik modellt választott, és újra szeretné kezdeni a műveletet, kattintson a menü jobb felső részén lévő **Start Over** (Újrakezdés) lehetőségre.

- e. Kattintson a **Confirm** (Megerősítés) lehetőségre.
- <span id="page-15-1"></span>4. A képernyőn megjelenik az eredmények listája. Kattintson a **BIOS** lehetőségre.
- 5. A legfrissebb BIOS-fájl letöltéséhez kattintson a **Download Now** (Letöltés most) gombra. Megjelenik a **Fájl letöltése** ablak.
- 6. A **Mentés** gombra kattintva a fájlt az asztalra mentheti. A fájl az asztalra töltődik le.
- 7. Kattintson a **Bezárás** gombra, amikor megjelenik a **Letöltés kész** ablak. A fájl ikonja megjelenik az asztalon, és ugyanazt a nevet kapja, mint a letöltött BIOS-frissítő fájl.
- 8. Kattintson duplán az asztalon a fájl ikonjára, és kövesse a képernyőn megjelenő utasításokat.

# <span id="page-16-0"></span> **Belső Bluetooth® vezeték nélküli kártya**

**Dell™ Inspiron™ One 2305/2310 szervizelési kézikönyv** 

- A Bluetooth-[kártya eltávolítása](#page-16-1)
- **A Bluetooth kártya visszahelyezé**
- VIGYAZAT! A számítógép belsejében végzett munka előtt olvassa el figyelmesen a számítógéphez mellékelt biztonsági tudnivalókat. További<br>biztonsági útmutatásokat az előírásoknak való megfelelőséget ismertető www.dell.com/re
- FIGYELMEZTETES: A számítógépen csak minősített szerviztechnikus végezhet javításokat. A Dell™ engedélye nélkül végzett<br>szerviztevékenységből adódó károkra nem vonatkozik a garanciavállalás.
- FIGYELMEZTETES: Az elektrosztatikus kisülés elkerülése érdekében földelje magát csuklóra erősíthető földelőkábellel, vagy úgy, hogy<br>rendszeresen festetlen fémfelülethez ér (például a számítógép csatlakozóihoz).

Amennyiben a számítógépével együtt Bluetooth vezeték nélküli kártyát is rendelt, az már telepítve van.

# <span id="page-16-1"></span>**A Bluetooth-kártya eltávolítása**

- 1. Kövesse a következő fejezetben olvasható utasításokat: El[őkészületek](file:///C:/data/systems/InsOne2310/hu/sm/before.htm#wp1180557).
- 2. Távolítsa el az alaplapot (lásd: [Az alaplap eltávolítása](file:///C:/data/systems/InsOne2310/hu/sm/sysboard.htm#wp1037995)).
- 3. Kövesse a(z) [5. lépés](file:///C:/data/systems/InsOne2310/hu/sm/display.htm#wp1203701) és a(z) [11. lépés](file:///C:/data/systems/InsOne2310/hu/sm/display.htm#wp1203708) közötti utasításokat itt: A kijelzőel[őlap eltávolítása](file:///C:/data/systems/InsOne2310/hu/sm/display.htm#wp1203675).
- 4. Fordítsa meg a kijelző előlapját.
- 5. Távolítsa el a mylar-fóliát a Bluetooth-kártyáról.
- 6. Távolítsa el a Bluetooth-kártyát a kijelző előlapjához rögzítő két csavart.
- 7. Csatlakoztassa le a Bluetooth-kártya kábelét a Bluetooth-kártya csatlakozójáról.
- 8. Emelje le a Bluetooth-kártyát a kijelző előlapjáról.

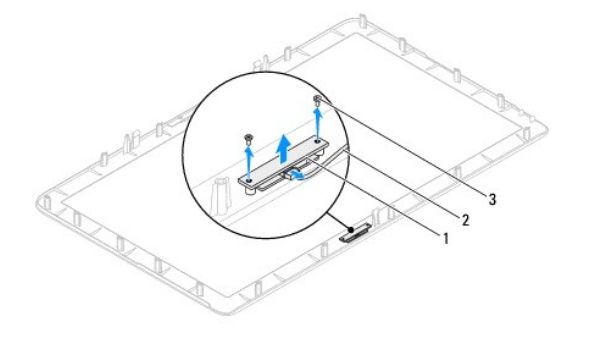

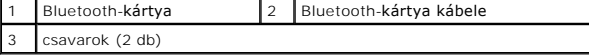

# <span id="page-16-2"></span>**A Bluetooth kártya visszahelyezése**

- 1. Kövesse a következő fejezetben olvasható utasításokat: El[őkészületek](file:///C:/data/systems/InsOne2310/hu/sm/before.htm#wp1180557).
- 2. Csatlakoztassa a Bluetooth-kártya kábelét a Bluetooth-kártya csatlakozójához.
- 3. Igazítsa a Bluetooth-kártya csavarhelyeit a kijelző előlapján található csavarhelyekhez.
- 4. Helyezze vissza a Bluetooth-kártyát a kijelző előlapjához rögzítő két csavart.
- 5. Fordítsa meg a kijelző előlapját.
- 6. Kövesse a(z) [2. lépés](file:///C:/data/systems/InsOne2310/hu/sm/display.htm#wp1203801) és a(z) [12. lépés](file:///C:/data/systems/InsOne2310/hu/sm/display.htm#wp1203822) közötti utasításokat itt: A kijelzőel[őlap visszahelyezése](file:///C:/data/systems/InsOne2310/hu/sm/display.htm#wp1199930).
- 7. Helyezze vissza az alaplapot (lásd: [Az alaplap visszahelyezése](file:///C:/data/systems/InsOne2310/hu/sm/sysboard.htm#wp1037091)).
- FIGYELMEZTETES: Mielőtt bekapcsolná a számítógépet, helyezzen vissza minden csavart, és győződjön meg arról, hogy nem maradt<br>felhasználatlan csavar a számítógép belsejében. Ennek elmulasztása a számítógép károsodásához vez
- 8. Csatlakoztassa a számítógépet és a csatlakozó berendezéseket az elektromos hálózathoz, majd kapcsolja be azokat.

### <span id="page-18-0"></span> **Kameramodul**

**Dell™ Inspiron™ One 2305/2310 szervizelési kézikönyv** 

- [A kameramodul eltávolítása](#page-18-1)
- [A kameramodul visszahelyezése](#page-18-2)
- VIGYAZAT! A számítógép belsejében végzett munka előtt olvassa el figyelmesen a számítógéphez mellékelt biztonsági tudnivalókat. További<br>biztonsági útmutatásokat az előírásoknak való megfelelőséget ismertető www.dell.com/re
- FIGYELMEZTETES: A számítógépen csak minősített szerviztechnikus végezhet javításokat. A Dell™ engedélye nélkül végzett<br>szerviztevékenységből adódó károkra nem vonatkozik a garanciavállalás.
- FIGYELMEZTETES: Az elektrosztatikus kisülés elkerülése érdekében földelje magát csuklóra erősíthető földelőkábellel, vagy úgy, hogy<br>rendszeresen festetlen fémfelülethez ér (például a számítógép csatlakozóihoz).

# <span id="page-18-1"></span>**A kameramodul eltávolítása**

- 1. Kövesse a következő fejezetben olvasható utasításokat: El[őkészületek](file:///C:/data/systems/InsOne2310/hu/sm/before.htm#wp1180557).
- 2. Távolítsa el az alaplapot (lásd: [Az alaplap eltávolítása](file:///C:/data/systems/InsOne2310/hu/sm/sysboard.htm#wp1037995)).
- 3. Kövesse a(z) [5. lépés](file:///C:/data/systems/InsOne2310/hu/sm/display.htm#wp1203701) és a(z) [11. lépés](file:///C:/data/systems/InsOne2310/hu/sm/display.htm#wp1203708) közötti utasításokat itt: A kijelzőel[őlap eltávolítása](file:///C:/data/systems/InsOne2310/hu/sm/display.htm#wp1203675).
- 4. Fordítsa meg a kijelző előlapját.
- 5. Távolítsa el a mylar-fóliát a Bluetooth-kártyáról.
- 6. Távolítsa el a kameramodult a kijelzőelőlaphoz rögzítő két csavart.
- 7. Csatlakoztassa le a kamerakábelt a kameramodul csatlakozójáról.
- 8. Emelje le a kameramodult a kijelzőelőlapról.

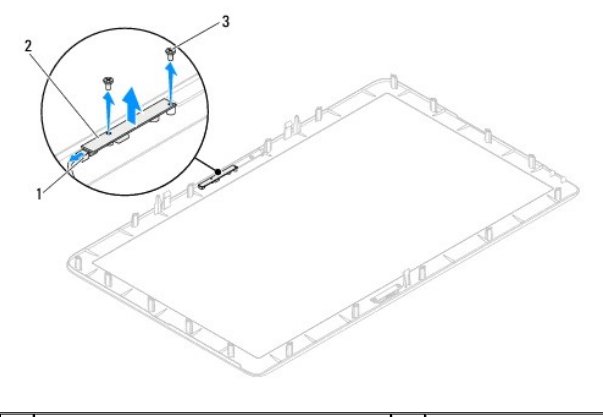

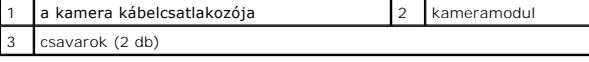

# <span id="page-18-2"></span>**A kameramodul visszahelyezése**

- 1. Kövesse a következő fejezetben olvasható utasításokat: El[őkészületek](file:///C:/data/systems/InsOne2310/hu/sm/before.htm#wp1180557).
- 2. Igazítsa a kameramodul csavarhelyeit a kijelzőelőlap csavarhelyeihez.
- 3. Helyezze vissza a kameramodult a kijelzőelőlaphoz rögzítő két csavart.
- 4. Helyezze vissza a mylar-fóliát a Bluetooth-kártyára.
- 5. Fordítsa meg a kijelző előlapját.
- 6. Kövesse a(z) [2. lépés](file:///C:/data/systems/InsOne2310/hu/sm/display.htm#wp1203801) és a(z) [12. lépés](file:///C:/data/systems/InsOne2310/hu/sm/display.htm#wp1203822) közötti utasításokat itt: A kijelzőel[őlap visszahelyezése](file:///C:/data/systems/InsOne2310/hu/sm/display.htm#wp1199930).
- 7. Helyezze vissza az alaplapot (lásd: [Az alaplap visszahelyezése](file:///C:/data/systems/InsOne2310/hu/sm/sysboard.htm#wp1037091)).
- FIGYELMEZTETES: Mielőtt bekapcsolná a számítógépet, helyezzen vissza minden csavart, és győződjön meg arról, hogy nem maradt<br>felhasználatlan csavar a számítógép belsejében. Ennek elmulasztása a számítógép károsodásához vez
- 8. Csatlakoztassa a számítógépet és a csatlakozó berendezéseket az elektromos hálózathoz, majd kapcsolja be azokat.

# <span id="page-20-0"></span> **Vezeték nélküli Mini-Card kártyák**

**Dell™ Inspiron™ One 2305/2310 szervizelési kézikönyv** 

- A Mini-[Card kártyák eltávolítása](#page-20-1)
- A Mini-[Card kártyák visszahelyezése](#page-21-0)
- VIGYAZAT! A számítógép belsejében végzett munka előtt olvassa el figyelmesen a számítógéphez mellékelt biztonsági tudnivalókat. További<br>biztonsági útmutatásokat az előírásoknak való megfelelőséget ismertető www.dell.com/re
- FIGYELMEZTETES: A számítógépen csak minősített szerviztechnikus végezhet javításokat. A Dell™ engedélye nélkül végzett<br>szerviztevékenységből adódó károkra nem vonatkozik a garanciavállalás.
- FIGYELMEZTETES: Az elektrosztatikus kisülés elkerülése érdekében földelje magát csuklóra erősíthető földelőkábellel, vagy úgy, hogy<br>rendszeresen festetlen fémfelülethez ér (például a számítógép csatlakozóihoz).
- FIGYELMEZTETES: Ha a Mini-Card nincs a számítógépben, tárolja azt antisztatikus védőcsomagolásban (lásd a számítógéppel szállított biztonsági<br>útmutatásokban szereplő "Elektrosztatikus kisülés elleni védelem" című fejezetet

**MEGJEGYZÉS:** A Dell nem vállal kompatibilitási garanciát, és nem biztosít támogatást az általa nem forgalmazott Mini-Card kártyákhoz.

Amennyiben számítógépéhez vezeték nélküli Mini-Card kártyát is rendelt, az már be van szerelve.

A számítógép két fél Mini-Card bővítőhellyel rendelkezik a WLAN- (vezeték nélküli hálózati) és a TV-kártyához.

### <span id="page-20-1"></span>**A Mini-Card kártyák eltávolítása**

- 1. Kövesse a következő fejezetben olvasható utasításokat: El[őkészületek](file:///C:/data/systems/InsOne2310/hu/sm/before.htm#wp1180557).
- 2. Távolítsa el a hátsó burkolatot (lásd: [A hátsó burkolat eltávolítása](file:///C:/data/systems/InsOne2310/hu/sm/back_cvr.htm#wp1181511)).
- 3. Kövesse a(z) [2. lépés](file:///C:/data/systems/InsOne2310/hu/sm/front_st.htm#wp1180202) és a(z) [5. lépés](file:///C:/data/systems/InsOne2310/hu/sm/front_st.htm#wp1181650) közötti utasításokat itt: Az els[ő állvány eltávolítása](file:///C:/data/systems/InsOne2310/hu/sm/front_st.htm#wp1181108)
- 4. Távolítsa el az alaplap védőlemezét (lásd: [Az alaplap védőlemezének eltávolítása](file:///C:/data/systems/InsOne2310/hu/sm/sb_shiel.htm#wp1182154)).
- 5. Válassza le az antennakábeleket a Mini-Card kártyáról.

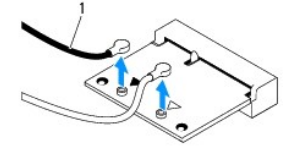

antennakábelek (2)

- 6. Távolítsa el a Mini-Card kártyát az alaplapi csatlakozóhoz rögzítő két csavart.
- 7. Emelje ki a Mini-Card kártyát az alaplapi csatlakozóból.

FIGYELMEZTETES: Ha a Mini-Card nincs a számítógépben, tárolja azt antisztatikus védőcsomagolásban (lásd a számítógéppel szállított biztonsági<br>útmutatásokban szereplő "Elektrosztatikus kisülés elleni védelem" című fejezetet

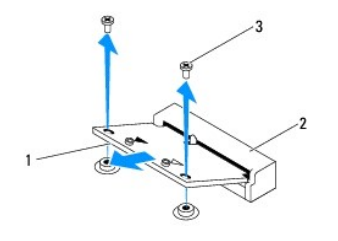

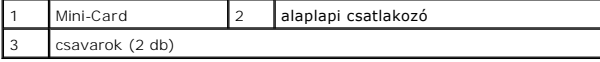

# <span id="page-21-0"></span>**A Mini-Card kártyák visszahelyezése**

**FIGYELMEZTETÉS: A helyes szerelés biztosítása érdekében a csatlakozók formája egyedi. A túlzott erőkifejtés a csatlakozó sérülését okozhatja.**

**FIGYELMEZTETÉS: A Mini-Card sérülésének elkerülése érdekében győződjön meg róla, hogy nincsenek vezetékek vagy antennakábelek a kártya alatt.**

- 1. Kövesse a következő fejezetben olvasható utasításokat: El[őkészületek](file:///C:/data/systems/InsOne2310/hu/sm/before.htm#wp1180557).
- 2. Igazítsa a Mini-Card aljának bemetszését az alaplapi csatlakozón lévő fülhöz.
- 3. Helyezze be a Mini-Card kártyát 45 fokos szögben az alaplapi csatlakozóba.
- 4. Nyomja le a Mini-Card csatlakozóval átellenes oldalát, és helyezze vissza a Mini-Card kártyát az alaplapi csatlakozóhoz rögzítő két csavart.
- 5. Csatlakoztassa a megfelelő antennakábeleket a beszerelt Mini-Card kártyához. A következő táblázatban látható a számítógép által támogatott Mini-Card kártyák antennakábeleinek színkódja.

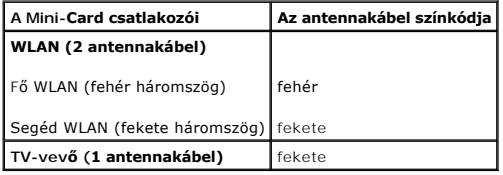

- 6. Szerelje vissza az alaplap védőlemezét (lásd: [Az alaplap védőlemezének visszaszerelése](file:///C:/data/systems/InsOne2310/hu/sm/sb_shiel.htm#wp1183683)).
- 7. Kövesse a(z) [4. lépés](file:///C:/data/systems/InsOne2310/hu/sm/front_st.htm#wp1181649) és a(z) [5. lépés](file:///C:/data/systems/InsOne2310/hu/sm/front_st.htm#wp1182295) közötti utasításokat itt: Az els[ő állvány visszahelyezése](file:///C:/data/systems/InsOne2310/hu/sm/front_st.htm#wp1181135).
- 8. Szerelje vissza a hátsó burkolatot (lásd: **A hátsó burkolat visszahelyezése**).
- FIGYELMEZTETÉS: Mielőtt bekapcsolná a számítógépet, helyezzen vissza minden csavart, és győződjön meg arról, hogy nem maradt<br>felhasználatlan csavar a számítógép belsejében. Ennek elmulasztása a számítógép károsodásához vez
- 9. Csatlakoztassa a számítógépet és a csatlakozó berendezéseket az elektromos hálózathoz, majd kapcsolja be azokat.

<span id="page-22-0"></span> **Gombelem** 

**Dell™ Inspiron™ One 2305/2310 szervizelési kézikönyv** 

- **•** A gombelem eltávolítása
- **A** gombelem visszahelyezés
- VIGYAZAT! A számítógép belsejében végzett munka előtt olvassa el figyelmesen a számítógéphez mellékelt biztonsági tudnivalókat. További<br>biztonsági útmutatásokat az előírásoknak való megfelelőséget ismertető www.dell.com/re
- VIGYAZAT! A hibásan behelyezett új gombelem felrobbanhat! Az elemet kizárólag a gyártó által ajánlott azonos típusú vagy azzal egyenértékű<br>elemre szabad cserélni. A használt elemeket az elem gyártójának utasításai szerint
- FIGYELMEZTETES: A számítógépen csak minősített szerviztechnikus végezhet javításokat. A Dell™ engedélye nélkül végzett<br>szerviztevékenységből adódó károkra nem vonatkozik a garanciavállalás.
- FIGYELMEZTETÉS: Az elektrosztatikus kisülés elkerülése érdekében földelje magát csuklóra erősíthető földelőkábellel, vagy úgy, hogy<br>rendszeresen festetlen fémfelülethez ér (például a számítógép csatlakozóihoz).

### <span id="page-22-1"></span>**A gombelem eltávolítása**

- <span id="page-22-3"></span>1. Jegyezzen le minden képernyőt a rendszerbeállító segédprogramban (lásd: <u>Rendszerbeállító segédprogram</u>), hogy vissza tudja állítani a helyes<br>beállításokat a következőben: <u>[7. lépés](#page-23-0)</u>.
- 2. Kövesse a következő fejezetben olvasható utasításokat: El[őkészületek](file:///C:/data/systems/InsOne2310/hu/sm/before.htm#wp1180557).
- 3. Távolítsa el a hátsó burkolatot (lásd: *[A hátsó burkolat eltávolítása](file:///C:/data/systems/InsOne2310/hu/sm/back_cvr.htm#wp1181511)*).
- 4. Kövesse a(z) [2. lépés](file:///C:/data/systems/InsOne2310/hu/sm/front_st.htm#wp1180202) és a(z) [5. lépés](file:///C:/data/systems/InsOne2310/hu/sm/front_st.htm#wp1181650) közötti utasításokat itt: Az els[ő állvány eltávolítása](file:///C:/data/systems/InsOne2310/hu/sm/front_st.htm#wp1181108)
- 5. Távolítsa el az alaplap védőlemezét (lásd: [Az alaplap védőlemezének eltávolítása](file:///C:/data/systems/InsOne2310/hu/sm/sb_shiel.htm#wp1182154)).
- 6. Keresse meg az elem foglalatát (lásd: [Alaplapi alkatrészek](file:///C:/data/systems/InsOne2310/hu/sm/technica.htm#wp1192714)).
- FIGYELMEZTETES: Ha az elemet valamilyen tompa szerszámmal pattintja ki a foglalatból, ügyeljen arra, hogy az eszköz ne érjen az alaplaphoz.<br>Illessze a szerszámot az elem és a foglalat közé, és ezután feszítse ki az elemet.
- 7. Az elem eltávolításához nyomja meg az elemkioldó kart.

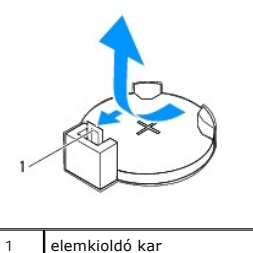

# <span id="page-22-2"></span>**A gombelem visszahelyezése**

- 1. Kövesse a következő fejezetben olvasható utasításokat: El[őkészületek](file:///C:/data/systems/InsOne2310/hu/sm/before.htm#wp1180557).
- 2. Illessze az új elemet (CR2032) a foglalatba a "+" szimbólummal jelölt oldalával felfelé, majd nyomja helyére.

<span id="page-23-1"></span>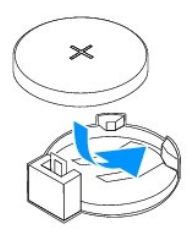

- 3. Szerelje vissza az alaplap védőlemezét (lásd: [Az alaplap védőlemezének visszaszerelése](file:///C:/data/systems/InsOne2310/hu/sm/sb_shiel.htm#wp1183683)).
- 4. Kövesse a(z) [4. lépés](file:///C:/data/systems/InsOne2310/hu/sm/front_st.htm#wp1181649) és a(z) [5. lépés](file:///C:/data/systems/InsOne2310/hu/sm/front_st.htm#wp1182295) közötti utasításokat itt: Az els[ő állvány visszahelyezése](file:///C:/data/systems/InsOne2310/hu/sm/front_st.htm#wp1181135).
- 5. Szerelje vissza a hátsó burkolatot (lásd: [A hátsó burkolat visszahelyezése](file:///C:/data/systems/InsOne2310/hu/sm/back_cvr.htm#wp1181645)).

FIGYELMEZTETES: Mielőtt bekapcsolná a számítógépet, helyezzen vissza minden csavart, és győződjön meg arról, hogy nem maradt<br>felhasználatlan csavar a számítógép belsejében. Ennek elmulasztása a számítógép károsodásához vez

- 6. Csatlakoztassa a számítógépet és a berendezéseket az elektromos hálózathoz, majd kapcsolja be azokat.
- <span id="page-23-0"></span>7. Lépjen be a rendszerbeállító segédprogramba (lásd: <u>Rendszerbeállító segédprogram</u>), és állítsa vissza a következő fázisban feljegyzett<br>beállításértékeket: <u>1. lépés</u>.

### <span id="page-24-0"></span> **Kijelző**

**Dell™ Inspiron™ One 2305/2310 szervizelési kézikönyv** 

- **O** [Kijelz](#page-24-1)őelőlap
- **O** Kijelzőpan
- Kijelz[őkábel](#page-26-1)
- VIGYAZAT! A számítógép belsejében végzett munka előtt olvassa el figyelmesen a számítógéphez mellékelt biztonsági tudnivalókat. További<br>biztonsági útmutatásokat az előírásoknak való megfelelőséget ismertető www.dell.com/re
- FIGYELMEZTETES: A számítógépen csak minősített szerviztechnikus végezhet javításokat. A Dell™ engedélye nélkül végzett<br>szerviztevékenységből adódó károkra nem vonatkozik a garanciavállalás.
- **FIGYELMEZTETÉS: Az elektrosztatikus kisülés elkerülése érdekében földelje magát csuklóra erősíthető földelőkábellel, vagy úgy, hogy rendszeresen festetlen fémfelülethez ér (például a számítógép csatlakozóihoz).**

# <span id="page-24-1"></span>**Kijelzőelőlap**

### <span id="page-24-4"></span>**A kijelzőelőlap eltávolítása**

- 1. Kövesse a következő fejezetben olvasható utasításokat: El[őkészületek](file:///C:/data/systems/InsOne2310/hu/sm/before.htm#wp1180557).
- 2. Távolítsa el az AV-kártyát (lásd: Az audio-[video \(AV\) kártya eltávolítása](file:///C:/data/systems/InsOne2310/hu/sm/av_boarb.htm#wp1194281)).
- 3. Távolítsa el a középső keretet (lásd: [A középső keret eltávolítása](file:///C:/data/systems/InsOne2310/hu/sm/middle_c.htm#wp1181825)).
- <span id="page-24-2"></span>4. Távolítsa el az alaplapot (lásd: [Az alaplap eltávolítása](file:///C:/data/systems/InsOne2310/hu/sm/sysboard.htm#wp1037995)).
- 5. Távolítsa el a kijelzőelőlapot a számítógépházhoz rögzítő 18 csavart.
- 6. Óvatosan fejtse le a kameraegységet a számítógépházhoz rögzítő ezüstfóliát.
- 7. Jegyezze fel a kamerakábel, az infravörös kábel, valamint a Bluetooth<sup>®</sup>-kártya kábelének helyét, majd fűzze ki a kábeleket a számítógépház nyílásain.
- 8. Oldja ki a kijelzőelőlapot a számítógépházhoz rögzítő három fület.
- 9. Fordítsa a számítógépet fejjel lefelé.
- 10. Ujjbeggyel óvatosan hajlítsa fel a kijelzőelőlap belső széleit.
- <span id="page-24-3"></span>11. Emelje le a kijelzőelőlapot a számítógéptől.
- 12. Távolítsa el a kameramodult (lásd: [A kameramodul eltávolítása](file:///C:/data/systems/InsOne2310/hu/sm/camera.htm#wp1199930))
- 13. Távolítsa el az infravörös kártyát (lásd: [Az infravörös kártya eltávolítása](file:///C:/data/systems/InsOne2310/hu/sm/ir_card.htm#wp1181768)).
- 14. Távolítsa el a Bluetooth-kártyát (lásd: A Bluetooth-[kártya eltávolítása](file:///C:/data/systems/InsOne2310/hu/sm/btooth.htm#wp1183032)).

<span id="page-25-0"></span>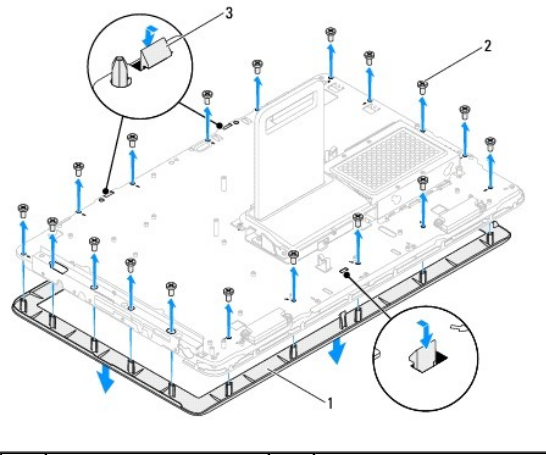

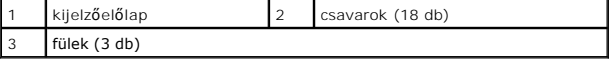

## <span id="page-25-4"></span>**A kijelzőelőlap visszahelyezése**

- 1. Kövesse a következő fejezetben olvasható utasításokat: El[őkészületek](file:///C:/data/systems/InsOne2310/hu/sm/before.htm#wp1180557).
- <span id="page-25-2"></span>2. Helyezze vissza a Bluetooth-kártyát (lásd: [A Bluetooth kártya visszahelyezése](file:///C:/data/systems/InsOne2310/hu/sm/btooth.htm#wp1190975)).
- 3. Helyezze vissza az infravörös kártyát (lásd: [Az infravörös kártya visszahelyezése](file:///C:/data/systems/InsOne2310/hu/sm/ir_card.htm#wp1182293)).
- 4. Helyezze vissza a kameramodult (lásd: **A kameramodul visszahelyezése**).
- 5. Csúsztassa be a kamera kábelét, az infravörös kábelt, valamint a Bluetooth-kábelt a számítógépház nyílásaiba.
- 6. Igazítsa vissza az kijelzőelőlapot a kijelzőre, és finoman pattintsa a helyére.
- 7. Fordítsa a számítógépet fejjel lefelé.
- 8. Győződjön meg róla, hogy a kijelzőelőlap három füle rögzítve van a számítógépház nyílásaiba.
- 9. Vezesse végig a kamera kábelét, az infravörös kábelt, valamint a Bluetooth-kábelt a kábelvezetőkön.
- 10. Ragassza fel a kameraegységet a számítógépházhoz rögzítő ezüstfóliát.
- 11. Helyezze vissza a kijelzőelőlapot a számítógépházhoz rögzítő 18 csavart.
- 12. Helyezze vissza a középső keretet (lásd: **A középső keret visszahelyezése**).
- <span id="page-25-3"></span>13. Helyezze vissza az alaplapot (lásd: [Az alaplap visszahelyezése](file:///C:/data/systems/InsOne2310/hu/sm/sysboard.htm#wp1037091)).
- 14. Helyezze vissza az AV-kártyát (lásd: Az audio-[video \(AV\) kártya visszahelyezése](file:///C:/data/systems/InsOne2310/hu/sm/av_boarb.htm#wp1195372)).
- FIGYELMEZTETES: Mielőtt bekapcsolná a számítógépet, helyezzen vissza minden csavart, és győződjön meg arról, hogy nem maradt<br>felhasználatlan csavar a számítógép belsejében. Ennek elmulasztása a számítógép károsodásához vez
- 15. Csatlakoztassa a számítógépet és a csatlakozó berendezéseket az elektromos hálózathoz, majd kapcsolja be azokat.

# <span id="page-25-1"></span>**Kijelzőpanel**

### <span id="page-25-5"></span>**A kijelzőpanel eltávolítása**

- <span id="page-26-0"></span>1. Kövesse a következő fejezetben olvasható utasításokat: El[őkészületek](file:///C:/data/systems/InsOne2310/hu/sm/before.htm#wp1180557).
- 2. Kövesse a(z) [4. lépés](#page-24-2) és a(z) [11. lépés](#page-24-3) közötti utasításokat itt: A kijelzőel[őlap eltávolítása](#page-24-4).
- 3. Távolítsa el a kijelzőpanelt a számítógépházhoz rögzítő négy csavart.
- **MEGJEGYZÉS:** A kijelzőpanelt a számítógépházhoz rögzítő csavarok száma változhat.
- 4. Távolítsa el a kijelzőkábeleket, az érintőképernyő kábeleit és a kijelzőpanel tápkábelét a számítógépház kábelvezetőiből.
- 5. Emelje ki a kijelzőpanelt a számítógépházból.

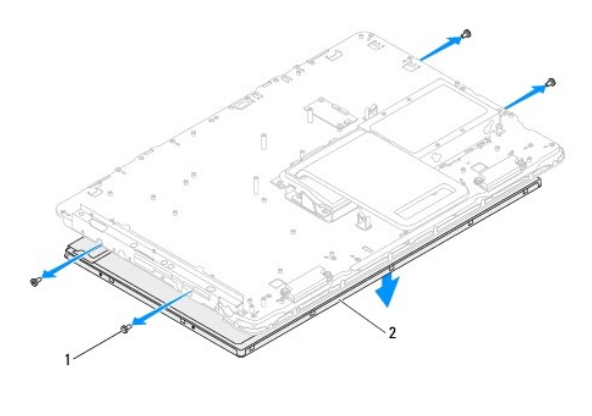

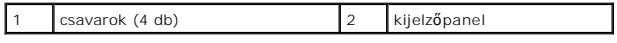

### <span id="page-26-2"></span>**A kijelzőpanel visszahelyezése**

- 1. Kövesse a következő fejezetben olvasható utasításokat: El[őkészületek](file:///C:/data/systems/InsOne2310/hu/sm/before.htm#wp1180557).
- 2. Vezesse végig a kijelzőkábeleket, az érintőképernyő kábeleit és a kijelzőpanel tápkábelét a számítógépház kábelvezetőin.
- 3. Igazítsa a kijelzőpanel csavarhelyeit a számítógépház csavarhelyeihez, és helyezze vissza a négy csavart.
- 4. Kövesse a(z) [2. lépés](#page-25-2) és a(z) [13. lépés](#page-25-3) közötti utasításokat itt: A kijelzőel[őlap visszahelyezése](#page-25-4).

FIGYELMEZTETES: Mielőtt bekapcsolná a számítógépet, helyezzen vissza minden csavart, és győződjön meg arról, hogy nem maradt<br>felhasználatlan csavar a számítógép belsejében. Ennek elmulasztása a számítógép károsodásához vez

5. Csatlakoztassa a számítógépet és a csatlakozó berendezéseket az elektromos hálózathoz, majd kapcsolja be azokat.

# <span id="page-26-1"></span>**Kijelzőkábel**

## **A kijelzőkábel eltávolítása**

- 1. Kövesse a következő fejezetben olvasható utasításokat: El[őkészületek](file:///C:/data/systems/InsOne2310/hu/sm/before.htm#wp1180557).
- 2. Távolítsa el a kijelzőpanelt (lásd: A kijelz[őpanel eltávolítása](#page-25-5)).
- 3. Fordítsa meg a kijelzőpanelt.
- 4. A kijelzőkábelt a húzófül segítségével húzza le a kijelzőpanel csatlakozójáról.

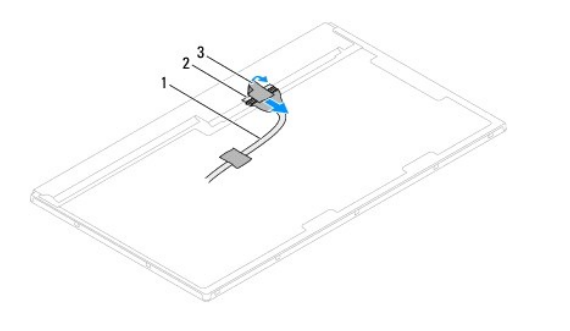

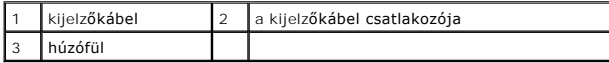

## **A kijelzőkábel visszahelyezése**

- 1. Kövesse a következő fejezetben olvasható utasításokat: El[őkészületek](file:///C:/data/systems/InsOne2310/hu/sm/before.htm#wp1180557).
- 2. Csatlakoztassa a kijelzőkábelt a kijelzőpanel csatlakozójához.
- 3. Fordítsa meg a kijelzőpanelt.
- 4. Helyezze vissza a kijelzőpanelt (lásd: A kijelz[őpanel visszahelyezése](#page-26-2)).
- FIGYELMEZTETES: Mielőtt bekapcsolná a számítógépet, helyezzen vissza minden csavart, és győződjön meg arról, hogy nem maradt<br>felhasználatlan csavar a számítógép belsejében. Ennek elmulasztása a számítógép károsodásához vez
- 5. Csatlakoztassa a számítógépet és a csatlakozó berendezéseket az elektromos hálózathoz, majd kapcsolja be azokat.

### <span id="page-28-0"></span> **Érintőképernyő vezérlőkártyája (opcionális) Dell™ Inspiron™ One 2305/2310 szervizelési kézikönyv**

- [Az érintőképernyő vezérlőkártyájának eltávolítása](#page-28-1)
- [Az érintőképernyő vezérlőkártyájának visszahelyezése](#page-28-2)
- VIGYAZAT! A számítógép belsejében végzett munka előtt olvassa el figyelmesen a számítógéphez mellékelt biztonsági tudnivalókat. További<br>biztonsági útmutatásokat az előírásoknak való megfelelőséget ismertető www.dell.com/re
- FIGYELMEZTETES: A számítógépen csak minősített szerviztechnikus végezhet javításokat. A Dell™ engedélye nélkül végzett<br>szerviztevékenységből adódó károkra nem vonatkozik a garanciavállalás.
- FIGYELMEZTETES: Az elektrosztatikus kisülés elkerülése érdekében földelje magát csuklóra erősíthető földelőkábellel, vagy úgy, hogy<br>rendszeresen festetlen fémfelülethez ér (például a számítógép csatlakozóihoz).

# <span id="page-28-1"></span>**Az érintőképernyő vezérlőkártyájának eltávolítása**

- 1. Kövesse a következő fejezetben olvasható utasításokat: El[őkészületek](file:///C:/data/systems/InsOne2310/hu/sm/before.htm#wp1180557).
- 2. Távolítsa el a hátsó burkolatot (lásd: [A hátsó burkolat eltávolítása](file:///C:/data/systems/InsOne2310/hu/sm/back_cvr.htm#wp1181511)).
- 3. Távolítsa el az érintőképernyő vezérlőkártyáját a számítógépházhoz rögzítő két csavart.
- 4. Húzza le a kábeleket az érintőképernyő vezérlőkártyájának csatlakozóiról.
- 5. Emelje ki az érintőképernyő vezérlőkártyáját a házból.

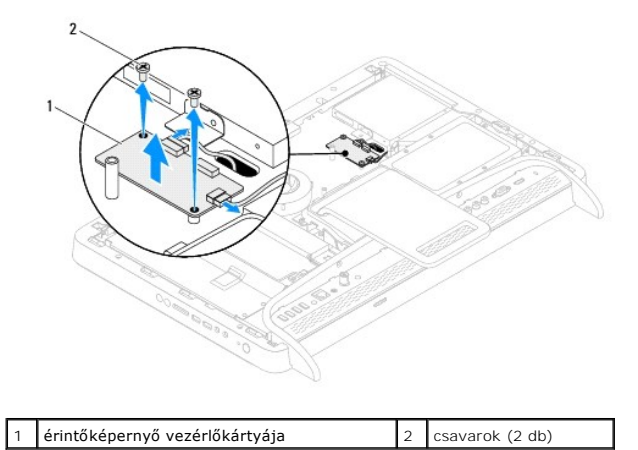

<span id="page-28-2"></span>**Az érintőképernyő vezérlőkártyájának visszahelyezése** 

- 1. Kövesse a következő fejezetben olvasható utasításokat: El[őkészületek](file:///C:/data/systems/InsOne2310/hu/sm/before.htm#wp1180557)
- 2. Igazítsa az érintőképernyő vezérlőkártyájának csavarhelyeit a számítógépház csavarhelyeihez.
- 3. Helyezze vissza az érintőképernyő vezérlőkártyáját a számítógépházhoz rögzítő két csavart.
- 4. Csatlakoztassa a kábeleket az érintőképernyő vezérlőkártyájának csatlakozóihoz.
- 5. Szerelje vissza a hátsó burkolatot (lásd: [A hátsó burkolat visszahelyezése](file:///C:/data/systems/InsOne2310/hu/sm/back_cvr.htm#wp1181645)).
- FIGYELMEZTETES: Mielőtt bekapcsolná a számítógépet, helyezzen vissza minden csavart, és győződjön meg arról, hogy nem maradt<br>felhasználatlan csavar a számítógép belsejében. Ennek elmulasztása a számítógép károsodásához vez

6. Csatlakoztassa a számítógépet és a csatlakozó berendezéseket az elektromos hálózathoz, majd kapcsolja be azokat.

<span id="page-30-0"></span> **Első állvány Dell™ Inspiron™ One 2305/2310 szervizelési kézikönyv** 

- Az els[ő állvány eltávolítása](#page-30-1)
- Az els[ő állvány visszahelyezése](#page-31-1)
- VIGYAZAT! A számítógép belsejében végzett munka előtt olvassa el figyelmesen a számítógéphez mellékelt biztonsági tudnivalókat. További<br>biztonsági útmutatásokat az előírásoknak való megfelelőséget ismertető www.dell.com/re
- FIGYELMEZTETES: A számítógépen csak minősített szerviztechnikus végezhet javításokat. A Dell™ engedélye nélkül végzett<br>szerviztevékenységből adódó károkra nem vonatkozik a garanciavállalás.
- FIGYELMEZTETES: Az elektrosztatikus kisülés elkerülése érdekében földelje magát csuklóra erősíthető földelőkábellel, vagy úgy, hogy<br>rendszeresen festetlen fémfelülethez ér (például a számítógép csatlakozóihoz).

# <span id="page-30-1"></span>**Az első állvány eltávolítása**

- 1. Kövesse a következő fejezetben olvasható utasításokat: El[őkészületek](file:///C:/data/systems/InsOne2310/hu/sm/before.htm#wp1180557).
- 2. Távolítsa el a hátsó burkolatot (lásd: [A hátsó burkolat eltávolítása](file:///C:/data/systems/InsOne2310/hu/sm/back_cvr.htm#wp1181511)).
- 3. Távolítsa el az első állvány szerelvényét a számítógéphez rögzítő négy csavart.
- 4. Az az első állvány eléréséhez emelje fel a hátsó állványt.
- 5. Emelje le az első állvány szerelvényét a számítógépről.

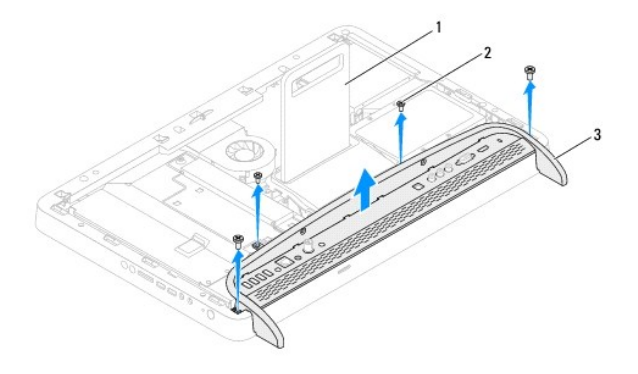

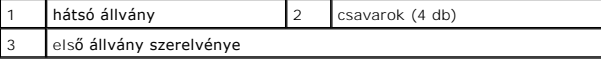

- 6. Távolítsa el az I/O keretet az első állványhoz rögzítő két csavart.
- 7. Oldja ki az I/O keretet az első állványhoz rögzítő öt fület.
- 8. Vegye le az I/O keretet az első állványról.

<span id="page-31-0"></span>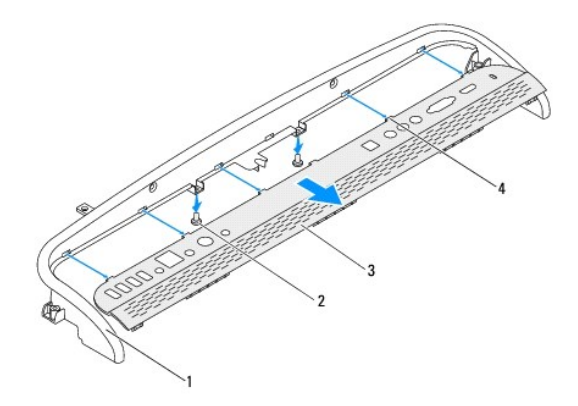

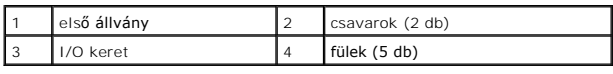

# <span id="page-31-1"></span>**Az első állvány visszahelyezése**

- 1. Kövesse a következő fejezetben olvasható utasításokat: El[őkészületek](file:///C:/data/systems/InsOne2310/hu/sm/before.htm#wp1180557).
- 2. Csúsztassa az I/O keret öt fülét az első állvány nyílásaiba.
- 3. Helyezze vissza az I/O keretet az első állványhoz rögzítő két csavart.
- 4. Igazítsa az első állvány csavarhelyeit a számítógép csavarhelyeihez.
- 5. Helyezze vissza az első állvány szerelvényét a számítógéphez rögzítő négy csavart.
- 6. Szerelje vissza a hátsó burkolatot (lásd: **A hátsó burkolat visszahelyezése**).
- FIGYELMEZTETES: Mielőtt bekapcsolná a számítógépet, helyezzen vissza minden csavart, és győződjön meg arról, hogy nem maradt<br>felhasználatlan csavar a számítógép belsejében. Ennek elmulasztása a számítógép károsodásához vez
- 7. Csatlakoztassa a számítógépet és a csatlakozó berendezéseket az elektromos hálózathoz, majd kapcsolja be azokat.

<span id="page-32-0"></span> **Merevlemez** 

**Dell™ Inspiron™ One 2305/2310 szervizelési kézikönyv** 

- **4** A merevlemez kiszerelése
- [A merevlemez visszahelyezése](#page-33-0)
- VIGYAZAT! A számítógép belsejében végzett munka előtt olvassa el figyelmesen a számítógéphez mellékelt biztonsági tudnivalókat. További<br>biztonsági útmutatásokat az előírásoknak való megfelelőséget ismertető www.dell.com/re
- **VIGYÁZAT! Ha úgy távolítja el a merevlemez-meghajtót, hogy az még meleg, akkor ne érintse meg a merevlemez-meghajtó fémházát.**
- FIGYELMEZTETES: A számítógépen csak minősített szerviztechnikus végezhet javításokat. A Dell™ engedélye nélkül végzett<br>szerviztevékenységből adódó károkra nem vonatkozik a garanciavállalás.
- FIGYELMEZTETES: Az elektrosztatikus kisülés elkerülése érdekében földelje magát csuklóra erősíthető földelőkábellel, vagy úgy, hogy<br>rendszeresen festetlen fémfelülethez ér (például a számítógép csatlakozóihoz).
- FIGYELMEZTETES: Az adatvesztés megelőzése érdekében a merevlemez-meghajtó kiszerelése előtt kapcsolja ki a számítógépet (lásd: <u>A</u><br><u>számítógép kikapcsolása</u>). Ne távolítsa el a merevlemez-meghajtót, ha a számítógép bekapcs
- **FIGYELMEZTETÉS: A merevlemez-meghajtók rendkívül érzékenyek. Legyen óvatos a merevlemez-meghajtók kezelésekor.**
- **MEGJEGYZES:** A Dell nem vállal semmilyen kompatibilitási garanciát, és nem biztosít támogatást a külső forrásokból beszerzett merevlemez-<br>meghajtókhoz.
- **MEGJEGYZÉS:** Ha nem a Delltől származó merevlemez-meghajtót szerel be, az új meghajtóra operációs rendszert, illesztőprogramokat és segédprogramokat kell telepíteni.

# <span id="page-32-1"></span>**A merevlemez kiszerelése**

- 1. Kövesse a következő fejezetben olvasható utasításokat: El[őkészületek](file:///C:/data/systems/InsOne2310/hu/sm/before.htm#wp1180557).
- 2. Távolítsa el a hátsó burkolatot (lásd: [A hátsó burkolat eltávolítása](file:///C:/data/systems/InsOne2310/hu/sm/back_cvr.htm#wp1181511))
- 3. Lazítsa meg a merevlemez-szerelvényt a számítógépházhoz rögzítő két elveszthetetlen csavart.
- 4. Csúsztassa, és emelje ki a merevlemez-szerelvényt, majd húzza le az adat- és tápkábeleket a merevlemez csatlakozóiról.

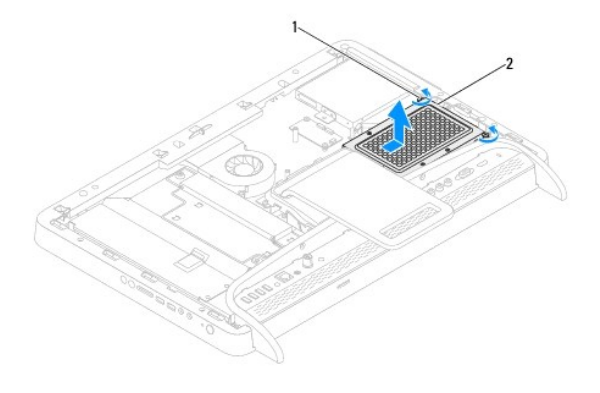

elveszthetetlen csavarok (2 db) | 2 merevlemez-szerelvény

- 5. Távolítsa el a merevlemezt a merevlemezkerethez rögzítő négy csavart.
- 6. Emelje le a merevlemezkeretet a merevlemezről.

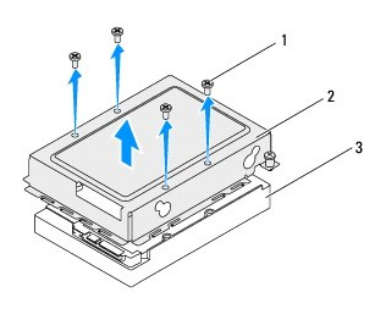

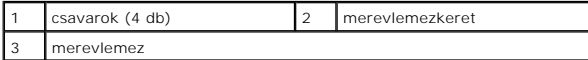

# <span id="page-33-0"></span>**A merevlemez visszahelyezése**

- 1. Kövesse a következő fejezetben olvasható utasításokat: El[őkészületek](file:///C:/data/systems/InsOne2310/hu/sm/before.htm#wp1180557).
- 2. Helyezze a merevlemezkeretet a merevlemezre, és igazítsa a keret csavarhelyeit a merevlemez csavarhelyeihez.
- 3. Helyezze vissza a merevlemezt a kerethez rögzítő négy csavart.
- 4. Csatlakoztassa a tápkábelt és az adatkábelt az merevlemez csatlakozóihoz.
- 5. Helyezze a merevlemez-szerelvényt a számítógépházra, majd csúsztassa helyére a szerelvényt.
- 6. Húzza meg a merevlemez-szerelvényt a számítógépházhoz rögzítő két elveszthetetlen csavart.
- 7. Szerelje vissza a hátsó burkolatot (lásd: *A hátsó burkolat visszahelyezése*).
- FIGYELMEZTETES: Mielőtt bekapcsolná a számítógépet, helyezzen vissza minden csavart, és győződjön meg arról, hogy nem maradt<br>felhasználatlan csavar a számítógép belsejében. Ennek elmulasztása a számítógép károsodásához vez
- 8. Csatlakoztassa a számítógépet és a csatlakozó berendezéseket az elektromos hálózathoz, majd kapcsolja be azokat.

# <span id="page-34-0"></span> **A processzor hűtőbordája**

**Dell™ Inspiron™ One 2305/2310 szervizelési kézikönyv** 

- A processzor hűt[őbordájának eltávolítása](#page-34-1)
- **A** processzor hűtőbordájának visszahelyez
- VIGYAZAT! A számítógép belsejében végzett munka előtt olvassa el figyelmesen a számítógéphez mellékelt biztonsági tudnivalókat. További<br>biztonsági útmutatásokat az előírásoknak való megfelelőséget ismertető www.dell.com/re
- **VIGYÁZAT! A hűtőborda normál működés mellett felforrósodhat. Mielőtt megfogja, hagyja kellő ideig hűlni.**
- **FIGYELMEZTETÉS: A számítógépen csak minősített szerviztechnikus végezhet javításokat. A Dell™ engedélye nélkül végzett szerviztevékenységből adódó károkra nem vonatkozik a garanciavállalás.**

FIGYELMEZTETES: Az elektrosztatikus kisülés elkerülése érdekében földelje magát csuklóra erősíthető földelőkábellel, vagy úgy, hogy<br>rendszeresen festetlen fémfelülethez ér (például a számítógép csatlakozóihoz).

## <span id="page-34-1"></span>**A processzor hűtőbordájának eltávolítása**

- **FIGYELMEZTETÉS: A processzor legjobb hűtése érdekében ne érintse meg a hőátadó felületeket a processzor hűtőbordáján. Az emberi bőr által termelt zsírok csökkenthetik a hővezető paszta hőátadó képességet.**
- 1. Kövesse a következő fejezetben olvasható utasításokat: El[őkészületek](file:///C:/data/systems/InsOne2310/hu/sm/before.htm#wp1180557).
- 2. Távolítsa el a hátsó burkolatot (lásd: [A hátsó burkolat eltávolítása](file:///C:/data/systems/InsOne2310/hu/sm/back_cvr.htm#wp1181511)).
- 3. Kövesse a(z) [2. lépés](file:///C:/data/systems/InsOne2310/hu/sm/front_st.htm#wp1180202) és a(z) [5. lépés](file:///C:/data/systems/InsOne2310/hu/sm/front_st.htm#wp1181650) közötti utasításokat itt: Az els[ő állvány eltávolítása](file:///C:/data/systems/InsOne2310/hu/sm/front_st.htm#wp1181108)
- 4. Távolítsa el az alaplap védőlemezét (lásd: [Az alaplap védőlemezének eltávolítása](file:///C:/data/systems/InsOne2310/hu/sm/sb_shiel.htm#wp1182154)).
- 5. Távolítsa el az MXM-szerelvény ventilátorát (lásd: Az MXM-[ventilátor eltávolítása](file:///C:/data/systems/InsOne2310/hu/sm/mxm_fan.htm#wp1194281)).
- 6. Távolítsa el az MXM-szerelvényt (lásd: Az MXM-[szerelvény eltávolítása](file:///C:/data/systems/InsOne2310/hu/sm/mxm_heat.htm#wp1194281)).
- 7. Távolítsa el a processzor hűtőventilátorát (lásd: A processzor hűt[őventilátorának eltávolítása](file:///C:/data/systems/InsOne2310/hu/sm/hs_fan.htm#wp1194608)).
- 8. Távolítsa el a processzor hűtőbordáját a számítógépházhoz rögzítő két csavart.
- 9. Egymás után (a processzor hűtőbordáján jelölt sorrendben) lazítsa meg a processzor hűtőbordáját az alaplaphoz rögzítő négy elveszthetetlen csavart.
- 10. Óvatosan emelje ki a processzor hűtőbordáját a számítógépből.
- **MEGJEGYZÉS:** A processzor hűtőbordájának megjelenése modellenként eltérő lehet.

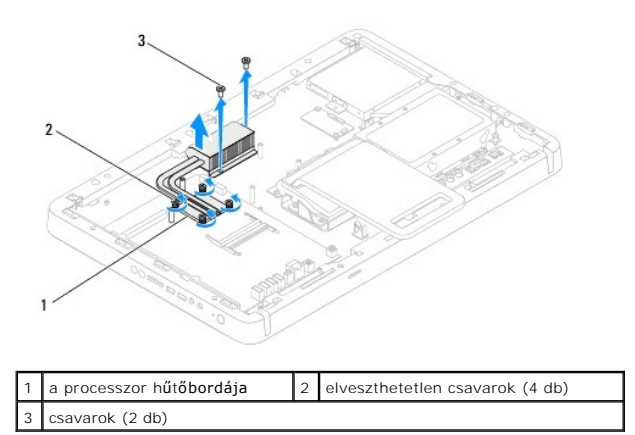

# <span id="page-34-2"></span>**A processzor hűtőbordájának visszahelyezése**

# **FIGYELMEZTETÉS: A hűtőborda nem megfelelő elhelyezése az alaplap és a processzor sérülését okozhatja.**

**MEGJEGYZES:** Az eredeti hővezető paszta újrahasznosítható, ha az eredeti processzort és hűtőbordát szereli össze újra. Ha a processzort vagy a<br>hűtőbordát kicseréli, használja a készletben levő hővezető pasztát a hővezetés

- 1. Kövesse a következő fejezetben olvasható utasításokat: El[őkészületek](file:///C:/data/systems/InsOne2310/hu/sm/before.htm#wp1180557).
- 2. Törölje le a hővezető pasztát a hűtőborda aljáról, és hordjon fel új pasztát.
- 3. Igazítsa a processzor hűtőbordáján lévő négy elveszthetetlen csavart az alaplap csavarhelyeihez, és a (hűtőbordán jelzett) megfelelő sorrendben húzza meg a csavarokat.
- 4. Helyezze vissza a processzor hűtőbordáját a számítógépházhoz rögzítő két csavart.
- 5. Szerelje vissza a processzor hűtőventilátorát (lásd: A processzor hűt[őventilátorának visszahelyezése](file:///C:/data/systems/InsOne2310/hu/sm/hs_fan.htm#wp1195097)).
- 6. Szerelje vissza az MXM-szerelvényt (lásd: Az MXM-[szerelvény visszahelyezése](file:///C:/data/systems/InsOne2310/hu/sm/mxm_heat.htm#wp1194147)).
- 7. Szerelje vissza az MXM-szerelvény ventilátorát (lásd: Az MXM- [ventilátor visszahelyezése](file:///C:/data/systems/InsOne2310/hu/sm/mxm_fan.htm#wp1194147)).
- 8. Szerelje vissza az alaplap védőlemezét (lásd: [Az alaplap védőlemezének visszaszerelése](file:///C:/data/systems/InsOne2310/hu/sm/sb_shiel.htm#wp1183683)).
- 9. Kövesse a(z) [4. lépés](file:///C:/data/systems/InsOne2310/hu/sm/front_st.htm#wp1181649) és a(z) [5. lépés](file:///C:/data/systems/InsOne2310/hu/sm/front_st.htm#wp1182295) közötti utasításokat itt: Az els[ő állvány visszahelyezése](file:///C:/data/systems/InsOne2310/hu/sm/front_st.htm#wp1181135).
- 10. Szerelje vissza a hátsó burkolatot (lásd: *A hátsó burkolat visszahelyezése*).
- FIGYELMEZTETES: Mielőtt bekapcsolná a számítógépet, helyezzen vissza minden csavart, és győződjön meg arról, hogy nem maradt<br>felhasználatlan csavar a számítógép belsejében. Ennek elmulasztása a számítógép károsodásához vez

11. Csatlakoztassa a számítógépet és a csatlakozó berendezéseket az elektromos hálózathoz, majd kapcsolja be azokat.
### <span id="page-36-2"></span> **Processzorhűtő ventilátor**

**Dell™ Inspiron™ One 2305/2310 szervizelési kézikönyv** 

- A processzor hűt[őventilátorának eltávolítása](#page-36-0)
- A processzor hűt[őventilátorának visszahelyezése](#page-36-1)
- VIGYAZAT! A számítógép belsejében végzett munka előtt olvassa el figyelmesen a számítógéphez mellékelt biztonsági tudnivalókat. További<br>biztonsági útmutatásokat az előírásoknak való megfelelőséget ismertető www.dell.com/re
- **VIGYÁZAT! A hűtőborda normál működés mellett felforrósodhat. Mielőtt megfogja, hagyja kellő ideig hűlni.**

FIGYELMEZTETES: A számítógépen csak minősített szerviztechnikus végezhet javításokat. A Dell™ engedélye nélkül végzett<br>szerviztevékenységből adódó károkra nem vonatkozik a garanciavállalás.

FIGYELMEZTETES: Az elektrosztatikus kisülés elkerülése érdekében földelje magát csuklóra erősíthető földelőkábellel, vagy úgy, hogy<br>rendszeresen festetlen fémfelülethez ér (például a számítógép csatlakozóihoz).

### <span id="page-36-0"></span>**A processzor hűtőventilátorának eltávolítása**

- 1. Kövesse a következő fejezetben olvasható utasításokat: El[őkészületek](file:///C:/data/systems/InsOne2310/hu/sm/before.htm#wp1180557).
- 2. Távolítsa el a hátsó burkolatot (lásd: [A hátsó burkolat eltávolítása](file:///C:/data/systems/InsOne2310/hu/sm/back_cvr.htm#wp1181511)).
- 3. Kövesse a(z) [2. lépés](file:///C:/data/systems/InsOne2310/hu/sm/front_st.htm#wp1180202) és a(z) [5. lépés](file:///C:/data/systems/InsOne2310/hu/sm/front_st.htm#wp1181650) közötti utasításokat itt: Az els[ő állvány eltávolítása](file:///C:/data/systems/InsOne2310/hu/sm/front_st.htm#wp1181108).
- 4. Távolítsa el az alaplap védőlemezét (lásd: [Az alaplap védőlemezének eltávolítása](file:///C:/data/systems/InsOne2310/hu/sm/sb_shiel.htm#wp1182154)).
- 5. Húzza ki a processzor hűtőventilátorának kábelét az alaplapi csatlakozóból (CPU FAN).
- 6. Távolítsa el a processzor hűtőventilátorát a számítógépházhoz rögzítő két csavart.
- 7. Óvatosan fejtse le az ezüstfóliát a processzor hűtőbordájáról.
- 8. Emelje ki a hűtőventilátort kábelével együtt a számítógépházból.

**MEGJEGYZÉS:** Az alaplap megjelenése modellenként eltérő lehet.

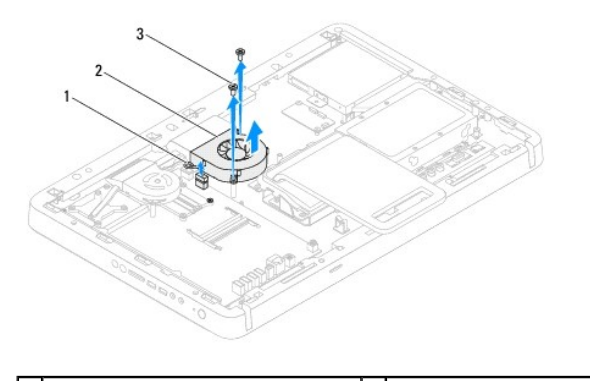

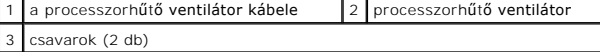

### <span id="page-36-1"></span>**A processzor hűtőventilátorának visszahelyezése**

- 1. Kövesse a következő fejezetben olvasható utasításokat: El[őkészületek](file:///C:/data/systems/InsOne2310/hu/sm/before.htm#wp1180557).
- 2. Igazítsa a processzor hűtőventillátorának csavarhelyeit a hatlapú csavaranyák nyílásaihoz.
- 3. Helyezze vissza a processzor hűtőventilátorát az alaplapra rögzítő két csavart.
- 4. Ragassza az ezüstfóliát a processzor hűtőbordájára.
- 5. Csatlakoztassa a processzor hűtőventilátorának kábelét az alaplapi csatlakozóhoz (CPU FAN).
- 6. Szerelje vissza az alaplap védőlemezét (lásd: [Az alaplap védőlemezének visszaszerelése](file:///C:/data/systems/InsOne2310/hu/sm/sb_shiel.htm#wp1183683)).
- 7. Kövesse a(z) [4. lépés](file:///C:/data/systems/InsOne2310/hu/sm/front_st.htm#wp1181649) és a(z) [5. lépés](file:///C:/data/systems/InsOne2310/hu/sm/front_st.htm#wp1182295) közötti utasításokat itt: Az els[ő állvány visszahelyezése](file:///C:/data/systems/InsOne2310/hu/sm/front_st.htm#wp1181135).
- 8. Szerelje vissza a hátsó burkolatot (lásd: *A hátsó burkolat visszahelyezése*).
- FIGYELMEZTETES: Mielőtt bekapcsolná a számítógépet, helyezzen vissza minden csavart, és győződjön meg arról, hogy nem maradt<br>felhasználatlan csavar a számítógép belsejében. Ennek elmulasztása a számítógép károsodásához vez
- 9. Csatlakoztassa a számítógépet és a csatlakozó berendezéseket az elektromos hálózathoz, majd kapcsolja be azokat.

### **Konverterkártya**

**Dell™ Inspiron™ One 2305/2310 szervizelési kézikönyv** 

- [A konverterkártya eltávolítása](#page-38-0)
- [A konverterkártya visszahelyezése](#page-38-1)
- VIGYAZAT! A számítógép belsejében végzett munka előtt olvassa el figyelmesen a számítógéphez mellékelt biztonsági tudnivalókat. További<br>biztonsági útmutatásokat az előírásoknak való megfelelőséget ismertető www.dell.com/re
- FIGYELMEZTETES: A számítógépen csak minősített szerviztechnikus végezhet javításokat. A Dell™ engedélye nélkül végzett<br>szerviztevékenységből adódó károkra nem vonatkozik a garanciavállalás.
- FIGYELMEZTETES: Az elektrosztatikus kisülés elkerülése érdekében földelje magát csuklóra erősíthető földelőkábellel, vagy úgy, hogy<br>rendszeresen festetlen fémfelülethez ér (például a számítógép csatlakozóihoz).

# <span id="page-38-0"></span>**A konverterkártya eltávolítása**

- 1. Kövesse a következő fejezetben olvasható utasításokat: El[őkészületek](file:///C:/data/systems/InsOne2310/hu/sm/before.htm#wp1180557).
- 2. Távolítsa el a hátsó burkolatot (lásd: [A hátsó burkolat eltávolítása](file:///C:/data/systems/InsOne2310/hu/sm/back_cvr.htm#wp1181511)).
- 3. Távolítsa el a konverterkártyát a házhoz rögzítő két csavart.
- 4. Húzza le a kábeleket a konverterkártya csatlakozóiról.
- 5. Emelje ki a konverterkártyát a házból.

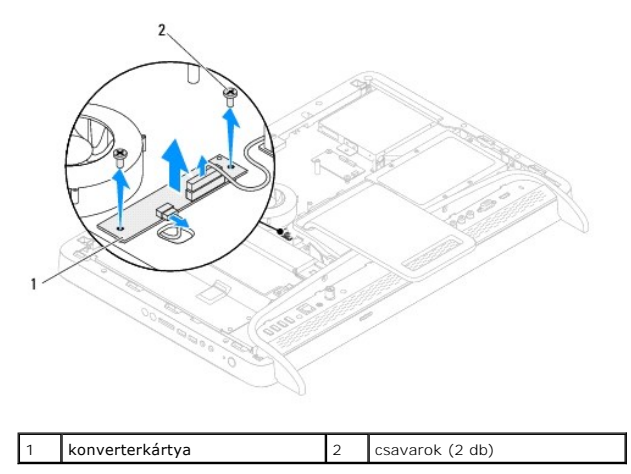

### <span id="page-38-1"></span>**A konverterkártya visszahelyezése**

- 1. Kövesse a következő fejezetben olvasható utasításokat: El[őkészületek](file:///C:/data/systems/InsOne2310/hu/sm/before.htm#wp1180557).
- 2. Igazítsa a konverterkártya csavarhelyeit a számítógépház csavarhelyeinek nyílásához.
- 3. Csatlakoztassa a kábeleket a konverterkártya csatlakozóihoz.
- 4. Hajtsa vissza a konverterkártyát a házhoz rögzítő két csavart.
- 5. Szerelje vissza a hátsó burkolatot (lásd: [A hátsó burkolat visszahelyezése](file:///C:/data/systems/InsOne2310/hu/sm/back_cvr.htm#wp1181645)).
- FIGYELMEZTETES: Mielőtt bekapcsolná a számítógépet, helyezzen vissza minden csavart, és győződjön meg arról, hogy nem maradt<br>felhasználatlan csavar a számítógép belsejében. Ennek elmulasztása a számítógép károsodásához vez

6. Csatlakoztassa a számítógépet és a csatlakozó berendezéseket az elektromos hálózathoz, majd kapcsolja be azokat.

#### <span id="page-40-2"></span> **Infravörös jelet továbbító csatlakozó Dell™ Inspiron™ One 2305/2310 szervizelési kézikönyv**

- [Az infravörös jelet továbbító csatlakozó eltávolítása](#page-40-0)
- **Az infravörös jelet továbbító csatlakozó visszahelyez**
- VIGYAZAT! A számítógép belsejében végzett munka előtt olvassa el figyelmesen a számítógéphez mellékelt biztonsági tudnivalókat. További<br>biztonsági útmutatásokat az előírásoknak való megfelelőséget ismertető www.dell.com/re
- FIGYELMEZTETES: A számítógépen csak minősített szerviztechnikus végezhet javításokat. A Dell™ engedélye nélkül végzett<br>szerviztevékenységből adódó károkra nem vonatkozik a garanciavállalás.
- FIGYELMEZTETES: Az elektrosztatikus kisülés elkerülése érdekében földelje magát csuklóra erősíthető földelőkábellel, vagy úgy, hogy<br>rendszeresen festetlen fémfelülethez ér (például a számítógép csatlakozóihoz).

## <span id="page-40-0"></span>**Az infravörös jelet továbbító csatlakozó eltávolítása**

- 1. Kövesse a következő fejezetben olvasható utasításokat: El[őkészületek](file:///C:/data/systems/InsOne2310/hu/sm/before.htm#wp1180557).
- 2. Távolítsa el a hátsó burkolatot (lásd: [A hátsó burkolat eltávolítása](file:///C:/data/systems/InsOne2310/hu/sm/back_cvr.htm#wp1181511))
- 3. Kövesse a(z) [2. lépés](file:///C:/data/systems/InsOne2310/hu/sm/front_st.htm#wp1180202) és a(z) [5. lépés](file:///C:/data/systems/InsOne2310/hu/sm/front_st.htm#wp1181650) közötti utasításokat itt: Az els[ő állvány eltávolítása](file:///C:/data/systems/InsOne2310/hu/sm/front_st.htm#wp1181108).
- 4. Kövesse a(z) [4. lépés](file:///C:/data/systems/InsOne2310/hu/sm/sb_shiel.htm#wp1183500) és a(z) [8. lépés](file:///C:/data/systems/InsOne2310/hu/sm/sb_shiel.htm#wp1183626) közötti utasításokat itt: [Az alaplap védőlemezének eltávolítása](file:///C:/data/systems/InsOne2310/hu/sm/sb_shiel.htm#wp1182154).
- 5. Távolítsa el az infravörös jelet továbbító egységet az alaplap védőlemezéhez rögzítő csavaranyát.
- 6. Hajtsa ki az infravörös jelet továbbító csatlakozót az alaplap védőlemezén lévő nyílásból.
- 7. Emelje le az infravörös jelet továbbító csatlakozót kábelével együtt az alaplap védőlemezéről.

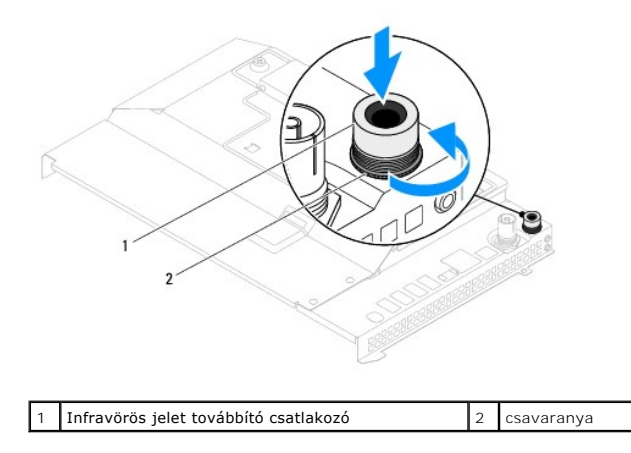

### <span id="page-40-1"></span>**Az infravörös jelet továbbító csatlakozó visszahelyezése**

- 1. Kövesse a következő fejezetben olvasható utasításokat: El[őkészületek](file:///C:/data/systems/InsOne2310/hu/sm/before.htm#wp1180557).
- 2. Csúsztassa az infravörös jelet továbbító csatlakozót az alaplap védőlemezének nyílásába.
- 3. Hajtsa vissza az infravörös jelet továbbító csatlakozót az alaplap védőlemezéhez rögzítő csavaranyát.
- 4. Kövesse a(z) [4. lépés](file:///C:/data/systems/InsOne2310/hu/sm/sb_shiel.htm#wp1183756) és a(z) [8. lépés](file:///C:/data/systems/InsOne2310/hu/sm/sb_shiel.htm#wp1182397) közötti utasításokat itt: [Az alaplap védőlemezének visszaszerelése](file:///C:/data/systems/InsOne2310/hu/sm/sb_shiel.htm#wp1183683).
- 5. Kövesse a(z) [4. lépés](file:///C:/data/systems/InsOne2310/hu/sm/front_st.htm#wp1181649) és a(z) [5. lépés](file:///C:/data/systems/InsOne2310/hu/sm/front_st.htm#wp1182295) közötti utasításokat itt: Az els[ő állvány visszahelyezése](file:///C:/data/systems/InsOne2310/hu/sm/front_st.htm#wp1181135).
- 6. Szerelje vissza a hátsó burkolatot (lásd: [A hátsó burkolat visszahelyezése](file:///C:/data/systems/InsOne2310/hu/sm/back_cvr.htm#wp1181645)).

FIGYELMEZTETES: Mielőtt bekapcsolná a számítógépet, helyezzen vissza minden csavart, és győződjön meg arról, hogy nem maradt<br>felhasználatlan csavar a számítógép belsejében. Ennek elmulasztása a számítógép károsodásához vez

7. Csatlakoztassa a számítógépet és a csatlakozó berendezéseket az elektromos hálózathoz, majd kapcsolja be azokat.

# **Infravörös kártya**

**Dell™ Inspiron™ One 2305/2310 szervizelési kézikönyv** 

- [Az infravörös kártya eltávolítása](#page-42-0)
- **42 infravörös kártya visszahelyezés**
- VIGYAZAT! A számítógép belsejében végzett munka előtt olvassa el figyelmesen a számítógéphez mellékelt biztonsági tudnivalókat. További<br>biztonsági útmutatásokat az előírásoknak való megfelelőséget ismertető www.dell.com/re
- FIGYELMEZTETES: A számítógépen csak minősített szerviztechnikus végezhet javításokat. A Dell™ engedélye nélkül végzett<br>szerviztevékenységből adódó károkra nem vonatkozik a garanciavállalás.
- FIGYELMEZTETES: Az elektrosztatikus kisülés elkerülése érdekében földelje magát csuklóra erősíthető földelőkábellel, vagy úgy, hogy<br>rendszeresen festetlen fémfelülethez ér (például a számítógép csatlakozóihoz).

# <span id="page-42-0"></span>**Az infravörös kártya eltávolítása**

- 1. Kövesse a következő fejezetben ismertetett eljárásokat: El[őkészületek](file:///C:/data/systems/InsOne2310/hu/sm/before.htm#wp1180557).
- 2. Távolítsa el az alaplapot (lásd: [Az alaplap eltávolítása](file:///C:/data/systems/InsOne2310/hu/sm/sysboard.htm#wp1037995)).
- 3. Kövesse a(z) [5. lépés](file:///C:/data/systems/InsOne2310/hu/sm/display.htm#wp1203701) és a(z) [11. lépés](file:///C:/data/systems/InsOne2310/hu/sm/display.htm#wp1203708) közötti utasításokat itt: A kijelzőel[őlap eltávolítása](file:///C:/data/systems/InsOne2310/hu/sm/display.htm#wp1203675).
- 4. Fordítsa meg a kijelző előlapját.
- 5. Távolítsa el az infravörös kártyát a kijelző előlapjához rögzítő csavart.
- 6. Csatlakoztassa le az infravörös kártya kábelét a kártya csatlakozójáról.
- 7. Emelje le az infravörös kártyát a kijelző előlapjáról.

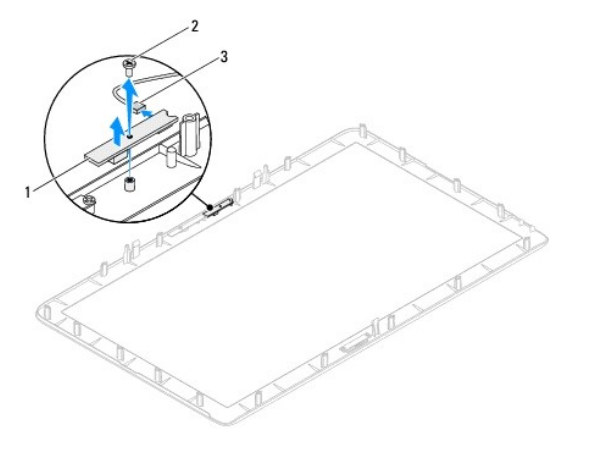

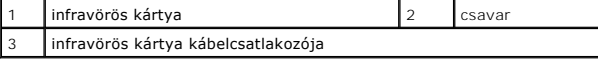

# <span id="page-42-1"></span>**Az infravörös kártya visszahelyezése**

- 1. Kövesse a következő fejezetben olvasható utasításokat: El[őkészületek](file:///C:/data/systems/InsOne2310/hu/sm/before.htm#wp1180557).
- 2. Csatlakoztassa az infravörös kártya kábelét a kártya csatlakozójához.
- 3. Igazítsa az infravörös kártya csavarhelyeit a kijelző előlapján található csavarhelyekhez.
- 4. Helyezze vissza az infravörös kártyát a kijelző előlapjához rögzítő csavart.
- 5. Fordítsa meg a kijelző előlapját.
- 6. Kövesse a(z) [2. lépés](file:///C:/data/systems/InsOne2310/hu/sm/display.htm#wp1203801) és a(z) [12. lépés](file:///C:/data/systems/InsOne2310/hu/sm/display.htm#wp1203822) közötti utasításokat itt: A kijelzőel[őlap visszahelyezése](file:///C:/data/systems/InsOne2310/hu/sm/display.htm#wp1199930).
- 7. Helyezze vissza az alaplapot (lásd: [Az alaplap visszahelyezése](file:///C:/data/systems/InsOne2310/hu/sm/sysboard.htm#wp1037091)).
- FIGYELMEZTETES: Mielőtt bekapcsolná a számítógépet, helyezzen vissza minden csavart, és győződjön meg arról, hogy nem maradt<br>felhasználatlan csavar a számítógép belsejében. Ennek elmulasztása a számítógép károsodásához vez
- 8. Csatlakoztassa a számítógépet és a csatlakozó berendezéseket az elektromos hálózathoz, majd kapcsolja be azokat.

# <span id="page-44-1"></span> **Memóriamodul(ok)**

**Dell™ Inspiron™ One 2305/2310 szervizelési kézikönyv** 

- [A memóriamodul\(ok\) eltávolítása](#page-44-0)
- **A** memóriamodul(ok) visszahelyezés
- VIGYAZAT! A számítógép belsejében végzett munka előtt olvassa el figyelmesen a számítógéphez mellékelt biztonsági tudnivalókat. További<br>biztonsági útmutatásokat az előírásoknak való megfelelőséget ismertető www.dell.com/re
- FIGYELMEZTETES: A számítógépen csak minősített szerviztechnikus végezhet javításokat. A Dell™ engedélye nélkül végzett<br>szerviztevékenységből adódó károkra nem vonatkozik a garanciavállalás.
- FIGYELMEZTETES: Az elektrosztatikus kisülés elkerülése érdekében földelje magát csuklóra erősíthető földelőkábellel, vagy úgy, hogy<br>rendszeresen festetlen fémfelülethez ér (például a számítógép csatlakozóihoz).

# <span id="page-44-0"></span>**A memóriamodul(ok) eltávolítása**

### **Inspiron One 2305**

- 1. Kövesse a következő fejezetben olvasható utasításokat: El[őkészületek](file:///C:/data/systems/InsOne2310/hu/sm/before.htm#wp1180557).
- 2. Távolítsa el a hátsó burkolatot (lásd: [A hátsó burkolat eltávolítása](file:///C:/data/systems/InsOne2310/hu/sm/back_cvr.htm#wp1181511)).
- 3. Kövesse a(z) [2. lépés](file:///C:/data/systems/InsOne2310/hu/sm/front_st.htm#wp1180202) és a(z) [5. lépés](file:///C:/data/systems/InsOne2310/hu/sm/front_st.htm#wp1181650) közötti utasításokat itt: Az els[ő állvány eltávolítása](file:///C:/data/systems/InsOne2310/hu/sm/front_st.htm#wp1181108).
- 4. Lazítsa meg a memóriamodul burkolatát az alaplap védőlemezéhez rögzítő csavart.
- 5. Csúsztassa el a memóriamodul burkolatát az azon található fülek kioldásához az alaplap védőlemezén lévő nyílásokból.
- 6. Emelje le a memóriamodul burkolatát az alaplap védőlemezéről.

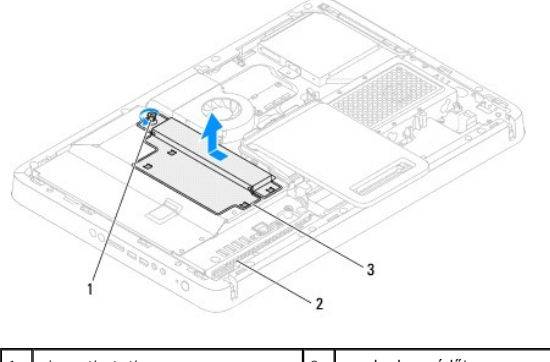

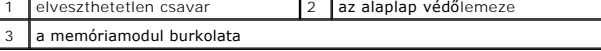

7. Oldja ki a memóriamodul foglalatának két végén található rögzítőkapcsokat.

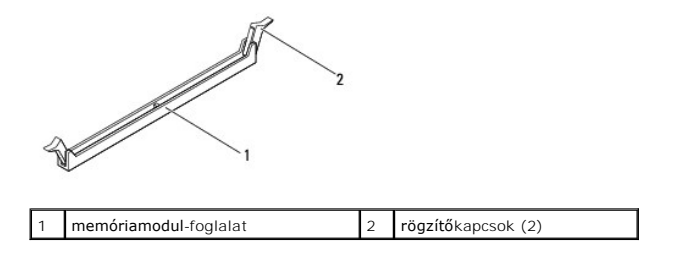

8. Vegye ki a memóriamodult a memóriamodul-foglalatból.

<span id="page-45-1"></span>Ha a memóriamodult nehéz eltávolítani, óvatosan előre-hátra mozgatva lazítsa meg.

### **Inspiron One 2310**

- 1. Kövesse a következő fejezetben olvasható utasításokat: El[őkészületek](file:///C:/data/systems/InsOne2310/hu/sm/before.htm#wp1180557).
- 2. Távolítsa el a hátsó burkolatot (lásd: [A hátsó burkolat eltávolítása](file:///C:/data/systems/InsOne2310/hu/sm/back_cvr.htm#wp1181511)).
- 3. Kövesse a(z) [2. lépés](file:///C:/data/systems/InsOne2310/hu/sm/front_st.htm#wp1180202) és a(z) [5. lépés](file:///C:/data/systems/InsOne2310/hu/sm/front_st.htm#wp1181650) közötti utasításokat itt: Az els[ő állvány eltávolítása](file:///C:/data/systems/InsOne2310/hu/sm/front_st.htm#wp1181108).
- 4. Lazítsa meg a memóriamodul burkolatát az alaplap védőlemezéhez rögzítő csavart.
- 5. Csúsztassa el a memóriamodul burkolatát az azon található fülek kioldásához az alaplap védőlemezén lévő nyílásokból.
- 6. Emelje le a memóriamodul burkolatát az alaplap védőlemezéről.

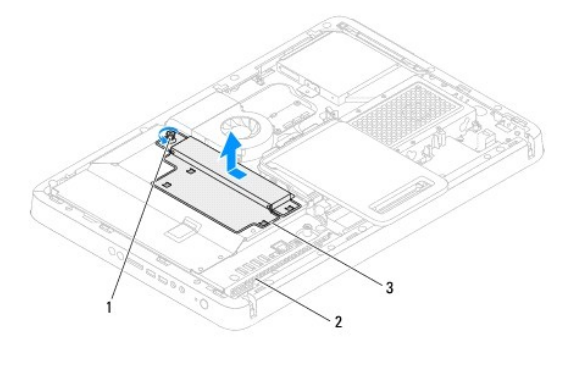

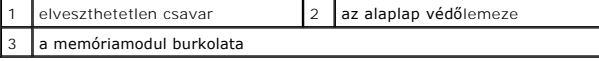

- 7. Ujjbeggyel óvatosan húzza szét a rögzítőkapcsokat a memóriamodul- foglalat mindkét végén, amíg a memóriamodul ki nem ugrik.
- 8. Vegye ki a memóriamodult a memóriamodul-foglalatból.

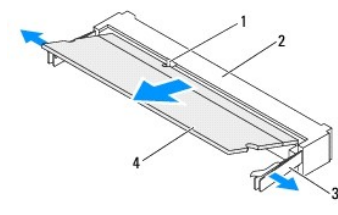

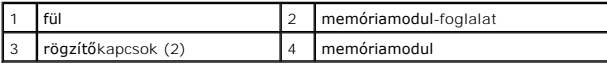

# <span id="page-45-0"></span>**A memóriamodul(ok) visszahelyezése**

### **Inspiron One 2305**

- **FIGYELMEZTETÉS: Ha a memóriamodul nincs megfelelően a helyén, előfordulhat, hogy a számítógép nem indul el.**
- 1. Kövesse a következő fejezetben olvasható utasításokat: El[őkészületek](file:///C:/data/systems/InsOne2310/hu/sm/before.htm#wp1180557).
- 2. Oldja ki a memóriamodul foglalatának két végén található rögzítőkapcsokat.

3. Igazítsa a memóriamodulon lévő bemetszést a memóriamodul foglalatában található fülhöz.

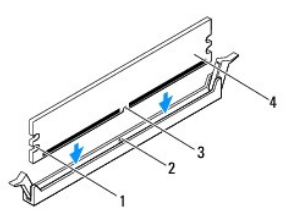

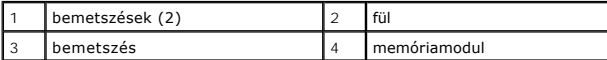

#### **FIGYELMEZTETÉS: A memóriamodult sérülésének elkerülése érdekében egyenesen lefelé nyomja, a két végénél egyforma erőt kifejtve.**

4. Addig nyomja a memóriamodult a foglalatba, amíg a helyére nem pattan. Ha a memóriamodult megfelelően helyezte be, a rögzítőkapcsok a modul két végén található bemetszésekbe illeszkednek.

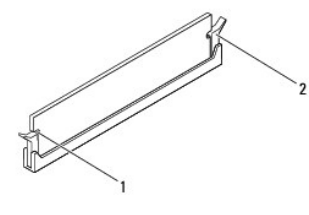

1 bemetszések (2) 2 rögzítőkapocs (a helyére pattintva)

- 5. Helyezze a memóriamodul burkolatát az alaplap védőlemezére, majd csúsztassa a helyére.
- 6. Húzza meg a memóriamodul burkolatát az alaplap védőlemezéhez rögzítő csavart.
- 7. Kövesse a(z) [4. lépés](file:///C:/data/systems/InsOne2310/hu/sm/front_st.htm#wp1181649) és a(z) [5. lépés](file:///C:/data/systems/InsOne2310/hu/sm/front_st.htm#wp1182295) közötti utasításokat itt: Az els[ő állvány visszahelyezése](file:///C:/data/systems/InsOne2310/hu/sm/front_st.htm#wp1181135).
- 8. Szerelje vissza a hátsó burkolatot (lásd: [A hátsó burkolat visszahelyezése](file:///C:/data/systems/InsOne2310/hu/sm/back_cvr.htm#wp1181645)).

FIGYELMEZTETES: Mielőtt bekapcsolná a számítógépet, helyezzen vissza minden csavart, és győződjön meg arról, hogy nem maradt<br>felhasználatlan csavar a számítógép belsejében. Ennek elmulasztása a számítógép károsodásához vez

- 9. Csatlakoztassa a számítógépet és a csatlakozó berendezéseket az elektromos hálózathoz, majd kapcsolja be azokat.
- 10. Amikor a képernyőn megjelenik a memóriaméret megváltozását jelző üzenet, nyomja meg az <F1> billentyűt.
- 11. Jelentkezzen be a számítógépre.

A memória megfelelő behelyezésének ellenőrzéséhez kattintson a **Start** ® **Vezérlőpult**® **Rendszer és biztonság**® **Rendszer** elemre.

Ellenőrizze a megjelenített memória (RAM) mennyiségét.

#### **Inspiron One 2310**

- **FIGYELMEZTETÉS: Ha a memóriamodul nincs megfelelően a helyén, előfordulhat, hogy a számítógép nem indul el.**
- 1. Kövesse a következő fejezetben olvasható utasításokat: El[őkészületek](file:///C:/data/systems/InsOne2310/hu/sm/before.htm#wp1180557).
- 2. Igazítsa a memóriamodulon lévő bemetszést a memóriamodul foglalatában található fülhöz.
- 3. Csúsztassa a memóriamodult határozottan a memóriamodul- foglalatba 45 fokos szögben, és nyomja le, amíg a helyére kattan. Ha nem hall kattanást, vegye ki a memóriamodult, és tegye be újra.
- 4. Helyezze a memóriamodul burkolatát az alaplap védőlemezére, majd csúsztassa a helyére.
- 5. Húzza meg a memóriamodul burkolatát az alaplap védőlemezéhez rögzítő csavart.
- 6. Szerelje vissza a hátsó burkolatot (lásd: **A hátsó burkolat visszahelyezése**).
- 7. Kövesse a(z) [4. lépés](file:///C:/data/systems/InsOne2310/hu/sm/front_st.htm#wp1181649) és a(z) [5. lépés](file:///C:/data/systems/InsOne2310/hu/sm/front_st.htm#wp1182295) közötti utasításokat itt: Az els[ő állvány visszahelyezése](file:///C:/data/systems/InsOne2310/hu/sm/front_st.htm#wp1181135).
- FIGYELMEZTETES: Mielőtt bekapcsolná a számítógépet, helyezzen vissza minden csavart, és győződjön meg arról, hogy nem maradt<br>felhasználatlan csavar a számítógép belsejében. Ennek elmulasztása a számítógép károsodásához vez
- 8. Csatlakoztassa a számítógépet és a csatlakozó berendezéseket az elektromos hálózathoz, majd kapcsolja be azokat.
- 9. Amikor a képernyőn megjelenik a memóriaméret megváltozását jelző üzenet, nyomja meg az <F1> billentyűt.
- 10. Jelentkezzen be a számítógépre.

A memória megfelelő behelyezésének ellenőrzéséhez kattintson a **Start** ® **Vezérlőpult**® **Rendszer és biztonság**® **Rendszer** elemre.

Ellenőrizze a megjelenített memória (RAM) mennyiségét.

- <span id="page-48-2"></span> **Középső keret Dell™ Inspiron™ One 2305/2310 szervizelési kézikönyv**
- [A középső keret eltávolítása](#page-48-0)
- [A középső keret visszahelyezése](#page-48-1)
- VIGYAZAT! A számítógép belsejében végzett munka előtt olvassa el figyelmesen a számítógéphez mellékelt biztonsági tudnivalókat. További<br>biztonsági útmutatásokat az előírásoknak való megfelelőséget ismertető www.dell.com/re
- FIGYELMEZTETES: A számítógépen csak minősített szerviztechnikus végezhet javításokat. A Dell™ engedélye nélkül végzett<br>szerviztevékenységből adódó károkra nem vonatkozik a garanciavállalás.
- FIGYELMEZTETES: Az elektrosztatikus kisülés elkerülése érdekében földelje magát csuklóra erősíthető földelőkábellel, vagy úgy, hogy<br>rendszeresen festetlen fémfelülethez ér (például a számítógép csatlakozóihoz).

## <span id="page-48-0"></span>**A középső keret eltávolítása**

- 1. Kövesse a következő fejezetben olvasható utasításokat: El[őkészületek](file:///C:/data/systems/InsOne2310/hu/sm/before.htm#wp1180557).
- 2. Távolítsa el a hátsó burkolatot (lásd: [A hátsó burkolat eltávolítása](file:///C:/data/systems/InsOne2310/hu/sm/back_cvr.htm#wp1181511)).
- 3. Kövesse a(z) [3. lépés](file:///C:/data/systems/InsOne2310/hu/sm/odd.htm#wp1183737) és a(z) [5. lépés](file:///C:/data/systems/InsOne2310/hu/sm/odd.htm#wp1183643) közötti utasításokat itt: [Az optikai meghajtó eltávolítása](file:///C:/data/systems/InsOne2310/hu/sm/odd.htm#wp1182994).
- 4. Kövesse a(z) [2. lépés](file:///C:/data/systems/InsOne2310/hu/sm/front_st.htm#wp1180202) és a(z) [5. lépés](file:///C:/data/systems/InsOne2310/hu/sm/front_st.htm#wp1181650) közötti utasításokat itt: Az els[ő állvány eltávolítása](file:///C:/data/systems/InsOne2310/hu/sm/front_st.htm#wp1181108).
- 5. Távolítsa el a középső keretet a számítógépházhoz rögzítő 12 csavart.
- 6. Emelje le a középső keretet a számítógéptől.

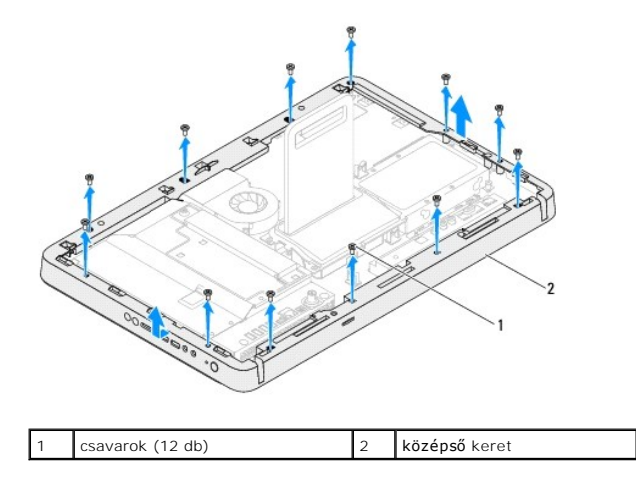

### <span id="page-48-1"></span>**A középső keret visszahelyezése**

- 1. Kövesse a következő fejezetben olvasható utasításokat: El[őkészületek](file:///C:/data/systems/InsOne2310/hu/sm/before.htm#wp1180557).
- 2. Igazítsa a középső keret csavarhelyeit a számítógépház csavarhelyeihez.
- 3. Helyezze vissza a középső keretet a számítógépházhoz rögzítő 12 csavart.
- 4. Kövesse a(z) [4. lépés](file:///C:/data/systems/InsOne2310/hu/sm/front_st.htm#wp1181649) és a(z) [5. lépés](file:///C:/data/systems/InsOne2310/hu/sm/front_st.htm#wp1182295) közötti utasításokat itt: Az els[ő állvány visszahelyezése](file:///C:/data/systems/InsOne2310/hu/sm/front_st.htm#wp1181135).
- 5. Kövesse a(z) [5. lépés](file:///C:/data/systems/InsOne2310/hu/sm/odd.htm#wp1181157) és a(z) [7. lépés](file:///C:/data/systems/InsOne2310/hu/sm/odd.htm#wp1183741) közötti utasításokat itt: [Az optikai meghajtó visszahelyezése](file:///C:/data/systems/InsOne2310/hu/sm/odd.htm#wp1184362).
- 6. Szerelje vissza a hátsó burkolatot (lásd: <u>A hátsó burkolat visszahelyezése</u>).

FIGYELMEZTETES: Mielőtt bekapcsolná a számítógépet, helyezzen vissza minden csavart, és győződjön meg arról, hogy nem maradt<br>felhasználatlan csavar a számítógép belsejében. Ennek elmulasztása a számítógép károsodásához vez

7. Csatlakoztassa a számítógépet és a csatlakozó berendezéseket az elektromos hálózathoz, majd kapcsolja be azokat.

# <span id="page-50-2"></span> **MXM-ventilátor (opcionális)**

**Dell™ Inspiron™ One 2305/2310 szervizelési kézikönyv** 

- Az MXM-[ventilátor eltávolítása](#page-50-0)
- Az MXM-[ventilátor visszahelyezése](#page-50-1)
- VIGYAZAT! A számítógép belsejében végzett munka előtt olvassa el figyelmesen a számítógéphez mellékelt biztonsági tudnivalókat. További<br>biztonsági útmutatásokat az előírásoknak való megfelelőséget ismertető www.dell.com/re
- FIGYELMEZTETES: A számítógépen csak minősített szerviztechnikus végezhet javításokat. A Dell™ engedélye nélkül végzett<br>szerviztevékenységből adódó károkra nem vonatkozik a garanciavállalás.
- FIGYELMEZTETES: Az elektrosztatikus kisülés elkerülése érdekében földelje magát csuklóra erősíthető földelőkábellel, vagy úgy, hogy<br>rendszeresen festetlen fémfelülethez ér (például a számítógép csatlakozóihoz).

# <span id="page-50-0"></span>**Az MXM-ventilátor eltávolítása**

- 1. Kövesse a következő fejezetben olvasható utasításokat: El[őkészületek](file:///C:/data/systems/InsOne2310/hu/sm/before.htm#wp1180557).
- 2. Távolítsa el a hátsó burkolatot (lásd: [A hátsó burkolat eltávolítása](file:///C:/data/systems/InsOne2310/hu/sm/back_cvr.htm#wp1181511)).
- 3. Kövesse a(z) [2. lépés](file:///C:/data/systems/InsOne2310/hu/sm/front_st.htm#wp1180202) és a(z) [5. lépés](file:///C:/data/systems/InsOne2310/hu/sm/front_st.htm#wp1181650) közötti utasításokat itt: Az els[ő állvány eltávolítása](file:///C:/data/systems/InsOne2310/hu/sm/front_st.htm#wp1181108).
- 4. Távolítsa el az alaplap védőlemezét (lásd: [Az alaplap védőlemezének eltávolítása](file:///C:/data/systems/InsOne2310/hu/sm/sb_shiel.htm#wp1182154)).
- 5. Húzza ki az MXM-ventilátor kábelét az alaplapi csatlakozóból (MXM FAN).
- 6. Távolítsa el az MXM-szerelvényt a hatlapfejű csavaranyákhoz rögzítő két csavart.
- 7. Óvatosan fejtse le az ezüstfóliát az MXM-szerelvény hűtőbordájáról.
- 8. Emelje le az MXM-szerelvény hűtőbordáját kábelével együtt az alaplapról.
- **MEGJEGYZÉS:** Az alaplap megjelenése modellenként eltérő lehet.

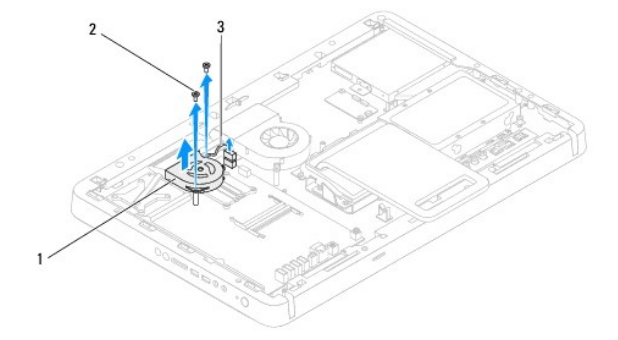

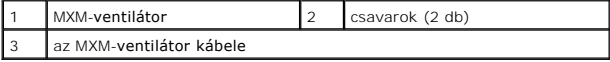

#### <span id="page-50-1"></span>**Az MXM-ventilátor visszahelyezése**

- 1. Kövesse a következő fejezetben olvasható utasításokat: El[őkészületek](file:///C:/data/systems/InsOne2310/hu/sm/before.htm#wp1180557).
- 2. Igazítsa az MXM-ventilátor csavarhelyeit a hatlapú csavaranyák nyílásához.
- 3. Ragassza az ezüstfóliát az MXM-szerelvény hűtőbordájára.
- 4. Helyezze vissza az MXM-ventilátort az alaplaphoz rögzítő két csavart.
- 5. Csatlakoztassa az MXM-ventilátor kábelét az alaplapi csatlakozóhoz (MXM FAN).
- 6. Szerelje vissza az alaplap védőlemezét (lásd: [Az alaplap védőlemezének visszaszerelése](file:///C:/data/systems/InsOne2310/hu/sm/sb_shiel.htm#wp1183683)).
- 7. Kövesse a(z) [4. lépés](file:///C:/data/systems/InsOne2310/hu/sm/front_st.htm#wp1181649) és a(z) [5. lépés](file:///C:/data/systems/InsOne2310/hu/sm/front_st.htm#wp1182295) közötti utasításokat itt: Az els[ő állvány visszahelyezése](file:///C:/data/systems/InsOne2310/hu/sm/front_st.htm#wp1181135).
- 8. Szerelje vissza a hátsó burkolatot (lásd: [A hátsó burkolat visszahelyezése](file:///C:/data/systems/InsOne2310/hu/sm/back_cvr.htm#wp1181645)).
- FIGYELMEZTETES: Mielőtt bekapcsolná a számítógépet, helyezzen vissza minden csavart, és győződjön meg arról, hogy nem maradt<br>felhasználatlan csavar a számítógép belsejében. Ennek elmulasztása a számítógép károsodásához vez
- 9. Csatlakoztassa a számítógépet és a csatlakozó berendezéseket az elektromos hálózathoz, majd kapcsolja be azokat.

# <span id="page-52-2"></span> **MXM-szerelvény (opcionális)**

**Dell™ Inspiron™ One 2305/2310 szervizelési kézikönyv** 

- Az MXM-[szerelvény eltávolítása](#page-52-0)
- **42 MXM-szerelvény visszahelyezé**
- VIGYAZAT! A számítógép belsejében végzett munka előtt olvassa el figyelmesen a számítógéphez mellékelt biztonsági tudnivalókat. További<br>biztonsági útmutatásokat az előírásoknak való megfelelőséget ismertető www.dell.com/re
- **VIGYÁZAT! Az MXM-szerelvény normál működés mellett felforrósodhat. Mielőtt megfogja, hagyja kellő ideig hűlni.**

FIGYELMEZTETES: A számítógépen csak minősített szerviztechnikus végezhet javításokat. A Dell™ engedélye nélkül végzett<br>szerviztevékenységből adódó károkra nem vonatkozik a garanciavállalás.

FIGYELMEZTETES: Az elektrosztatikus kisülés elkerülése érdekében földelje magát csuklóra erősíthető földelőkábellel, vagy úgy, hogy<br>rendszeresen festetlen fémfelülethez ér (például a számítógép csatlakozóihoz).

#### <span id="page-52-0"></span>**Az MXM-szerelvény eltávolítása**

- 1. Kövesse a következő fejezetben olvasható utasításokat: El[őkészületek](file:///C:/data/systems/InsOne2310/hu/sm/before.htm#wp1180557)
- 2. Távolítsa el a hátsó burkolatot (lásd: [A hátsó burkolat eltávolítása](file:///C:/data/systems/InsOne2310/hu/sm/back_cvr.htm#wp1181511)).
- 3. Kövesse a(z) [2. lépés](file:///C:/data/systems/InsOne2310/hu/sm/front_st.htm#wp1180202) és a(z) [5. lépés](file:///C:/data/systems/InsOne2310/hu/sm/front_st.htm#wp1181650) közötti utasításokat itt: Az els[ő állvány eltávolítása](file:///C:/data/systems/InsOne2310/hu/sm/front_st.htm#wp1181108).
- 4. Távolítsa el az alaplap védőlemezét (lásd: [Az alaplap védőlemezének eltávolítása](file:///C:/data/systems/InsOne2310/hu/sm/sb_shiel.htm#wp1182154)).
- 5. Távolítsa el az MXM-szerelvény ventilátorát (lásd: Az MXM-[ventilátor eltávolítása](file:///C:/data/systems/InsOne2310/hu/sm/mxm_fan.htm#wp1194281)).
- 6. Hajtsa ki az MXM-szerelvényt a számítógépházhoz rögzítő három csavart.
- 7. Vegye ki az MXM-szerelvényt az MXM-szerelvény foglalatából.
- **MEGJEGYZÉS:** Az alaplap megjelenése modellenként eltérő lehet.

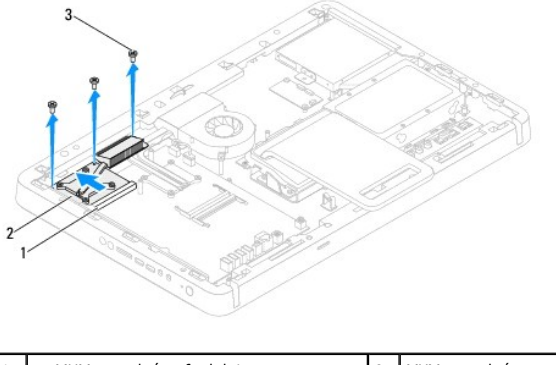

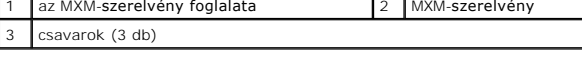

### <span id="page-52-1"></span>**Az MXM-szerelvény visszahelyezése**

- 1. Kövesse a következő fejezetben olvasható utasításokat: El[őkészületek](file:///C:/data/systems/InsOne2310/hu/sm/before.htm#wp1180557).
- 2. Igazítsa az MXM-szerelvény bemetszését az MXM-szerelvény foglalatának füléhez.
- 3. Illessze az MXM-szerelvényt 45 fokos szögben az MXM-szerelvény foglalatába.
- 4. Szerelje vissza az MXM-szerelvényt a számítógépházhoz rögzítő három csavart.
- 5. Szerelje vissza az MXM-szerelvény ventilátorát (lásd: Az MXM- [ventilátor visszahelyezése](file:///C:/data/systems/InsOne2310/hu/sm/mxm_fan.htm#wp1194147)).
- 6. Szerelje vissza az alaplap védőlemezét (lásd: [Az alaplap védőlemezének visszaszerelése](file:///C:/data/systems/InsOne2310/hu/sm/sb_shiel.htm#wp1183683)).
- 7. Kövesse a(z) [4. lépés](file:///C:/data/systems/InsOne2310/hu/sm/front_st.htm#wp1181649) és a(z) [5. lépés](file:///C:/data/systems/InsOne2310/hu/sm/front_st.htm#wp1182295) közötti utasításokat itt: Az els[ő állvány visszahelyezése](file:///C:/data/systems/InsOne2310/hu/sm/front_st.htm#wp1181135).
- 8. Szerelje vissza a hátsó burkolatot (lásd: [A hátsó burkolat visszahelyezése](file:///C:/data/systems/InsOne2310/hu/sm/back_cvr.htm#wp1181645)).
- FIGYELMEZTETES: Mielőtt bekapcsolná a számítógépet, helyezzen vissza minden csavart, és győződjön meg arról, hogy nem maradt<br>felhasználatlan csavar a számítógép belsejében. Ennek elmulasztása a számítógép károsodásához vez
- 9. Csatlakoztassa a számítógépet és a csatlakozó berendezéseket az elektromos hálózathoz, majd kapcsolja be azokat.

# <span id="page-54-0"></span> **Optikai meghajtó**

**Dell™ Inspiron™ One 2305/2310 szervizelési kézikönyv** 

- [Az optikai meghajtó eltávolítása](#page-54-1)
- [Az optikai meghajtó visszahelyezése](#page-55-1)
- VIGYAZAT! A számítógép belsejében végzett munka előtt olvassa el figyelmesen a számítógéphez mellékelt biztonsági tudnivalókat. További<br>biztonsági útmutatásokat az előírásoknak való megfelelőséget ismertető www.dell.com/re
- FIGYELMEZTETES: A számítógépen csak minősített szerviztechnikus végezhet javításokat. A Dell™ engedélye nélkül végzett<br>szerviztevékenységből adódó károkra nem vonatkozik a garanciavállalás.
- FIGYELMEZTETES: Az elektrosztatikus kisülés elkerülése érdekében földelje magát csuklóra erősíthető földelőkábellel, vagy úgy, hogy<br>rendszeresen festetlen fémfelülethez ér (például a számítógép csatlakozóihoz).

# <span id="page-54-1"></span>**Az optikai meghajtó eltávolítása**

- 1. Kövesse a következő fejezetben olvasható utasításokat: El[őkészületek](file:///C:/data/systems/InsOne2310/hu/sm/before.htm#wp1180557).
- 2. Távolítsa el a hátsó burkolatot (lásd: *[A hátsó burkolat eltávolítása](file:///C:/data/systems/InsOne2310/hu/sm/back_cvr.htm#wp1181511)*).
- 3. Húzza ki a tápkábelt és az adatkábelt az optikai meghajtó csatlakozóaljzataiból.
- 4. Távolítsa el az optikai meghajtót a számítógépházhoz rögzítő csavart.
- 5. Csúsztassa ki az optikai meghajtót a meghajtótérből.

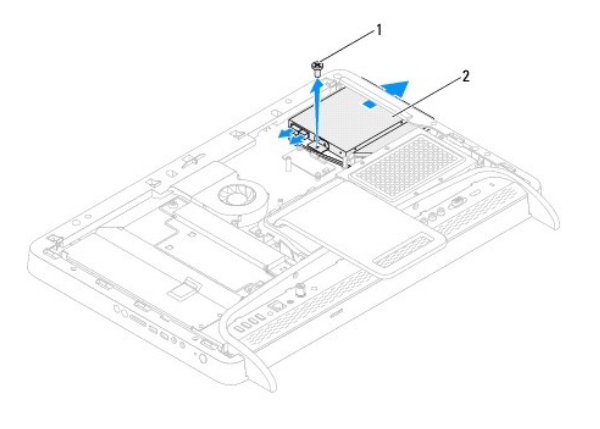

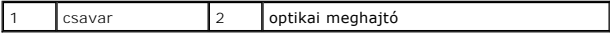

- 6. Távolítsa el az optikai meghajtót a meghajtókerethez rögzítő két csavart.
- 7. Vegye le az optikai meghajtó keretét az optikai meghajtóról.
- 8. Húzza le az optikai meghajtó előlapját az optikai meghajtóról.

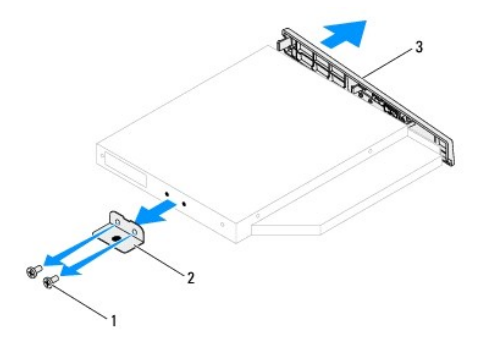

<span id="page-55-0"></span>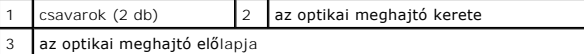

# <span id="page-55-1"></span>**Az optikai meghajtó visszahelyezése**

- 1. Kövesse a következő fejezetben olvasható utasításokat: El[őkészületek](file:///C:/data/systems/InsOne2310/hu/sm/before.htm#wp1180557).
- 2. Igazítsa az optikai meghajtó előlapján található füleket az optikai meghajtón található résekhez, majd pattintsa az előlapot a helyére.
- 3. Igazítsa egymáshoz az optikai meghajtó keretének csavarhelyeit és az optikai meghajtó csavarhelyeit.
- 4. Helyezze vissza az optikai meghajtót a meghajtókerethez rögzítő két csavart.
- 5. Csúsztassa vissza az optikai meghajtót a meghajtótérbe.
- 6. Helyezze vissza az optikai meghajtót a számítógépházhoz rögzítő csavart.
- 7. Csatlakoztassa a tápkábelt és az adatkábelt az optikai meghajtó csatlakozóaljzataihoz.
- 8. Szerelje vissza a hátsó burkolatot (lásd: *A hátsó burkolat visszahelyezése*).
- FIGYELMEZTETES: Mielőtt bekapcsolná a számítógépet, helyezzen vissza minden csavart, és győződjön meg arról, hogy nem maradt<br>felhasználatlan csavar a számítógép belsejében. Ennek elmulasztása a számítógép károsodásához vez
- 9. Csatlakoztassa a számítógépet és a csatlakozó berendezéseket az elektromos hálózathoz, majd kapcsolja be azokat.

<span id="page-56-1"></span> **Processzor** 

**Dell™ Inspiron™ One 2305/2310 szervizelési kézikönyv** 

- **A processzor eltávolítása**
- **A processzor visszahelyezése**
- VIGYAZAT! A számítógép belsejében végzett munka előtt olvassa el figyelmesen a számítógéphez mellékelt biztonsági tudnivalókat. További<br>biztonsági útmutatásokat az előírásoknak való megfelelőséget ismertető www.dell.com/re
- FIGYELMEZTETES: A számítógépen csak minősített szerviztechnikus végezhet javításokat. A Dell™ engedélye nélkül végzett<br>szerviztevékenységből adódó károkra nem vonatkozik a garanciavállalás.
- FIGYELMEZTETES: Az elektrosztatikus kisülés elkerülése érdekében földelje magát csuklóra erősíthető földelőkábellel, vagy úgy, hogy<br>rendszeresen festetlen fémfelülethez ér (például a számítógép csatlakozóihoz).

## <span id="page-56-0"></span>**A processzor eltávolítása**

- 1. Kövesse a következő fejezetben olvasható utasításokat: El[őkészületek](file:///C:/data/systems/InsOne2310/hu/sm/before.htm#wp1180557).
- 2. Távolítsa el a hátsó burkolatot (lásd: [A hátsó burkolat eltávolítása](file:///C:/data/systems/InsOne2310/hu/sm/back_cvr.htm#wp1181511)).
- 3. Kövesse a(z) [2. lépés](file:///C:/data/systems/InsOne2310/hu/sm/front_st.htm#wp1180202) és a(z) [5. lépés](file:///C:/data/systems/InsOne2310/hu/sm/front_st.htm#wp1181650) közötti utasításokat itt: Az els[ő állvány eltávolítása](file:///C:/data/systems/InsOne2310/hu/sm/front_st.htm#wp1181108).
- 4. Távolítsa el az alaplap védőlemezét (lásd: [Az alaplap védőlemezének eltávolítása](file:///C:/data/systems/InsOne2310/hu/sm/sb_shiel.htm#wp1182154)).
- 5. Távolítsa el az MXM-szerelvény ventilátorát (lásd: Az MXM-[ventilátor eltávolítása](file:///C:/data/systems/InsOne2310/hu/sm/mxm_fan.htm#wp1194281)).
- 6. Távolítsa el az MXM-szerelvényt (lásd: Az MXM-[szerelvény eltávolítása](file:///C:/data/systems/InsOne2310/hu/sm/mxm_heat.htm#wp1194281)).
- 7. Távolítsa el a processzor hűtőventilátorát (lásd: A processzor hűt[őventilátorának eltávolítása](file:///C:/data/systems/InsOne2310/hu/sm/hs_fan.htm#wp1194608)).
- 8. Távolítsa el a processzor hűtőbordáját (lásd: A processzor hűt[őbordájának eltávolítása](file:///C:/data/systems/InsOne2310/hu/sm/heat_sin.htm#wp1195343)).
- 9. Távolítsa el a processzort:
- **FIGYELMEZTETÉS: A processzor eltávolítása vagy visszahelyezése során ne érjen a processzorfoglalatban lévő tűkhöz, és ügyeljen rá, hogy semmi ne essen a foglalat tűire.**

#### **Inspiron One 2305**

- a. Nyomja le, majd húzza kifelé a kioldókart annak kiakasztásához a rögzítőfülből.
- b. A foglalatból kiemelve távolítsa el a processzort, és tegye félre biztonságos helyre.

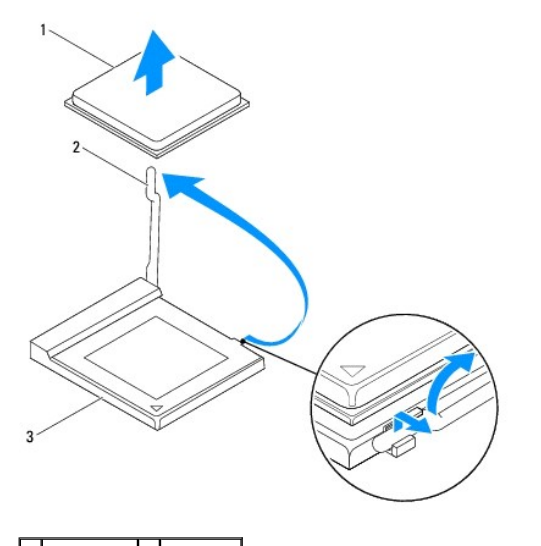

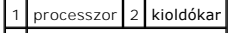

#### <span id="page-57-1"></span>3 processzorfoglalat

**Inspiron One 2310**

- a. A ZIF-foglalat meglazításához használjon kisméretű lapos csavarhúzót, és fordítsa a ZIF-foglalat zárócsavarját balra, ameddig lehet.
- b. Emelje ki a processzort a ZIF-foglalatból, és tegye félre biztonságos helyre.

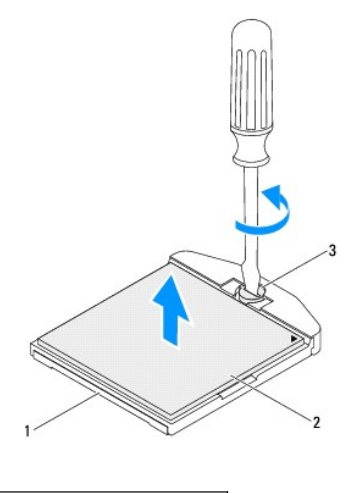

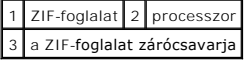

# <span id="page-57-0"></span>**A processzor visszahelyezése**

- 1. Kövesse a következő fejezetben olvasható utasításokat: El[őkészületek](file:///C:/data/systems/InsOne2310/hu/sm/before.htm#wp1180557).
- 2. Csomagolja ki, és helyezze be az új processzort.

### **FIGYELMEZTETÉS: Földelje magát festetlen fémtárgy vagy a számítógépállvány megérintésével.**

#### **Inspiron One 2305**

a. Az új processzor behelyezésekor hajtsa fel a foglalat kioldókarját, előkészítve így a foglalatot az új processzor fogadására.

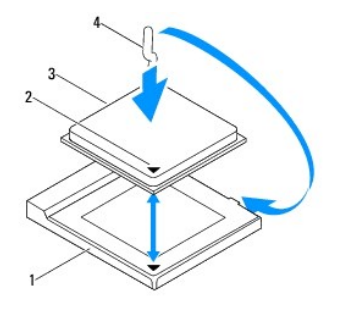

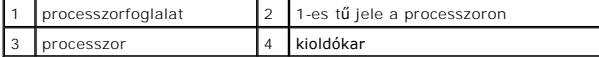

- b. Győződjön meg róla, hogy a processzorfoglalat kioldókarja teljesen nyitott állapotban van.
- FIGYELMEZTETES: A foglalat érintkezői igen érzékenyek. A sérülésük elkerülése érdekében pontosan illessze a processzort a foglalatra, és<br>túlzott erő kifejtése nélkül nyomja rá. Ügyeljen arra, hogy ne érintse meg, és ne haj
- **FIGYELMEZTETÉS: A processzor károsodásának elkerülése érdekében a processzort pontosan kell a foglalatba helyezni.**
	- c. Igazítsa a processzor megjelölt sarkát a processzorfoglalat megjelölt sarkához.
	- d. Óvatosan illessze a processzort a foglalatba, és győződjön meg a processzor megfelelő elhelyezkedéséről.
- e. Hajts le a processzorfoglalat kioldókarját a foglalat irányában, és a processzor rögzítéséhez pattintsa a helyére.
- f. Tisztítsa le a hővezető pasztát a hűtőborda alsó részéről.
- **FIGYELMEZTETÉS: Kizárólag friss hővezető pasztát használjon. A friss hővezető paszta rendkívül fontos eleme a processzor optimális működését garantáló hőátadási folyamatnak.**

g. Vigye fel a friss hővezető pasztát a processzor felső részére.

**Inspiron One 2310**

**FIGYELMEZTETÉS: A foglalat érintkezői igen érzékenyek. A sérülésük elkerülése érdekében pontosan illessze a processzort a foglalatra, és túlzott erő kifejtése nélkül nyomja rá. Ügyeljen arra, hogy ne érintse meg, és ne hajlítsa el az alaplapon lévő érintkezőtűket.**

#### **FIGYELMEZTETÉS: A processzor károsodásának elkerülése érdekében a processzort pontosan kell a foglalatba helyezni.**

- a. Igazítsa a processzor megjelölt sarkát a ZIF-foglalat megjelölt sarkához.
- **MEGJEGYZÉS:** A processzor 1-es érintkezősarkánál háromszög látható, amely egyezik a ZIF-foglalat 1-es érintkezősarkánál látható háromszöggel.
	- b. Óvatosan illessze a processzort a foglalatba, és győződjön meg a processzor megfelelő elhelyezkedéséről.

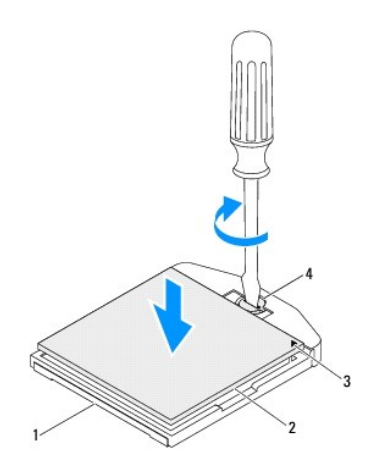

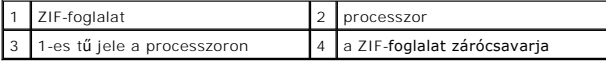

- c. A zárócsavar jobbra forgatásával szorítsa meg a ZIF-foglalatot, rögzítve így a processzort az alaplapon.
- d. Tisztítsa le a hővezető pasztát a hűtőborda alsó részéről.
- **FIGYELMEZTETÉS: Kizárólag friss hővezető pasztát használjon. A friss hővezető paszta rendkívül fontos eleme a processzor optimális működését garantáló hőátadási folyamatnak.**
	- e. Vigye fel a friss hővezető pasztát a processzor felső részére.

**FIGYELMEZTETÉS: Győződjön meg róla, hogy a processzor hűtőbordájának illesztése és rögzítése megfelelő.**

- 3. Szerelje vissza a processzor hűtőbordáját (lásd: A processzor hűt[őbordájának visszahelyezése](file:///C:/data/systems/InsOne2310/hu/sm/heat_sin.htm#wp1194285)).
- 4. Szerelje vissza a processzor hűtőventilátorát (lásd: A processzor hűt[őventilátorának visszahelyezése](file:///C:/data/systems/InsOne2310/hu/sm/hs_fan.htm#wp1195097)).
- 5. Szerelje vissza az MXM-szerelvényt (lásd: Az MXM-[szerelvény visszahelyezése](file:///C:/data/systems/InsOne2310/hu/sm/mxm_heat.htm#wp1194147)).
- 6. Szerelje vissza az MXM-szerelvény ventilátorát (lásd: Az MXM- [ventilátor visszahelyezése](file:///C:/data/systems/InsOne2310/hu/sm/mxm_fan.htm#wp1194147)).
- 7. Szerelje vissza az alaplap védőlemezét (lásd: [Az alaplap védőlemezének visszaszerelése](file:///C:/data/systems/InsOne2310/hu/sm/sb_shiel.htm#wp1183683)).
- 8. Kövesse a(z) [4. lépés](file:///C:/data/systems/InsOne2310/hu/sm/front_st.htm#wp1181649) és a(z) [5. lépés](file:///C:/data/systems/InsOne2310/hu/sm/front_st.htm#wp1182295) közötti utasításokat itt: Az els[ő állvány visszahelyezése](file:///C:/data/systems/InsOne2310/hu/sm/front_st.htm#wp1181135).
- 9. Szerelje vissza a hátsó burkolatot (lásd: [A hátsó burkolat visszahelyezése](file:///C:/data/systems/InsOne2310/hu/sm/back_cvr.htm#wp1181645)).

FIGYELMEZTETES: Mielőtt bekapcsolná a számítógépet, helyezzen vissza minden csavart, és győződjön meg arról, hogy nem maradt<br>felhasználatlan csavar a számítógép belsejében. Ennek elmulasztása a számítógép károsodásához vez

10. Csatlakoztassa a számítógépet és a csatlakozó berendezéseket az elektromos hálózathoz, majd kapcsolja be azokat.

**Dell™ Inspiron™ One 2305/2310 szervizelési kézikönyv** 

<span id="page-60-0"></span> **Az alaplap védőlemeze** 

- [Az alaplap védőlemezének eltávolítása](#page-60-1)
- **Az alaplap védőlemezének visszas**
- VIGYAZAT! A számítógép belsejében végzett munka előtt olvassa el figyelmesen a számítógéphez mellékelt biztonsági tudnivalókat. További<br>biztonsági útmutatásokat az előírásoknak való megfelelőséget ismertető www.dell.com/re
- FIGYELMEZTETES: A számítógépen csak minősített szerviztechnikus végezhet javításokat. A Dell™ engedélye nélkül végzett<br>szerviztevékenységből adódó károkra nem vonatkozik a garanciavállalás.
- FIGYELMEZTETES: Az elektrosztatikus kisülés elkerülése érdekében földelje magát csuklóra erősíthető földelőkábellel, vagy úgy, hogy<br>rendszeresen festetlen fémfelülethez ér (például a számítógép csatlakozóihoz).

## <span id="page-60-1"></span>**Az alaplap védőlemezének eltávolítása**

- 1. Kövesse a következő fejezetben olvasható utasításokat: El[őkészületek](file:///C:/data/systems/InsOne2310/hu/sm/before.htm#wp1180557).
- 2. Távolítsa el a hátsó burkolatot (lásd: [A hátsó burkolat eltávolítása](file:///C:/data/systems/InsOne2310/hu/sm/back_cvr.htm#wp1181511))
- 3. Kövesse a(z) [2. lépés](file:///C:/data/systems/InsOne2310/hu/sm/front_st.htm#wp1180202) és a(z) [5. lépés](file:///C:/data/systems/InsOne2310/hu/sm/front_st.htm#wp1181650) közötti utasításokat itt: Az els[ő állvány eltávolítása](file:///C:/data/systems/InsOne2310/hu/sm/front_st.htm#wp1181108).
- 4. Távolítsa el az alaplap védőlemezét a számítógépházhoz rögzítő négy csavart.
- 5. Óvatosan emelje fel az alaplap védőlemezét, és fordítsa a számítógép bal oldala felé.

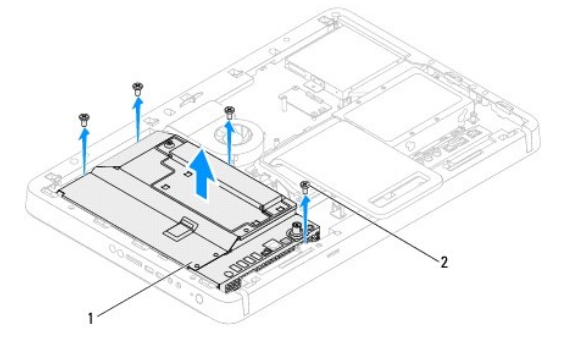

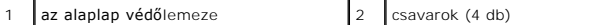

- 6. Csatlakoztassa le az antennabemeneti kábelt a TV-kártya csatlakozójáról.
- 7. Csatlakoztassa le az infravörös jelátvivő kábelét az alaplapi csatlakozóról (CIR Emitter).
- 8. Vegye ki az antennabemenet és az infravörös jelátvivő kábelét az alaplap védőlemezének kábelvezetőiből.
- 9. Kövesse a(z) [5. lépés](file:///C:/data/systems/InsOne2310/hu/sm/tvin.htm#wp1183681) és a(z) [7. lépés](file:///C:/data/systems/InsOne2310/hu/sm/tvin.htm#wp1183685) közötti utasításokat itt: [Az antennabemenet csatlakozójának eltávolítása](file:///C:/data/systems/InsOne2310/hu/sm/tvin.htm#wp1182154).
- 10. Kövesse a(z) [5. lépés](file:///C:/data/systems/InsOne2310/hu/sm/ir.htm#wp1183681) és a(z) [7. lépés](file:///C:/data/systems/InsOne2310/hu/sm/ir.htm#wp1183685) közötti utasításokat itt: [Az infravörös jelet továbbító csatlakozó eltávolítása](file:///C:/data/systems/InsOne2310/hu/sm/ir.htm#wp1182154).

# <span id="page-60-2"></span>**Az alaplap védőlemezének visszaszerelése**

- 1. Kövesse a következő fejezetben olvasható utasításokat: El[őkészületek](file:///C:/data/systems/InsOne2310/hu/sm/before.htm#wp1180557).
- 2. Kövesse a(z) [2. lépés](file:///C:/data/systems/InsOne2310/hu/sm/ir.htm#wp1184203) és a(z) [5. lépés](file:///C:/data/systems/InsOne2310/hu/sm/ir.htm#wp1183681) közötti utasításokat itt: [Az infravörös jelet továbbító csatlakozó visszahelyezése](file:///C:/data/systems/InsOne2310/hu/sm/ir.htm#wp1180303).
- 3. Kövesse a(z) [2. lépés](file:///C:/data/systems/InsOne2310/hu/sm/tvin.htm#wp1183625) és a(z) [3. lépés](file:///C:/data/systems/InsOne2310/hu/sm/tvin.htm#wp1184047) közötti utasításokat itt: [Az antennabemenet csatlakozójának visszahelyezése](file:///C:/data/systems/InsOne2310/hu/sm/tvin.htm#wp1180303).
- <span id="page-61-0"></span>4. Vezesse végig az antennabemenet és az infravörös jelátvivő kábelét az alaplap védőlemezének kábelvezetőin.
- 5. Csatlakoztassa az infravörös jelátvivő kábelét az alaplapi csatlakozóhoz (CIR Emitter).
- 6. Csatlakoztassa az antennabemeneti kábelt a TV-kártya csatlakozójához.
- 7. Óvatosan fordítsa át az alaplap védőlemezét, és illessze a lemez csavarhelyeit a számítógépház csavarhelyeihez.
- 8. Helyezze vissza az alaplap védőlemezét a számítógépházhoz rögzítő négy csavart.
- 9. Kövesse a(z) [4. lépés](file:///C:/data/systems/InsOne2310/hu/sm/front_st.htm#wp1181649) és a(z) [5. lépés](file:///C:/data/systems/InsOne2310/hu/sm/front_st.htm#wp1182295) közötti utasításokat itt: Az els[ő állvány visszahelyezése](file:///C:/data/systems/InsOne2310/hu/sm/front_st.htm#wp1181135).
- 10. Szerelje vissza a hátsó burkolatot (lásd: **A hátsó burkolat visszahelyezése**).
- FIGYELMEZTETES: Mielőtt bekapcsolná a számítógépet, helyezzen vissza minden csavart, és győződjön meg arról, hogy nem maradt<br>felhasználatlan csavar a számítógép belsejében. Ennek elmulasztása a számítógép károsodásához vez

11. Csatlakoztassa a számítógépet és a csatlakozó berendezéseket az elektromos hálózathoz, majd kapcsolja be azokat.

#### <span id="page-62-2"></span> **Hangszórók**

**Dell™ Inspiron™ One 2305/2310 szervizelési kézikönyv** 

- [A hangszórók eltávolítása](#page-62-0)
- **A hangszórók visszahelyez**e
- VIGYAZAT! A számítógép belsejében végzett munka előtt olvassa el figyelmesen a számítógéphez mellékelt biztonsági tudnivalókat. További<br>biztonsági útmutatásokat az előírásoknak való megfelelőséget ismertető www.dell.com/re
- FIGYELMEZTETES: A számítógépen csak minősített szerviztechnikus végezhet javításokat. A Dell™ engedélye nélkül végzett<br>szerviztevékenységből adódó károkra nem vonatkozik a garanciavállalás.
- FIGYELMEZTETES: Az elektrosztatikus kisülés elkerülése érdekében földelje magát csuklóra erősíthető földelőkábellel, vagy úgy, hogy<br>rendszeresen festetlen fémfelülethez ér (például a számítógép csatlakozóihoz).

# <span id="page-62-0"></span>**A hangszórók eltávolítása**

- 1. Kövesse a következő fejezetben olvasható utasításokat: El[őkészületek](file:///C:/data/systems/InsOne2310/hu/sm/before.htm#wp1180557).
- 2. Távolítsa el a hátsó burkolatot (lásd: [A hátsó burkolat eltávolítása](file:///C:/data/systems/InsOne2310/hu/sm/back_cvr.htm#wp1181511)).
- 3. Kövesse a(z) [2. lépés](file:///C:/data/systems/InsOne2310/hu/sm/front_st.htm#wp1180202) és a(z) [5. lépés](file:///C:/data/systems/InsOne2310/hu/sm/front_st.htm#wp1181650) közötti utasításokat itt: Az els[ő állvány eltávolítása](file:///C:/data/systems/InsOne2310/hu/sm/front_st.htm#wp1181108).
- 4. Kövesse a(z) [3. lépés](file:///C:/data/systems/InsOne2310/hu/sm/odd.htm#wp1183737) és a(z) [5. lépés](file:///C:/data/systems/InsOne2310/hu/sm/odd.htm#wp1183643) közötti utasításokat itt: [Az optikai meghajtó eltávolítása](file:///C:/data/systems/InsOne2310/hu/sm/odd.htm#wp1182994).
- 5. Távolítsa el a középső keretet (lásd: *[A középső keret eltávolítása](file:///C:/data/systems/InsOne2310/hu/sm/middle_c.htm#wp1181825)*).
- 6. Távolítsa el az alaplap védőlemezét (lásd: [Az alaplap védőlemezének eltávolítása](file:///C:/data/systems/InsOne2310/hu/sm/sb_shiel.htm#wp1182154)).
- 7. Válassza le a hangszórók kábelét az alaplap csatlakozóaljzatáról.
- 8. Jegyezze fel a hangszórók kábelének útvonalát, és szabadítsa ki a kábelt az azt rögzítő szalagokból.
- 9. Távolítsa el a hangszórókat a számítógépházhoz rögzítő négy csavart (hangszórónként kettőt).
- 10. Emelje ki a hangszórókat kábelükkel együtt a számítógépházból.
- **MEGJEGYZÉS:** Az alaplap megjelenése modellenként eltérő lehet.

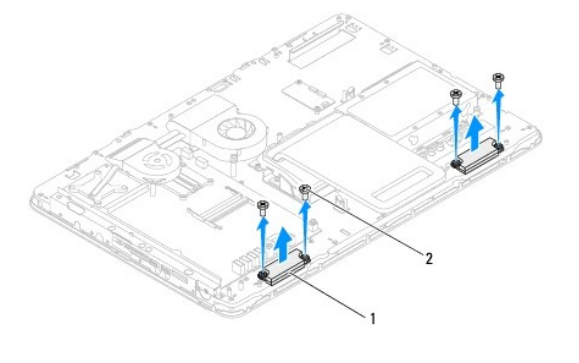

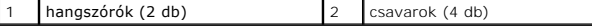

# <span id="page-62-1"></span>**A hangszórók visszahelyezése**

- 1. Kövesse a következő fejezetben olvasható utasításokat: El[őkészületek](file:///C:/data/systems/InsOne2310/hu/sm/before.htm#wp1180557).
- 2. Igazítsa a hangszórók csavarhelyeit a számítógépház csavarhelyeihez.
- 3. Helyezze vissza a hangszórókat a számítógépházhoz rögzítő négy csavart (hangszórónként kettőt).
- 4. Vezesse el a hangszórók kábeleit, és rögzítse őket a szalagokkal.
- 5. Csatlakoztassa a hangszórók kábelét az alaplap csatlakozóaljzatához.
- 6. Szerelje vissza az alaplap védőlemezét (lásd: [Az alaplap védőlemezének visszaszerelése](file:///C:/data/systems/InsOne2310/hu/sm/sb_shiel.htm#wp1183683)).
- 7. Helyezze vissza a középső keretet (lásd: **A középső keret visszahelyezése**).
- 8. Kövesse a(z) [5. lépés](file:///C:/data/systems/InsOne2310/hu/sm/odd.htm#wp1181157) és a(z) [7. lépés](file:///C:/data/systems/InsOne2310/hu/sm/odd.htm#wp1183741) közötti utasításokat itt: [Az optikai meghajtó visszahelyezése](file:///C:/data/systems/InsOne2310/hu/sm/odd.htm#wp1184362).
- 9. Kövesse a(z) [4. lépés](file:///C:/data/systems/InsOne2310/hu/sm/front_st.htm#wp1181649) és a(z) [5. lépés](file:///C:/data/systems/InsOne2310/hu/sm/front_st.htm#wp1182295) közötti utasításokat itt: Az els[ő állvány visszahelyezése](file:///C:/data/systems/InsOne2310/hu/sm/front_st.htm#wp1181135).
- 10. Szerelje vissza a hátsó burkolatot (lásd: [A hátsó burkolat visszahelyezése](file:///C:/data/systems/InsOne2310/hu/sm/back_cvr.htm#wp1181645)).

# FIGYELMEZTETES: Mielőtt bekapcsolná a számítógépet, helyezzen vissza minden csavart, és győződjön meg arról, hogy nem maradt<br>felhasználatlan csavar a számítógép belsejében. Ennek elmulasztása a számítógép károsodásához vez

11. Csatlakoztassa a számítógépet és a csatlakozó berendezéseket az elektromos hálózathoz, majd kapcsolja be azokat.

## **Hangszóróburkolat**

**Dell™ Inspiron™ One 2305/2310 szervizelési kézikönyv** 

- [A hangszóróburkolat eltávolítása](#page-64-0)
- [A hangszóróburkolat visszahelyezése](#page-64-1)
- VIGYAZAT! A számítógép belsejében végzett munka előtt olvassa el figyelmesen a számítógéphez mellékelt biztonsági tudnivalókat. További<br>biztonsági útmutatásokat az előírásoknak való megfelelőséget ismertető www.dell.com/re
- FIGYELMEZTETES: A számítógépen csak minősített szerviztechnikus végezhet javításokat. A Dell™ engedélye nélkül végzett<br>szerviztevékenységből adódó károkra nem vonatkozik a garanciavállalás.
- FIGYELMEZTETES: Az elektrosztatikus kisülés elkerülése érdekében földelje magát csuklóra erősíthető földelőkábellel, vagy úgy, hogy<br>rendszeresen festetlen fémfelülethez ér (például a számítógép csatlakozóihoz).

# <span id="page-64-0"></span>**A hangszóróburkolat eltávolítása**

- 1. Kövesse a következő fejezetben olvasható utasításokat: El[őkészületek](file:///C:/data/systems/InsOne2310/hu/sm/before.htm#wp1180557).
- 2. Távolítsa el az alaplapot (lásd: [Az alaplap eltávolítása](file:///C:/data/systems/InsOne2310/hu/sm/sysboard.htm#wp1037995)).
- 3. Távolítsa el a kijelzőelőlapot (lásd: A kijelzőel[őlap eltávolítása](file:///C:/data/systems/InsOne2310/hu/sm/display.htm#wp1203675)).
- 4. Távolítsa el a hangszórókat (lásd: [A hangszórók eltávolítása](file:///C:/data/systems/InsOne2310/hu/sm/speaker.htm#wp1180868)).
- 5. Távolítsa el a hangszóróburkolatot a számítógépházhoz rögzítő hét csavart.
- 6. Oldja ki a hangszóróburkolatot a házhoz rögzítő két fület.
- 7. Emelje le a hangszóróburkolatot a számítógépről.
- **MEGJEGYZÉS:** Az alaplap megjelenése modellenként eltérő lehet.

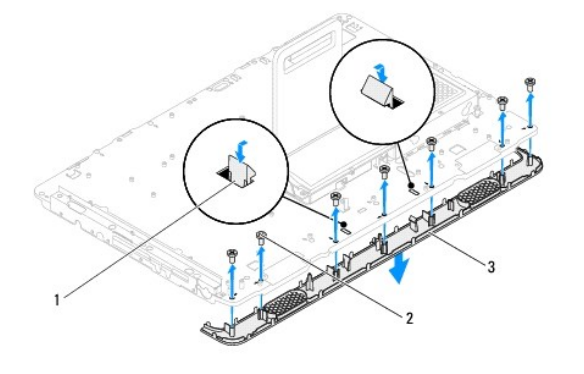

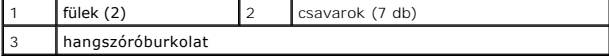

### <span id="page-64-1"></span>**A hangszóróburkolat visszahelyezése**

- 1. Kövesse a következő fejezetben olvasható utasításokat: El[őkészületek](file:///C:/data/systems/InsOne2310/hu/sm/before.htm#wp1180557).
- 2. Rögzítse a hangszóróburkolat két fülét a számítógépház nyílásaiba.
- 3. Igazítsa a hangszóróburkolat csavarhelyeit a számítógépházon található csavarhelyekhez.
- 4. Helyezze vissza a hangszóróburkolatot a számítógépházhoz rögzítő hét csavart.
- 5. Helyezze vissza a kijelzőelőlapot (lásd: A kijelzőel[őlap visszahelyezése](file:///C:/data/systems/InsOne2310/hu/sm/display.htm#wp1199930)).
- 6. Helyezze vissza az alaplapot (lásd: [Az alaplap visszahelyezése](file:///C:/data/systems/InsOne2310/hu/sm/sysboard.htm#wp1037091)).
- 7. Helyezze vissza a hangszórókat (lásd: **[A hangszórók visszahelyezése](file:///C:/data/systems/InsOne2310/hu/sm/speaker.htm#wp1182047)**).
- FIGYELMEZTETES: Mielőtt bekapcsolná a számítógépet, helyezzen vissza minden csavart, és győződjön meg arról, hogy nem maradt<br>felhasználatlan csavar a számítógép belsejében. Ennek elmulasztása a számítógép károsodásához vez
- 8. Csatlakoztassa a számítógépet és a csatlakozó berendezéseket az elektromos hálózathoz, majd kapcsolja be azokat.

- **Hátsó állvány Dell™ Inspiron™ One 2305/2310 szervizelési kézikönyv**
- [A hátsó állvány eltávolítása](#page-66-0)
- [A hátsó állvány visszaszerelése](#page-66-1)
- VIGYAZAT! A számítógép belsejében végzett munka előtt olvassa el figyelmesen a számítógéphez mellékelt biztonsági tudnivalókat. További<br>biztonsági útmutatásokat az előírásoknak való megfelelőséget ismertető www.dell.com/re
- FIGYELMEZTETES: A számítógépen csak minősített szerviztechnikus végezhet javításokat. A Dell™ engedélye nélkül végzett<br>szerviztevékenységből adódó károkra nem vonatkozik a garanciavállalás.
- FIGYELMEZTETES: Az elektrosztatikus kisülés elkerülése érdekében földelje magát csuklóra erősíthető földelőkábellel, vagy úgy, hogy<br>rendszeresen festetlen fémfelülethez ér (például a számítógép csatlakozóihoz).

# <span id="page-66-0"></span>**A hátsó állvány eltávolítása**

- 1. Kövesse a következő fejezetben olvasható utasításokat: El[őkészületek](file:///C:/data/systems/InsOne2310/hu/sm/before.htm#wp1180557).
- 2. Távolítsa el a hátsó burkolatot (lásd: [A hátsó burkolat eltávolítása](file:///C:/data/systems/InsOne2310/hu/sm/back_cvr.htm#wp1181511)).
- 3. Kövesse a(z) [2. lépés](file:///C:/data/systems/InsOne2310/hu/sm/front_st.htm#wp1180202) és a(z) [5. lépés](file:///C:/data/systems/InsOne2310/hu/sm/front_st.htm#wp1181650) közötti utasításokat itt: Az els[ő állvány eltávolítása](file:///C:/data/systems/InsOne2310/hu/sm/front_st.htm#wp1181108).
- 4. Távolítsa el a hátsó állvány burkolatát (lásd: [A hátsó állvány burkolatának eltávolítása](file:///C:/data/systems/InsOne2310/hu/sm/stand_co.htm#wp1181768)).
- 5. Emelje meg a hátsó állványt, majd hajtsa ki a két csavart a hátsó állvány csuklópántjának alsó részéből.
- 6. Hajtsa ki a hátsó állvány csuklópántjának felső részén lévő három csavart.
- 7. Csúsztassa ki a hátsó állvány csuklópántján lévő fület a számítógépház nyílásából, majd emelje le a hátsó állványt a számítógépről.

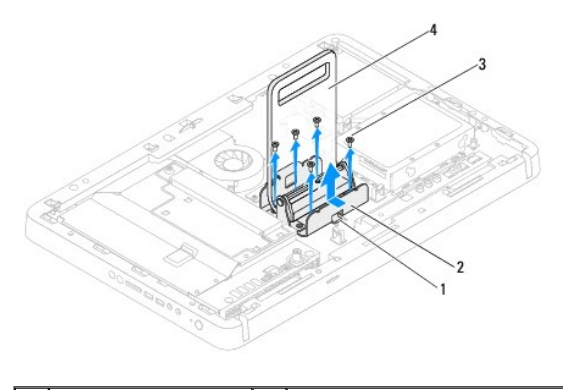

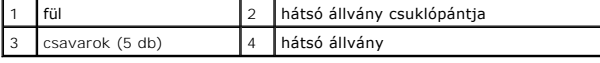

# <span id="page-66-1"></span>**A hátsó állvány visszaszerelése**

- 1. Kövesse a következő fejezetben olvasható utasításokat: El[őkészületek](file:///C:/data/systems/InsOne2310/hu/sm/before.htm#wp1180557).
- 2. Csúsztassa a hátsó állvány csuklópántján lévő fület a számítógépház nyílásába.
- 3. Hajtsa be a három csavart a hátsó állvány csuklópántjának felső részébe.
- 4. Emelje meg a hátsó állványt, majd hajtsa be a két csavart a hátsó állvány csuklópántjának alsó részéből.
- 5. Szerelje vissza a hátsó állvány burkolatát (lásd: [A hátsó állvány burkolatának visszahelyezése](file:///C:/data/systems/InsOne2310/hu/sm/stand_co.htm#wp1181791)).
- 6. Kövesse a(z) [4. lépés](file:///C:/data/systems/InsOne2310/hu/sm/front_st.htm#wp1181649) és a(z) [5. lépés](file:///C:/data/systems/InsOne2310/hu/sm/front_st.htm#wp1182295) közötti utasításokat itt: Az els[ő állvány visszahelyezése](file:///C:/data/systems/InsOne2310/hu/sm/front_st.htm#wp1181135).

7. Szerelje vissza a hátsó burkolatot (lásd: [A hátsó burkolat visszahelyezése](file:///C:/data/systems/InsOne2310/hu/sm/back_cvr.htm#wp1181645)).

FIGYELMEZTETES: Mielőtt bekapcsolná a számítógépet, helyezzen vissza minden csavart, és győződjön meg arról, hogy nem maradt<br>felhasználatlan csavar a számítógép belsejében. Ennek elmulasztása a számítógép károsodásához vez

8. Csatlakoztassa a számítógépet és a csatlakozó berendezéseket az elektromos hálózathoz, majd kapcsolja be azokat.

# <span id="page-68-0"></span> **A hátsó állvány burkolata**

**Dell™ Inspiron™ One 2305/2310 szervizelési kézikönyv** 

- [A hátsó állvány burkolatának eltávolítása](#page-68-1)
- **A hátsó állvány burkolatának visszahelyez**
- VIGYAZAT! A számítógép belsejében végzett munka előtt olvassa el figyelmesen a számítógéphez mellékelt biztonsági tudnivalókat. További<br>biztonsági útmutatásokat az előírásoknak való megfelelőséget ismertető www.dell.com/re
- FIGYELMEZTETES: A számítógépen csak minősített szerviztechnikus végezhet javításokat. A Dell™ engedélye nélkül végzett<br>szerviztevékenységből adódó károkra nem vonatkozik a garanciavállalás.
- FIGYELMEZTETES: Az elektrosztatikus kisülés elkerülése érdekében földelje magát csuklóra erősíthető földelőkábellel, vagy úgy, hogy<br>rendszeresen festetlen fémfelülethez ér (például a számítógép csatlakozóihoz).

### <span id="page-68-1"></span>**A hátsó állvány burkolatának eltávolítása**

- 1. Kövesse a következő fejezetben olvasható utasításokat: El[őkészületek](file:///C:/data/systems/InsOne2310/hu/sm/before.htm#wp1180557).
- 2. Távolítsa el a hátsó burkolatot (lásd: [A hátsó burkolat eltávolítása](file:///C:/data/systems/InsOne2310/hu/sm/back_cvr.htm#wp1181511))
- 3. Kövesse a(z) [2. lépés](file:///C:/data/systems/InsOne2310/hu/sm/front_st.htm#wp1180202) és a(z) [5. lépés](file:///C:/data/systems/InsOne2310/hu/sm/front_st.htm#wp1181650) közötti utasításokat itt: Az els[ő állvány eltávolítása](file:///C:/data/systems/InsOne2310/hu/sm/front_st.htm#wp1181108).
- 4. Emelje meg, és tartsa ebben a helyzetben a hátsó állványt, majd vegye le a helyéről a hátsó állvány burkolatát.
- 5. Csúsztassa ki a hátsó állvány burkolatát a hátsó állványon keresztül.

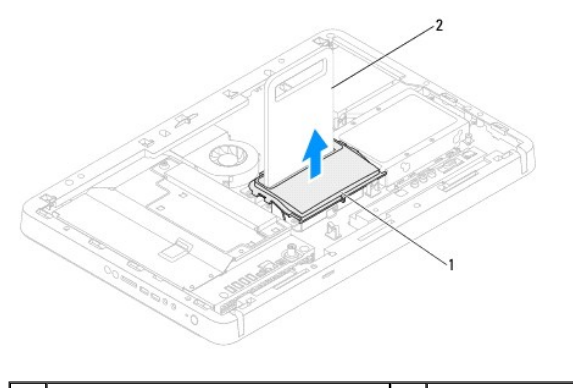

a hátsó állvány burkolata **2 hátsó állvány** 

### <span id="page-68-2"></span>**A hátsó állvány burkolatának visszahelyezése**

- 1. Kövesse a következő fejezetben olvasható utasításokat: El[őkészületek](file:///C:/data/systems/InsOne2310/hu/sm/before.htm#wp1180557).
- 2. Csúsztassa a hátsó állvány burkolatát a hátsó állványon keresztül.
- 3. Emelje meg a hátsó állványt, és illessze a helyére a hátsó állvány burkolatát.
- 4. Kövesse a(z) [4. lépés](file:///C:/data/systems/InsOne2310/hu/sm/front_st.htm#wp1181649) és a(z) [5. lépés](file:///C:/data/systems/InsOne2310/hu/sm/front_st.htm#wp1182295) közötti utasításokat itt: Az els[ő állvány visszahelyezése](file:///C:/data/systems/InsOne2310/hu/sm/front_st.htm#wp1181135).
- 5. Szerelje vissza a hátsó burkolatot (lásd: [A hátsó burkolat visszahelyezése](file:///C:/data/systems/InsOne2310/hu/sm/back_cvr.htm#wp1181645)).
- FIGYELMEZTETES: Mielőtt bekapcsolná a számítógépet, helyezzen vissza minden csavart, és győződjön meg arról, hogy nem maradt<br>felhasználatlan csavar a számítógép belsejében. Ennek elmulasztása a számítógép károsodásához vez
- 6. Csatlakoztassa a számítógépet és a csatlakozó berendezéseket az elektromos hálózathoz, majd kapcsolja be azokat.

#### <span id="page-70-0"></span> **Alaplap**

**Dell™ Inspiron™ One 2305/2310 szervizelési kézikönyv** 

- [Az alaplap eltávolítása](#page-70-1)
- [Az alaplap visszahelyezése](#page-71-1)
- [A szervizcímke megadása a BIOS menüben](#page-71-2)
- VIGYAZAT! A számítógép belsejében végzett munka előtt olvassa el figyelmesen a számítógéphez mellékelt biztonsági tudnivalókat. További<br>biztonsági útmutatásokat az előírásoknak való megfelelőséget ismertető www.dell.com/re
- FIGYELMEZTETES: A számítógépen csak minősített szerviztechnikus végezhet javításokat. A Dell™ engedélye nélkül végzett<br>szerviztevékenységből adódó károkra nem vonatkozik a garanciavállalás.
- **FIGYELMEZTETÉS: Az elektrosztatikus kisülés elkerülése érdekében földelje magát csuklóra erősíthető földelőkábellel, vagy úgy, hogy rendszeresen festetlen fémfelülethez ér (például a számítógép csatlakozóihoz).**

**FIGYELMEZTETÉS: Az alkatrészeket és kártyákat a szélüknél fogja, és ne érintse meg az érintkezőket.**

## <span id="page-70-1"></span>**Az alaplap eltávolítása**

- 1. Kövesse a következő fejezetben olvasható utasításokat: El[őkészületek](file:///C:/data/systems/InsOne2310/hu/sm/before.htm#wp1180557)
- 2. Távolítsa el a hátsó burkolatot (lásd: [A hátsó burkolat eltávolítása](file:///C:/data/systems/InsOne2310/hu/sm/back_cvr.htm#wp1181511))
- 3. Kövesse a(z) [2. lépés](file:///C:/data/systems/InsOne2310/hu/sm/front_st.htm#wp1180202) és a(z) [5. lépés](file:///C:/data/systems/InsOne2310/hu/sm/front_st.htm#wp1181650) közötti utasításokat itt: Az els[ő állvány eltávolítása](file:///C:/data/systems/InsOne2310/hu/sm/front_st.htm#wp1181108).
- 4. Távolítsa el az alaplap védőlemezét (lásd: [Az alaplap védőlemezének eltávolítása](file:///C:/data/systems/InsOne2310/hu/sm/sb_shiel.htm#wp1182154)).
- 5. Távolítsa el az MXM-szerelvény ventilátorát (lásd: Az MXM-[ventilátor eltávolítása](file:///C:/data/systems/InsOne2310/hu/sm/mxm_fan.htm#wp1194281)).
- 6. Távolítsa el az MXM-szerelvényt (lásd: Az MXM-[szerelvény eltávolítása](file:///C:/data/systems/InsOne2310/hu/sm/mxm_heat.htm#wp1194281)).
- 7. Távolítsa el a memóriamodul(oka)t (lásd: [A memóriamodul\(ok\) eltávolítása](file:///C:/data/systems/InsOne2310/hu/sm/memory.htm#wp1193146)).
- 8. Távolítsa el a Mini-Card kártyá(ka)t (lásd: A Mini-[Card kártyák eltávolítása](file:///C:/data/systems/InsOne2310/hu/sm/cards.htm#wp1194513)).
- 9. Távolítsa el a processzor hűtőventilátorát (lásd: A processzor hűt[őventilátorának eltávolítása](file:///C:/data/systems/InsOne2310/hu/sm/hs_fan.htm#wp1194608)).
- 10. Távolítsa el a processzor hűtőbordáját (lásd: A processzor hűt[őbordájának eltávolítása](file:///C:/data/systems/InsOne2310/hu/sm/heat_sin.htm#wp1195343)).
- 11. Távolítsa el a processzort (lásd: [A processzor eltávolítása](file:///C:/data/systems/InsOne2310/hu/sm/processo.htm#wp1195903)).

**MEGJEGYZÉS:** Jegyezze fel a kábelek útvonalát, mielőtt lecsatlakoztatja azokat az alaplapról.

- 12. Húzza le az alaplapról a hozzá csatlakozó kábeleket.
- 13. Hüvelyes csavarhúzó segítségével hajtsa ki az alaplapot a számítógépházhoz rögzítő két hatlapfejű csavaranyát.
- 14. Távolítsa el az alaplapot a számítógépházhoz rögzítő nyolc csavart.
- 15. Döntse meg az alaplapot a számítógép oldala felé, majd emelje ki számítógépházból.
- **MEGJEGYZÉS:** Az alaplap megjelenése modellenként eltérő lehet.

<span id="page-71-0"></span>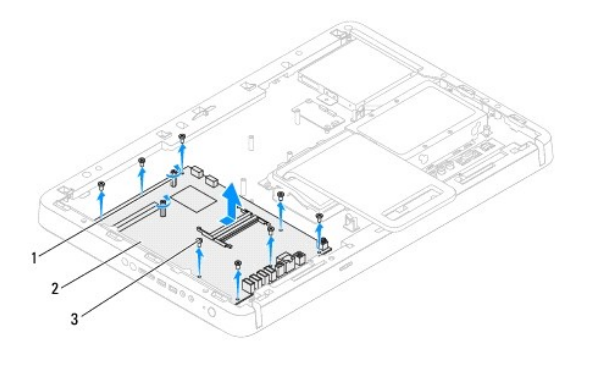

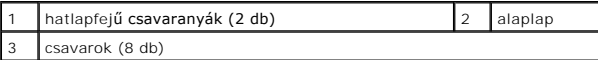

# <span id="page-71-1"></span>**Az alaplap visszahelyezése**

- 1. Kövesse a következő fejezetben olvasható utasításokat: El[őkészületek](file:///C:/data/systems/InsOne2310/hu/sm/before.htm#wp1180557).
- 2. Igazítsa az alaplap csatlakozóit a számítógépház nyílásaihoz.
- 3. Helyezze vissza az alaplapot a számítógépházhoz rögzítő nyolc csavart.
- 4. Hüvelyes csavarhúzó segítségével hajtsa be az alaplapot a számítógépházhoz rögzítő két hatlapfejű csavaranyát.
- 5. Csatlakoztassa az alaplaphoz a szükséges kábeleket.
- 6. Helyezze vissza a processzort (lásd: [A processzor visszahelyezése](file:///C:/data/systems/InsOne2310/hu/sm/processo.htm#wp1198050)).
- 7. Szerelje vissza a processzor hűtőbordáját (lásd: A processzor hűt[őbordájának visszahelyezése](file:///C:/data/systems/InsOne2310/hu/sm/heat_sin.htm#wp1194285)).
- 8. Szerelje vissza a processzor hűtőventilátorát (lásd: A processzor hűt[őventilátorának visszahelyezése](file:///C:/data/systems/InsOne2310/hu/sm/hs_fan.htm#wp1195097)).
- 9. Helyezze vissza a Mini-Card kártyá(ka)t (lásd: A Mini-[Card kártyák visszahelyezése](file:///C:/data/systems/InsOne2310/hu/sm/cards.htm#wp1193712)).
- 10. Helyezze vissza a memóriamodul(oka)t (lásd: **A memóriamodul(ok) visszahelyezése**).
- 11. Szerelje vissza az MXM-szerelvényt (lásd: Az MXM-[szerelvény visszahelyezése](file:///C:/data/systems/InsOne2310/hu/sm/mxm_heat.htm#wp1194147)).
- 12. Szerelje vissza az MXM-szerelvény ventilátorát (lásd: Az MXM- [ventilátor visszahelyezése](file:///C:/data/systems/InsOne2310/hu/sm/mxm_fan.htm#wp1194147)).
- 13. Szerelje vissza az alaplap védőlemezét (lásd: [Az alaplap védőlemezének visszaszerelése](file:///C:/data/systems/InsOne2310/hu/sm/sb_shiel.htm#wp1183683)).
- 14. Kövesse a(z) [4. lépés](file:///C:/data/systems/InsOne2310/hu/sm/front_st.htm#wp1181649) és a(z) [5. lépés](file:///C:/data/systems/InsOne2310/hu/sm/front_st.htm#wp1182295) közötti utasításokat itt: Az els[ő állvány visszahelyezése](file:///C:/data/systems/InsOne2310/hu/sm/front_st.htm#wp1181135).
- 15. Szerelje vissza a hátsó burkolatot (lásd: [A hátsó burkolat visszahelyezése](file:///C:/data/systems/InsOne2310/hu/sm/back_cvr.htm#wp1181645)).
- FIGYELMEZTETES: Mielőtt bekapcsolná a számítógépet, helyezzen vissza minden csavart, és győződjön meg arról, hogy nem maradt<br>felhasználatlan csavar a számítógép belsejében. Ennek elmulasztása a számítógép károsodásához vez
- 16. Kapcsolja be a számítógépet.

**MEGJEGYZÉS:** Az alaplap cseréje után adja meg a számítógép szervizcímkéjét az új alaplap BIOS menüjében.

17. Írja be a szervizcímkét (lásd: [A szervizcímke megadása a BIOS menüben](#page-71-2)).

# <span id="page-71-2"></span>**A szervizcímke megadása a BIOS menüben**
- 1. Kapcsolja be a számítógépet.
- 2. A rendszerbeállító segédprogramba lépéshez nyomja meg az <F2> billentyűt az indítási önteszt (POST) során.
- 3. Navigáljon a főlapra, és a **Service Tag Setting** (Szervizcímke- beállítás) mezőbe gépelje be a szervizcímkét.

## <span id="page-73-2"></span> **Rendszerbeállító segédprogram**

**Dell™ Inspiron™ One 2305/2310 szervizelési kézikönyv** 

- [Áttekintés](#page-73-0)
- **Elfelejtett jelszó törlése**
- CMOS-[jelszavak törlése](#page-79-0)

# <span id="page-73-0"></span>**Áttekintés**

A rendszerbeállító segédprogram használatával a következők végezhetők el:

- l Rendszerkonfigurációs adatok módosítása hardver számítógépbe szerelését, cseréjét vagy eltávolítását követően.
- l Olyan felhasználó által választható opciók beállítása vagy módosítása, mint például a felhasználói jelszó.
- l Az aktuális memóriaméret megállapítása vagy a telepített merevlemez típusának beállítása.

**FIGYELMEZTETÉS: Ha nem szakértő felhasználó, ne módosítsa az itt található beállításokat. Bizonyos módosítások a számítógép hibás működését idézhetik elő.**

<span id="page-73-1"></span>**MEGJEGYZÉS:** A rendszerbeállítás módosítása előtt lehetőleg írja le a rendszerbeállító képernyőn látható információkat későbbi felhasználás céljából.

### **Belépés a rendszerbeállító segédprogramba**

- 1. Kapcsolja be (vagy indítsa újra) a számítógépet.
- 2. A DELL™ embléma megjelenése után várja meg az F2 jelzés megjelenését, majd nyomja meg azonnal az <F2> billentyűt.
	- **MEGJEGYZES:** Az F2 jelzés azt jelzi, hogy a billentyűzet inicializálva van. A jelzés nagyon gyorsan megjelenhet, figyeljen, hogy időben<br>megnyomhassa az <F2> billentyűt. Ha az <F2> billentyűt az F2 jelzés megjelenése előtt vár, és megjelenik az operációs rendszer emblémája, várjon tovább, amíg meg nem jelenik a Microsoft® Windows® asztal. Ekkor kapcsolja ki a<br>számítógépet (lásd: <u>A számítógép kikapcsolása),</u> és próbálja meg újból végrehajtan

#### **A rendszerbeállító segédprogram képernyői**

A rendszerbeállító képernyő a számítógép aktuális vagy módosítható konfigurációs adatait jeleníti meg. A képernyőn megjelenő információk három részre<br>vannak osztva: **beállítási elem,** az aktív **súgóképernyő** és a b**illenty** 

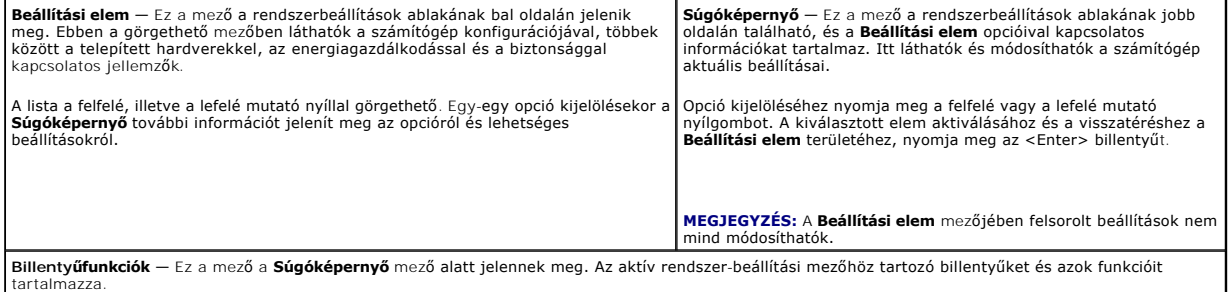

### **Rendszer-beállítási opciók**

**Inspiron One 2305** 

**MEGJEGYZÉS:** A számítógéptől és a telepített eszközöktől függően előfordulhat, hogy az alábbiakban felsorolt opciók eltérő módon jelennek meg.

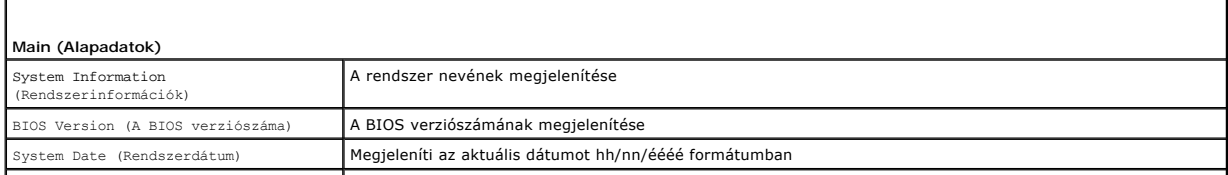

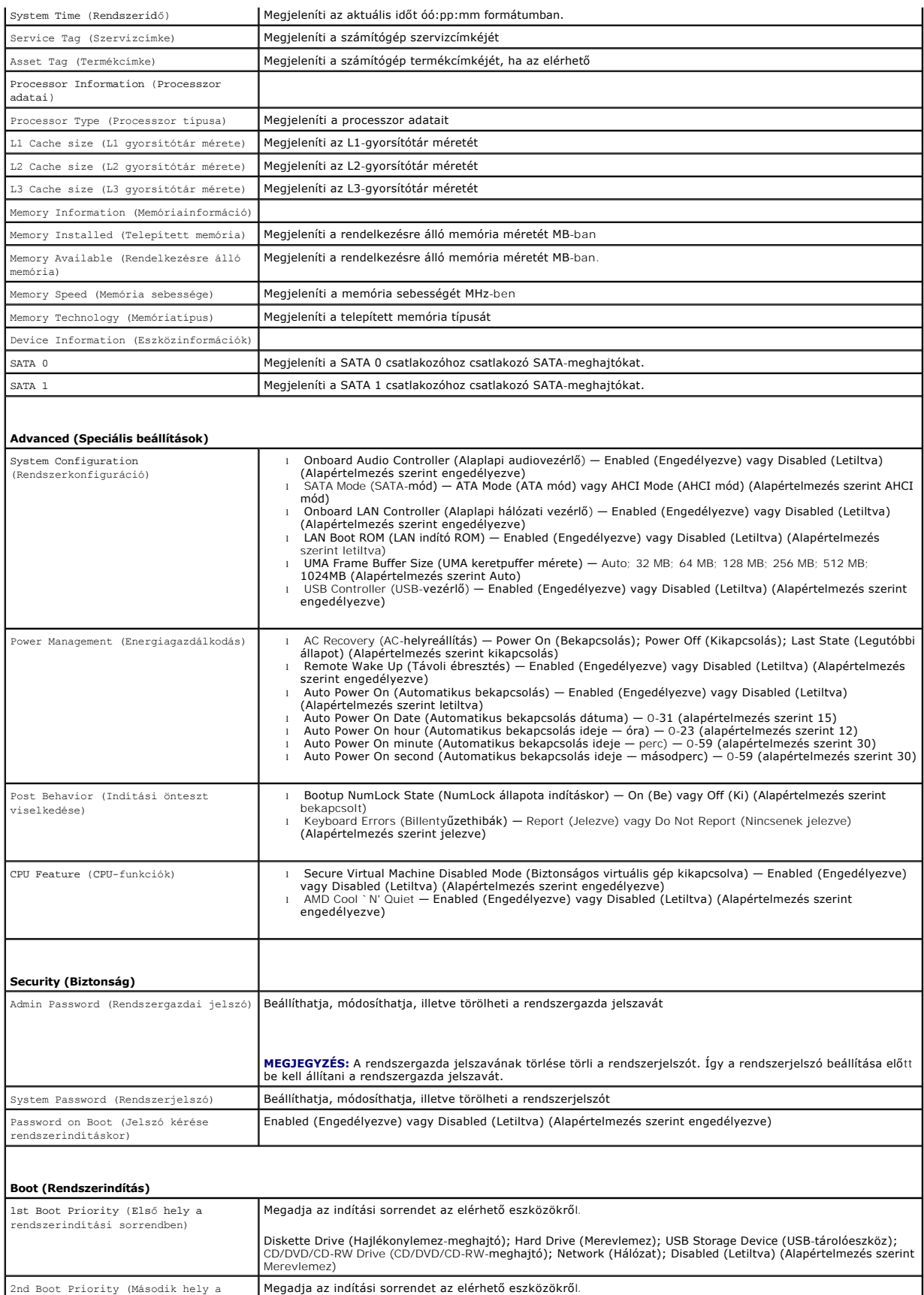

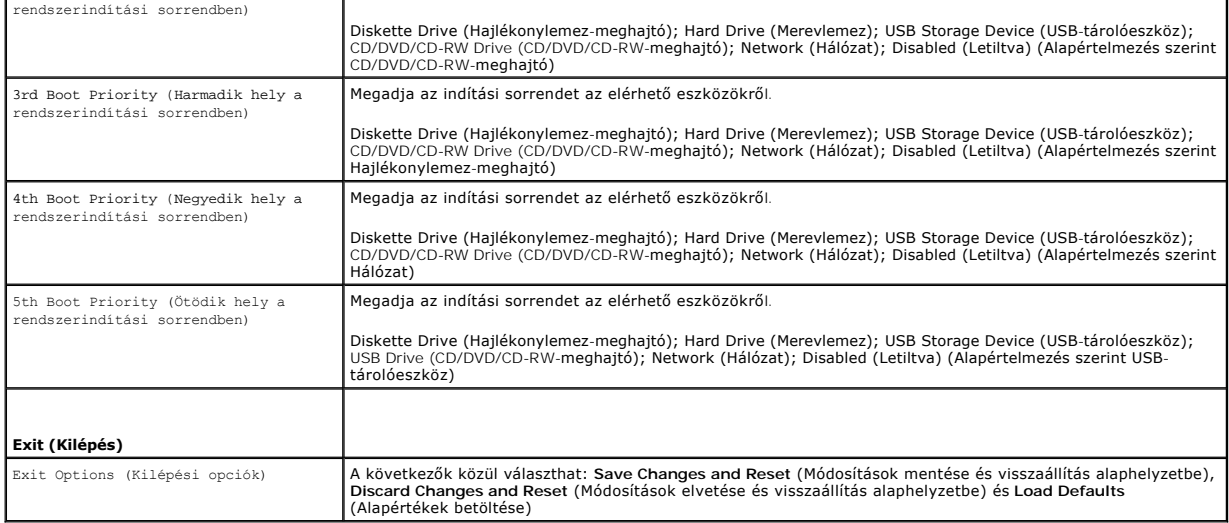

# **Inspiron One 2310**

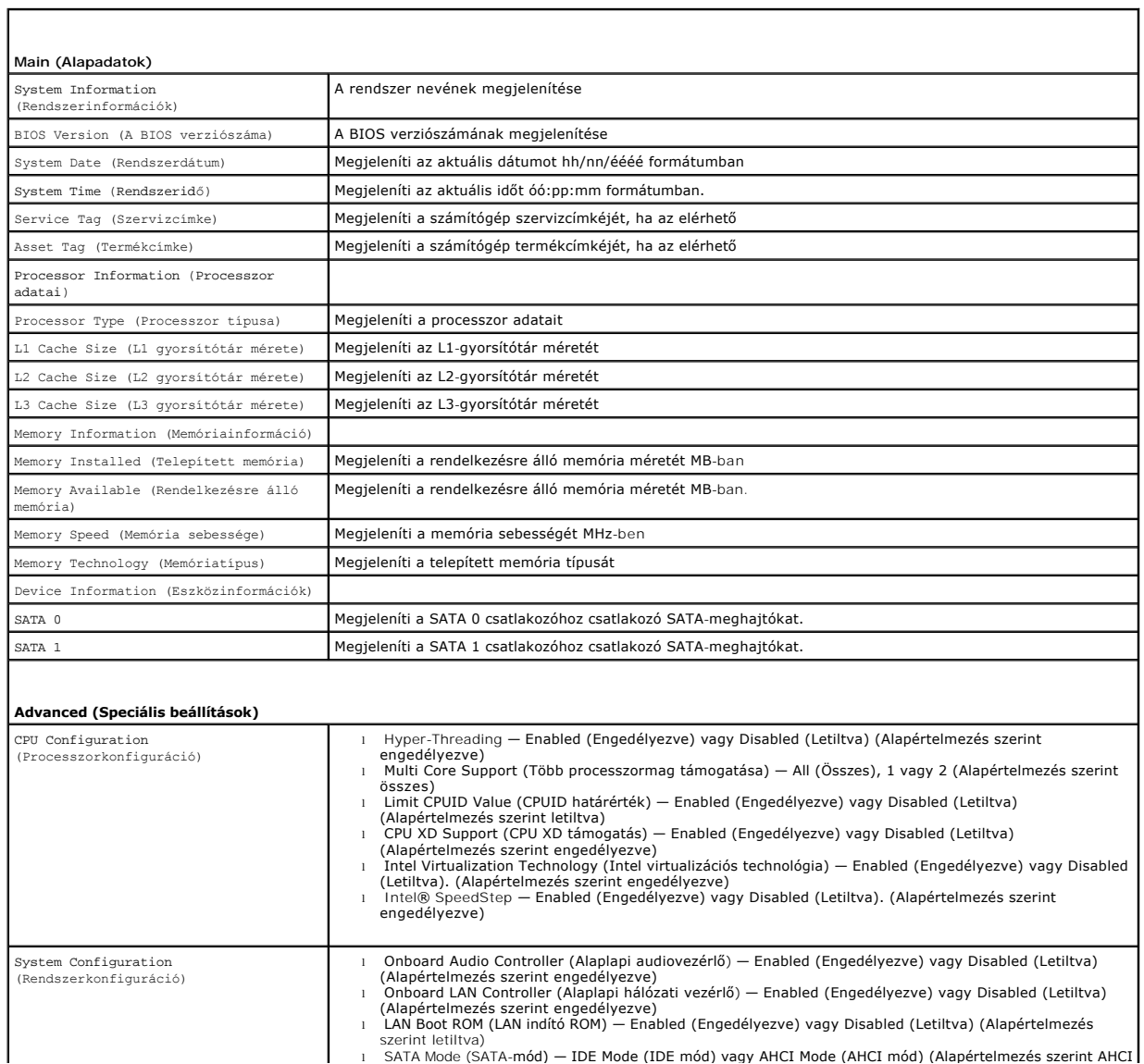

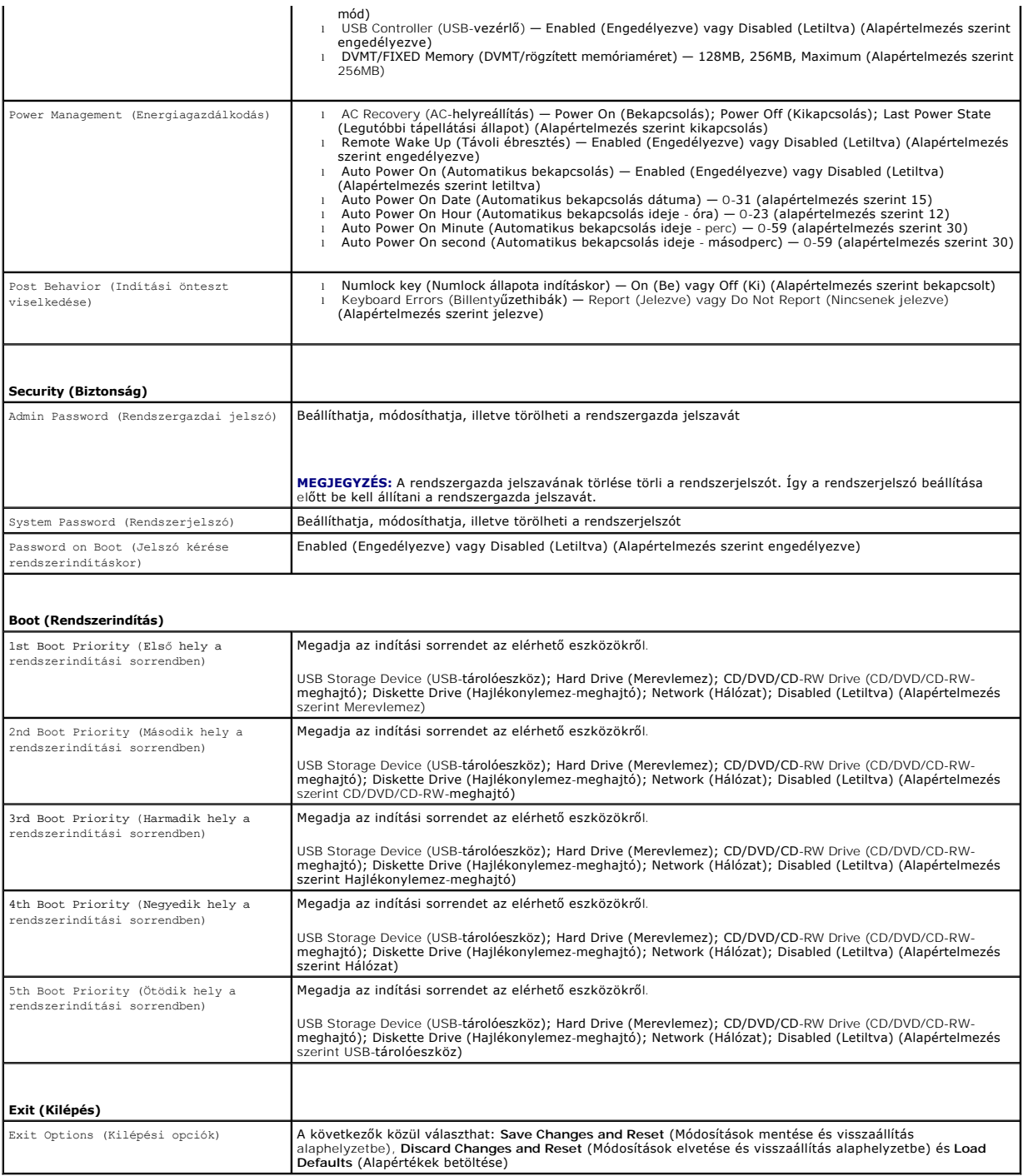

## **Boot Sequence (Rendszerindítási sorrend)**

Ez a funkció lehetővé teszi az rendszerindítási sorrend megváltoztatását.

## **Boot Options (Rendszerindítási opciók)**

- l **Diskette Drive** (Hajlékonylemez-meghajtó) **—** A számítógép a hajlékonylemez-meghajtóról próbálja indítani a rendszert. Ha a meghajtón nincs operációs rendszer, a számítógép hibaüzenetet jelenít meg.
- l **Hard Drive** (Merevlemez) A számítógép az elsődleges merevlemezről próbálja indítani a rendszert. Ha a meghajtón nincs operációs rendszer, a

számítógép hibaüzenetet jelenít meg.

- l **CD/DVD/CD-RW Drive** (CD/DVD/CD-RW-meghajtó) A számítógép a CD/DVD/CD-RW-meghajtóról próbálja indítani a rendszert. Ha nincs CD/DVD/CD-RW a meghajtóban, vagy a CD/DVD/CD-RW nem tartalmaz operációs rendszert, a számítógép hibaüzenetet jelenít meg.
- ı **USB Storage Device** (USB-tárolóeszköz) Csatlakoztassa a memóriaeszközt az USB-csatlakozóhoz, és indítsa újra a számítógépet. Amikor a<br>képernyő jobb alsó sarkában megjelenik az F12 Boot Options (F12 Rendszerindítási az eszközt, és felveszi az USB-háttértárat a rendszerindító menü opciói közé.

**MEGJEGYZÉS:** USB-eszközről való rendszerindításhoz az eszköznek rendszerindításra alkalmasnak kell lennie. Ezt az eszköz dokumentációjában ellenőrizheti.

l **Network** (Hálózat) — A számítógép a hálózatról próbálja indítani a rendszert. Ha a hálózaton nem található operációs rendszer, a számítógép hibaüzenetet jelenít meg.

#### **A rendszerindítási sorrend eseti megváltoztatása**

Itt módosíthatja a jelenlegi indítási sorrendet például úgy, hogy a számítógép a CD/DVD/CD-RW meghajtóról induljon, és futtassa a Dell Diagnostics programot a *Drivers and Utilities* (Illesztőprogramok és segédprogramok) lemezről. A diagnosztikai tesztek befejeztével visszaáll az előző rendszerindítási sorrend.

- 1. Ha USB-eszközről szeretné indítani a rendszert, csatlakoztassa az eszközt az USB-porthoz.
- 2. Kapcsolja be (vagy indítsa újra) a számítógépet.
- 3. Amikor a képernyő jobb alsó sarkában megjelenik az F2 Setup, F12 Boot Options (F2 Beállítás, F12 Rendszerindítási beállítások) felirat, nyomja meg az <F12> billentyűt.
- **MEGJEGYZÉS:** Ha túl sokáig vár, és megjelenik az operációs rendszer emblémája, várjon tovább, amíg meg nem jelenik a Microsoft® Windows® asztal. Ekkor kapcsolja ki a számítógépet, és próbálja meg újból végrehajtani a műveletet.

Megjelenik a **Boot Device Menu** (Indítóeszközök menüje), amelyben a rendelkezésre álló indítóeszközök láthatók.

4. A **Boot Device Menu** (Indítóeszközök menüje) felületen válassza ki azt az eszközt, amelyről indítani szeretné a rendszert.

Ha például USB-memóriakulcsról indítja a rendszert, jelölje ki az **USB Storage Device** (USB-tárolóeszköz) elemet, majd nyomja meg az <Enter> billentyűt.

**MEGJEGYZÉS:** USB-eszközről való rendszerindításhoz az eszköznek rendszerindításra alkalmasnak kell lennie. Ezt az eszköz dokumentációjában ellenőrizheti.

#### **A jövőbeli rendszerindítási sorrend módosítása**

- 1. Lépjen be a rendszerbeállító segédprogramba (lásd: [Belépés a rendszerbeállító segédprogramba](#page-73-1))
- 2. A nyílbillentyűkkel jelölje ki a **Boot** (Rendszerindítás) menüpontot, majd nyomja meg az <Enter> billentyűt a menü eléréséhez.

**MEGJEGYZÉS:** Jegyezze fel az aktuális rendszerindítási sorrendet arra az esetre, ha a későbbiekben vissza szeretné azt állítani.

- 3. Az eszközök listájának elemei között a felfelé és a lefelé mutató nyílbillentyűvel válthat.
- 4. A plusz (+) vagy a mínusz (–) billentyűvel módosítsa meg az eszközök indítási prioritását.

## <span id="page-77-0"></span>**Elfelejtett jelszó törlése**

- **VIGYÁZAT! Az ebben a részben ismertetett műveletek elvégzése előtt olvassa el a számítógéphez kapott biztonsági utasításokat.**
- **VIGYÁZAT! A számítógépet ki kell húzni az elektromos dugaszolóaljzatból a CMOS-beállítások törléséhez.**
- FIGYELMEZTETES: A számítógépen csak minősített szerviztechnikus végezhet javításokat. A Dell™ engedélye nélkül végzett<br>szerviztevékenységből adódó károkra nem vonatkozik a garanciavállalás.
- FIGYELMEZTETES: Az elektrosztatikus kisülés elkerülése érdekében földelje magát csuklóra erősíthető földelőkábellel, vagy úgy, hogy<br>rendszeresen festetlen fémfelülethez ér (például a számítógép csatlakozóihoz).
- 1. Kövesse a következő fejezetben olvasható utasításokat: El[őkészületek](file:///C:/data/systems/InsOne2310/hu/sm/before.htm#wp1180557).
- 2. Távolítsa el a hátsó burkolatot (lásd: [A hátsó burkolat eltávolítása](file:///C:/data/systems/InsOne2310/hu/sm/back_cvr.htm#wp1181511))
- 3. Távolítsa el az alaplap védőlemezét (lásd: [Az alaplap védőlemezének eltávolítása](file:///C:/data/systems/InsOne2310/hu/sm/sb_shiel.htm#wp1182154)).
- 4. Keresse meg a 3 tűs jelszó-visszaállító áthidalót (CLR\_PSWD) az alaplapon (lásd: [Alaplapi alkatrészek](file:///C:/data/systems/InsOne2310/hu/sm/technica.htm#wp1192714)).
- 5. Vegye le a 2 tűs áthidalót a 2. és a 3. tűről, majd helyezze az 1. és a 2. tűre.

#### **Inspiron One 2305**

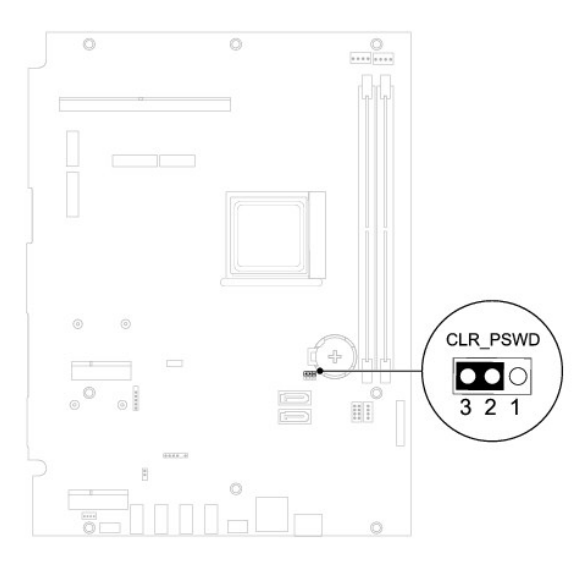

**Inspiron One 2310**

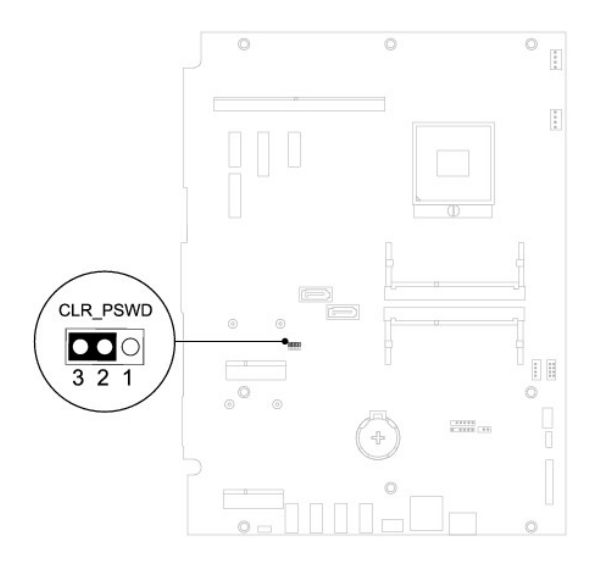

- 6. A beállított jelszó törlésére körülbelül öt másodpercet kell várnia.
- 7. Vegye le a 2 tűs áthidalót az 1. és a 2. tűről, és helyezze vissza a 2. és a 3. tűre.
- 8. Szerelje vissza az alaplap védőlemezét (lásd: [Az alaplap védőlemezének visszaszerelése](file:///C:/data/systems/InsOne2310/hu/sm/sb_shiel.htm#wp1183683)).
- 9. Szerelje vissza a hátsó burkolatot (lásd: [A hátsó burkolat visszahelyezése](file:///C:/data/systems/InsOne2310/hu/sm/back_cvr.htm#wp1181645)).

FIGYELMEZTETES: Mielőtt bekapcsolná a számítógépet, helyezzen vissza minden csavart, és győződjön meg arról, hogy nem maradt<br>felhasználatlan csavar a számítógép belsejében. Ennek elmulasztása a számítógép károsodásához vez

10. Csatlakoztassa a számítógépet és a berendezéseket az elektromos hálózathoz, majd kapcsolja be azokat.

# <span id="page-79-0"></span>**CMOS-jelszavak törlése**

**VIGYÁZAT! Az ebben a részben ismertetett műveletek elvégzése előtt olvassa el a számítógéphez kapott biztonsági utasításokat.** 

- **VIGYÁZAT! A számítógépet ki kell húzni az elektromos dugaszolóaljzatból a CMOS-beállítások törléséhez.**
- FIGYELMEZTETES: A számítógépen csak minősített szerviztechnikus végezhet javításokat. A Dell™ engedélye nélkül végzett<br>szerviztevékenységből adódó károkra nem vonatkozik a garanciavállalás.
- FIGYELMEZTETES: Az elektrosztatikus kisülés elkerülése érdekében földelje magát csuklóra erősíthető földelőkábellel, vagy úgy, hogy<br>rendszeresen festetlen fémfelülethez ér (például a számítógép csatlakozóihoz).

1. Kövesse a következő fejezetben olvasható utasításokat: El[őkészületek](file:///C:/data/systems/InsOne2310/hu/sm/before.htm#wp1180557).

- 2. Távolítsa el a hátsó burkolatot (lásd: [A hátsó burkolat eltávolítása](file:///C:/data/systems/InsOne2310/hu/sm/back_cvr.htm#wp1181511)).
- 3. Távolítsa el az alaplap védőlemezét (lásd: [Az alaplap védőlemezének eltávolítása](file:///C:/data/systems/InsOne2310/hu/sm/sb_shiel.htm#wp1182154)).
- 4. Keresse meg a 3 tűs CMOS-visszaállító áthidalót (CLR\_CMOS) az alaplapon (lásd: [Alaplapi alkatrészek](file:///C:/data/systems/InsOne2310/hu/sm/technica.htm#wp1192714)).
- 5. Vegye le a 2 tűs áthidalót a 2. és a 3. tűről, majd helyezze az 1. és a 2. tűre.

#### **Inspiron One 2305**

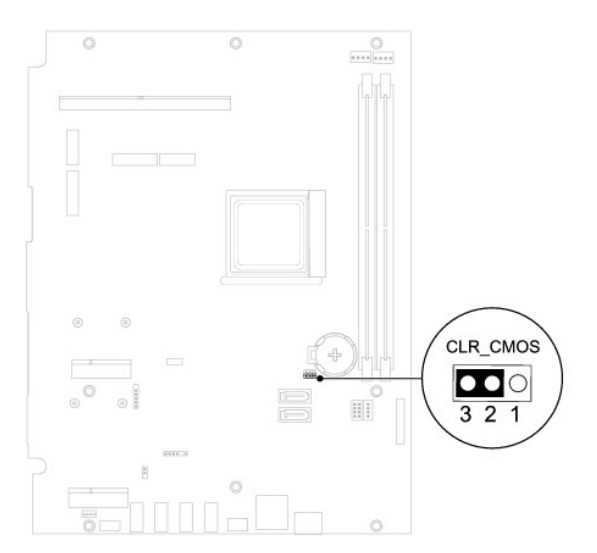

**Inspiron One 2310**

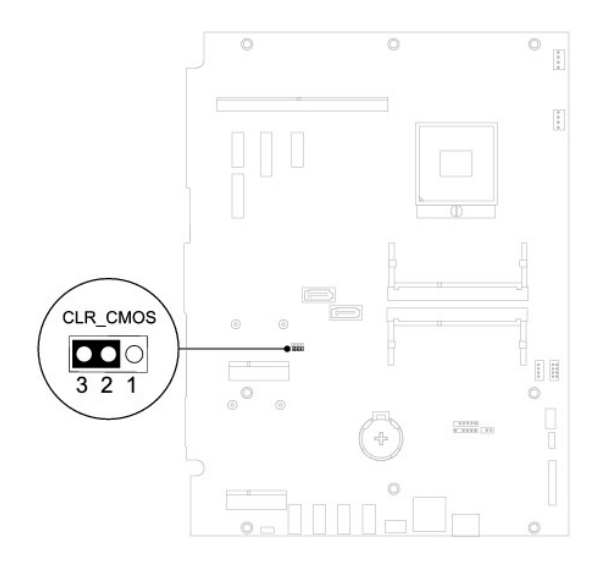

- 6. A CMOS-beállítás törlésére körülbelül öt másodpercet kell várnia.
- 7. Vegye le a 2 tűs áthidalót az 1. és a 2. tűről, és helyezze vissza a 2. és a 3. tűre.
- 8. Szerelje vissza az alaplap védőlemezét (lásd: [Az alaplap védőlemezének visszaszerelése](file:///C:/data/systems/InsOne2310/hu/sm/sb_shiel.htm#wp1183683)).
- 9. Szerelje vissza a hátsó burkolatot (lásd: [A hátsó burkolat visszahelyezése](file:///C:/data/systems/InsOne2310/hu/sm/back_cvr.htm#wp1181645)).
- FIGYELMEZTETES: Mielőtt bekapcsolná a számítógépet, helyezzen vissza minden csavart, és győződjön meg arról, hogy nem maradt<br>felhasználatlan csavar a számítógép belsejében. Ennek elmulasztása a számítógép károsodásához vez
- 10. Csatlakoztassa a számítógépet és a berendezéseket az elektromos hálózathoz, majd kapcsolja be azokat.

# <span id="page-81-0"></span> **Műszaki áttekintés**

**Dell™ Inspiron™ One 2305/2310 szervizelési kézikönyv** 

- [Az Inspiron One belseje](#page-81-1)
- [Alaplapi alkatrészek](#page-81-2)

VIGYAZAT! A számítógép belsejében végzett munka előtt olvassa el figyelmesen a számítógéphez mellékelt biztonsági tudnivalókat. További<br>biztonsági útmutatásokat az előírásoknak való megfelelőséget ismertető www.dell.com/re

FIGYELMEZTETES: A számítógépen csak minősített szerviztechnikus végezhet javításokat. A Dell™ engedélye nélkül végzett<br>szerviztevékenységből adódó károkra nem vonatkozik a garanciavállalás.

FIGYELMEZTETES: Az elektrosztatikus kisülés elkerülése érdekében földelje magát csuklóra erősíthető földelőkábellel, vagy úgy, hogy<br>rendszeresen festetlen fémfelülethez ér (például a számítógép csatlakozóihoz).

## <span id="page-81-1"></span>**Az Inspiron One belseje**

**MEGJEGYZÉS:** Az alaplap megjelenése modellenként eltérő lehet.

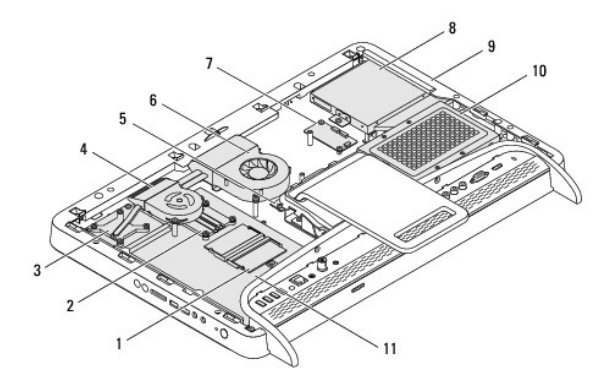

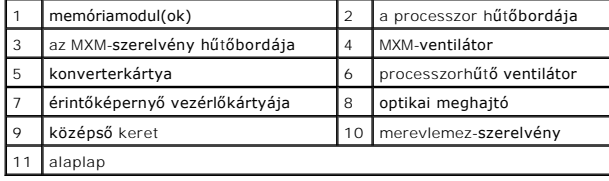

# <span id="page-81-2"></span>**Alaplapi alkatrészek**

**Inspiron™ One 2305** 

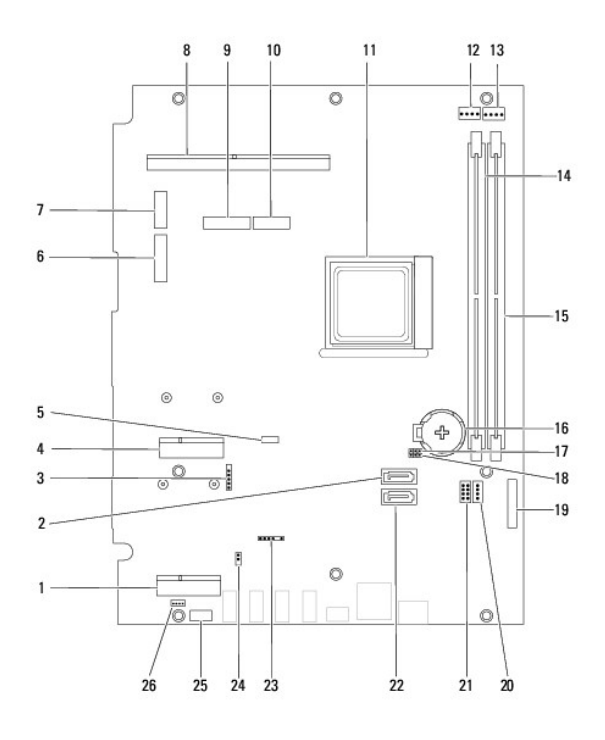

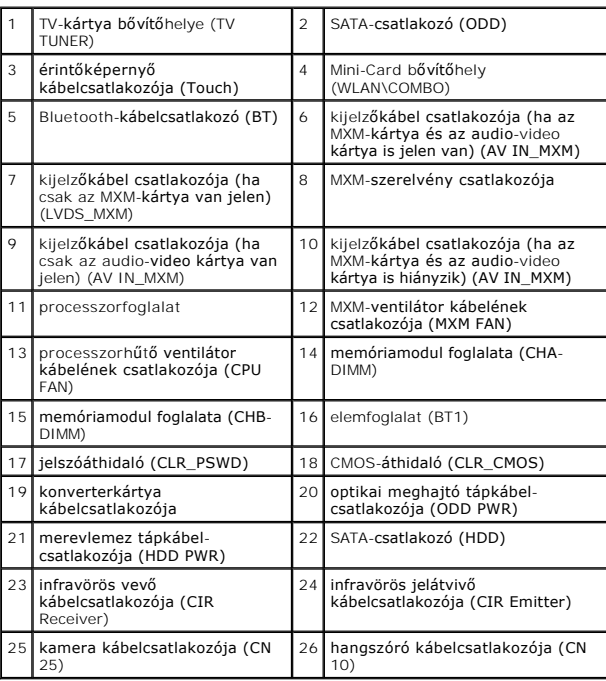

**Inspiron One 2310**

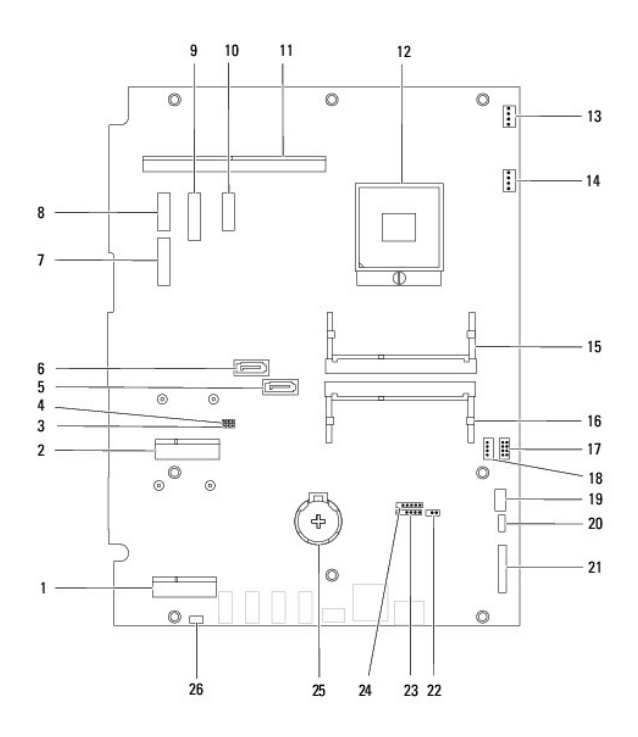

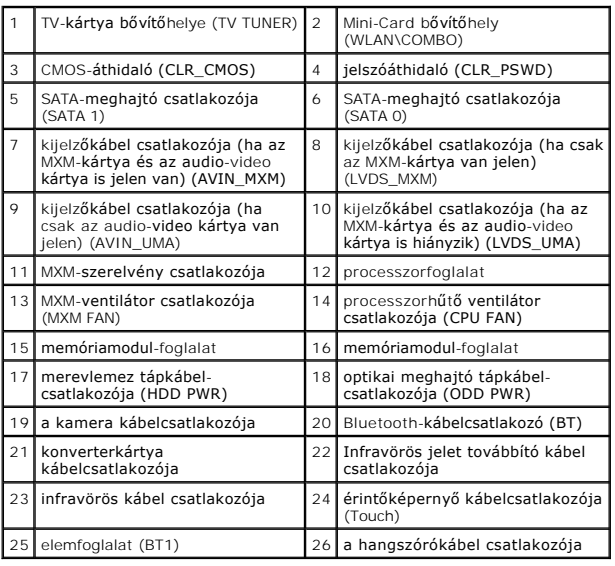

**Dell™ Inspiron™ One 2305/2310 szervizelési kézikönyv** 

**MEGJEGYZÉS:** A MEGJEGYZÉSEK a számítógép hatékonyabb használatát elősegítő fontos tudnivalókat tartalmaznak.

**FIGYELMEZTETÉS: A FIGYELMEZTETÉS hardverhiba vagy adatvesztés lehetőségére hívja fel a figyelmet, egyben közli a probléma elkerülésének módját.** 

**A VIGYÁZAT! A VIGYÁZAT! jelzés az esetleges tárgyi vagy személyi sérülés, illetve életveszély lehetőségére hívja fel a figyelmet.** 

## **A dokumentumban közölt információk külön értesítés nélkül változhatnak. © 2010 Dell Inc. Minden jog fenntartva.**

A Dell Inc. előzetes írásos engedélye nélkül szigorúan tilos a dokumentumokat bármilyen módon sokszorosítani.

A szövegben használt védjegyek: a *Dell,* a *DELL* embléma és az *Inspiron* a Dell Inc.védjegyei; a *Bluetooth* a Bluetooth SIG, Inc. birtokában lévő bejegyzett védjegy, amelyet a Dell<br>licenc hatálya alatt használ; a *Micr* 

A dokumentumban egyéb védjegyek és védett nevek is szerepelhetnek, a védjegyezien örgegyeztető cégre, valamint annak termékeire vonatkozóan. A Dell Inc. a sajátja<br>kivételével lemond minden védjegyekkel vagy bejegyzett védj

2010. augusztus Mód.: A00

### **Antennabemenet csatlakozója Dell™ Inspiron™ One 2305/2310 szervizelési kézikönyv**

- [Az antennabemenet csatlakozójának eltávolítása](#page-85-0)
- [Az antennabemenet csatlakozójának visszahelyezése](#page-85-1)
- VIGYAZAT! A számítógép belsejében végzett munka előtt olvassa el figyelmesen a számítógéphez mellékelt biztonsági tudnivalókat. További<br>biztonsági útmutatásokat az előírásoknak való megfelelőséget ismertető www.dell.com/re
- FIGYELMEZTETES: A számítógépen csak minősített szerviztechnikus végezhet javításokat. A Dell™ engedélye nélkül végzett<br>szerviztevékenységből adódó károkra nem vonatkozik a garanciavállalás.
- FIGYELMEZTETES: Az elektrosztatikus kisülés elkerülése érdekében földelje magát csuklóra erősíthető földelőkábellel, vagy úgy, hogy<br>rendszeresen festetlen fémfelülethez ér (például a számítógép csatlakozóihoz).

## <span id="page-85-0"></span>**Az antennabemenet csatlakozójának eltávolítása**

- 1. Kövesse a következő fejezetben olvasható utasításokat: El[őkészületek](file:///C:/data/systems/InsOne2310/hu/sm/before.htm#wp1180557).
- 2. Távolítsa el a hátsó burkolatot (lásd: [A hátsó burkolat eltávolítása](file:///C:/data/systems/InsOne2310/hu/sm/back_cvr.htm#wp1181511)).
- 3. Kövesse a(z) [2. lépés](file:///C:/data/systems/InsOne2310/hu/sm/front_st.htm#wp1180202) és a(z) [5. lépés](file:///C:/data/systems/InsOne2310/hu/sm/front_st.htm#wp1181650) közötti utasításokat itt: Az els[ő állvány eltávolítása](file:///C:/data/systems/InsOne2310/hu/sm/front_st.htm#wp1181108).
- 4. Kövesse a(z) [4. lépés](file:///C:/data/systems/InsOne2310/hu/sm/sb_shiel.htm#wp1183500) és a(z) [8. lépés](file:///C:/data/systems/InsOne2310/hu/sm/sb_shiel.htm#wp1183626) közötti utasításokat itt: [Az alaplap védőlemezének eltávolítása](file:///C:/data/systems/InsOne2310/hu/sm/sb_shiel.htm#wp1182154).
- 5. Hajtsa ki az antennabemenet csatlakozóját az alaplap védőlemezéhez rögzítő hatlapfejű csavaranyát.
- 6. Oldja ki az antennabemenet csatlakozóját az alaplap védőlemezének nyílásából.
- 7. Emelje ki az antennabemenet csatlakozóját kábelével együtt az alaplap védőlemezéből.

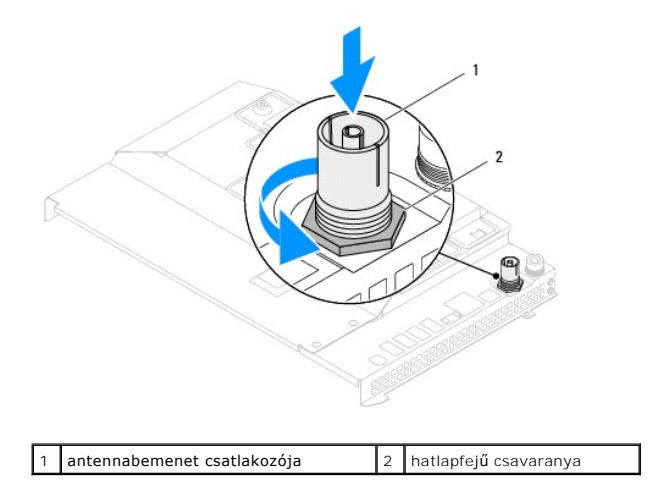

## <span id="page-85-1"></span>**Az antennabemenet csatlakozójának visszahelyezése**

- 1. Kövesse a következő fejezetben olvasható utasításokat: El[őkészületek](file:///C:/data/systems/InsOne2310/hu/sm/before.htm#wp1180557).
- 2. Csúsztassa az antennabemenet csatlakozóját az alaplap védőlemezének nyílásába.
- 3. Helyezze vissza az antennabemenet csatlakozóját az alaplap védőlemezéhez rögzítő hatlapfejű csavaranyát.
- 4. Kövesse a(z) [4. lépés](file:///C:/data/systems/InsOne2310/hu/sm/sb_shiel.htm#wp1183756) és a(z) [8. lépés](file:///C:/data/systems/InsOne2310/hu/sm/sb_shiel.htm#wp1182397) közötti utasításokat itt: [Az alaplap védőlemezének visszaszerelése](file:///C:/data/systems/InsOne2310/hu/sm/sb_shiel.htm#wp1183683).
- 5. Kövesse a(z) [4. lépés](file:///C:/data/systems/InsOne2310/hu/sm/front_st.htm#wp1181649) és a(z) [5. lépés](file:///C:/data/systems/InsOne2310/hu/sm/front_st.htm#wp1182295) közötti utasításokat itt: Az els[ő állvány visszahelyezése](file:///C:/data/systems/InsOne2310/hu/sm/front_st.htm#wp1181135).
- 6. Szerelje vissza a hátsó burkolatot (lásd: [A hátsó burkolat visszahelyezése](file:///C:/data/systems/InsOne2310/hu/sm/back_cvr.htm#wp1181645)).
- FIGYELMEZTETES: Mielőtt bekapcsolná a számítógépet, helyezzen vissza minden csavart, és győződjön meg arról, hogy nem maradt<br>felhasználatlan csavar a számítógép belsejében. Ennek elmulasztása a számítógép károsodásához vez
- 7. Csatlakoztassa a számítógépet és a csatlakozó berendezéseket az elektromos hálózathoz, majd kapcsolja be azokat.

### **Vezeték nélküli antenna**

**Dell™ Inspiron™ One 2305/2310 szervizelési kézikönyv** 

- [A vezeték nélküli antenna eltávolítása](#page-87-0)
- [A vezeték nélküli antenna visszahelyezése](#page-87-1)
- VIGYAZAT! A számítógép belsejében végzett munka előtt olvassa el figyelmesen a számítógéphez mellékelt biztonsági tudnivalókat. További<br>biztonsági útmutatásokat az előírásoknak való megfelelőséget ismertető www.dell.com/re
- FIGYELMEZTETES: A számítógépen csak minősített szerviztechnikus végezhet javításokat. A Dell™ engedélye nélkül végzett<br>szerviztevékenységből adódó károkra nem vonatkozik a garanciavállalás.
- FIGYELMEZTETES: Az elektrosztatikus kisülés elkerülése érdekében földelje magát csuklóra erősíthető földelőkábellel, vagy úgy, hogy<br>rendszeresen festetlen fémfelülethez ér (például a számítógép csatlakozóihoz).

# <span id="page-87-0"></span>**A vezeték nélküli antenna eltávolítása**

- 1. Kövesse a következő fejezetben olvasható utasításokat: El[őkészületek](file:///C:/data/systems/InsOne2310/hu/sm/before.htm#wp1180557).
- 2. Távolítsa el a kijelzőpanelt (lásd: A kijelz[őpanel eltávolítása](file:///C:/data/systems/InsOne2310/hu/sm/display.htm#wp1203886)).
- 3. Hajtsa ki a vezeték nélküli antennát a számítógépházhoz rögzítő négy (antennánként kettő) csavart.
- 4. Jegyezze fel a vezeték nélküli antenna kábeleinek útvonalát a számítógépházon, majd távolítsa el a kábeleket a házból.
- 5. Emelje ki a vezeték nélküli antennát kábelével együtt a számítógépházból.

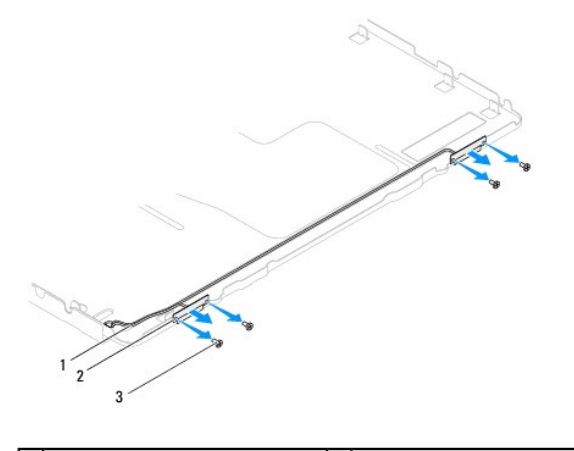

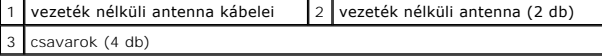

# <span id="page-87-1"></span>**A vezeték nélküli antenna visszahelyezése**

- 1. Kövesse a következő fejezetben olvasható utasításokat: El[őkészületek](file:///C:/data/systems/InsOne2310/hu/sm/before.htm#wp1180557).
- 2. Fűzze vissza a vezeték nélküli antennák kábelét a számítógépházba.
- 3. Igazítsa a vezeték nélküli antenna csavarhelyeit a számítógépház csavarhelyeihez.
- 4. Hajtsa vissza a vezeték nélküli antennát a számítógépházhoz rögzítő négy (antennánként kettő) csavart.
- 5. Helyezze vissza a kijelzőpanelt (lásd: A kijelz[őpanel eltávolítása](file:///C:/data/systems/InsOne2310/hu/sm/display.htm#wp1203886)).
- FIGYELMEZTETES: Mielőtt bekapcsolná a számítógépet, helyezzen vissza minden csavart, és győződjön meg arról, hogy nem maradt<br>felhasználatlan csavar a számítógép belsejében. Ennek elmulasztása a számítógép károsodásához vez

6. Csatlakoztassa a számítógépet és a csatlakozó berendezéseket az elektromos hálózathoz, majd kapcsolja be azokat.